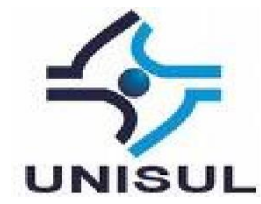

# UNIVERSIDADE DO SUL DE SANTA CATARINA **NATAN ROTTA RAFHAEL SOUZA JUNIOR**

**INROTA:** APLICAÇÃO WEB E MOBILE PARA A GESTÃO E CONTROLE DE AGÊNCIA **DE CARGAS** 

> Palhoça 2021

# **NATAN ROTTA RAFHAEL SOUZA JUNIOR**

# **INROTA: APLICAÇÃO WEB E MOBILE PARA A GESTÃO E CONTROLE DE AGÊNCIA DE CARGAS**

Trabalho de Conclusão de Curso apresentado ao Curso de Graduação em Sistemas de Informação da Universidade do Sul de Santa Catarina, como requisito parcial à obtenção do título de Bacharel em Sistemas de Informação.

Orientador: Prof. Flávio Ceci, Dr.

Palhoça 2021

# **NATAN ROTTA RAFHAEL SOUZA JUNIOR**

# **INROTA: APLICAÇÃO WEB E MOBILE PARA A GESTÃO E CONTROLE DE AGÊNCIA DE CARGAS.**

Este Trabalho de Conclusão de Curso foi julgado adequado à obtenção do título de Bacharel em Sistemas de Informação e aprovado em sua forma final pelo Curso de Graduação em Sistemas de Informação da Universidade do Sul de Santa Catarina.

Palhoça, 15 de junho de 2021.

Professor e orientador Flávio Ceci, Dr. Universidade do Sul de Santa Catarina

\_\_\_\_\_\_\_\_\_\_\_\_\_\_\_\_\_\_\_\_\_\_\_\_\_\_\_\_\_\_\_\_\_\_\_\_\_\_\_\_\_\_\_\_\_\_\_\_\_\_\_\_\_\_

\_\_\_\_\_\_\_\_\_\_\_\_\_\_\_\_\_\_\_\_\_\_\_\_\_\_\_\_\_\_\_\_\_\_\_\_\_\_\_\_\_\_\_\_\_\_\_\_\_\_\_\_\_\_ Profa. Maria Inés Castiñeira, Dra.

> Prof. Alexandre Vitoretti, MSc. Universidade do Sul de Santa Catarina

\_\_\_\_\_\_\_\_\_\_\_\_\_\_\_\_\_\_\_\_\_\_\_\_\_\_\_\_\_\_\_\_\_\_\_\_\_\_\_\_\_\_\_\_\_\_\_\_\_\_\_\_\_\_

## **AGRADECIMENTOS**

Agradecemos nossos familiares e amigos, por todo incentivo e compreensão.

A nossa amiga Marisane Vieira, por toda a atenção e contribuição com o desenvolvimento do trabalho.

Ao professor doutor e orientador Flávio Ceci, pela confiança, paciência, sugestões e conhecimento transmitido durante todo o desenvolvimento deste trabalho.

Agradeço à professora doutora Maria Inês, por todo o seu apoio no desenvolvimento deste trabalho, ajudando em cada momento que tive necessidade.

A universidade e ao corpo docente, que me auxiliaram a adquirir os conhecimentos colocados neste trabalho em prática.

#### **RESUMO**

O modal rodoviário é a matriz predominante em nosso país, possuindo o papel importante, gerando diversos empregos e estimulando de forma significativa o aumento do nosso PIB. Diante disso, o agenciamento de cargas tem um papel muito importante dentro deste cenário, pois, auxilia e agiliza o escoamento dos carregamentos. O presente trabalho, tem como objetivo, simplificar todo o processo dentro de uma agência, automatizando e simplificando as principais rotinas, melhorando a qualidade de trabalho dos funcionários, facilitar a comunicação entre agenciador e caminhoneiro e reduzir custos. O conhecimento teórico se teve por uma pesquisa caracterizada como científica, aplicada e bibliográfica, com abordagem qualitativa. Diante deste cenário, o protótipo funcional foi apresentado para a avaliadora externa e o mesmo aprovado. Embora possua funcionalidades simples, gerou grande valor para os processos internos de uma agência de carga, gerando satisfação dos usuários.

Palavras-chave: Agência de Cargas. Modal Rodoviário. Otimização.

# LISTA DE ILUSTRAÇÕES

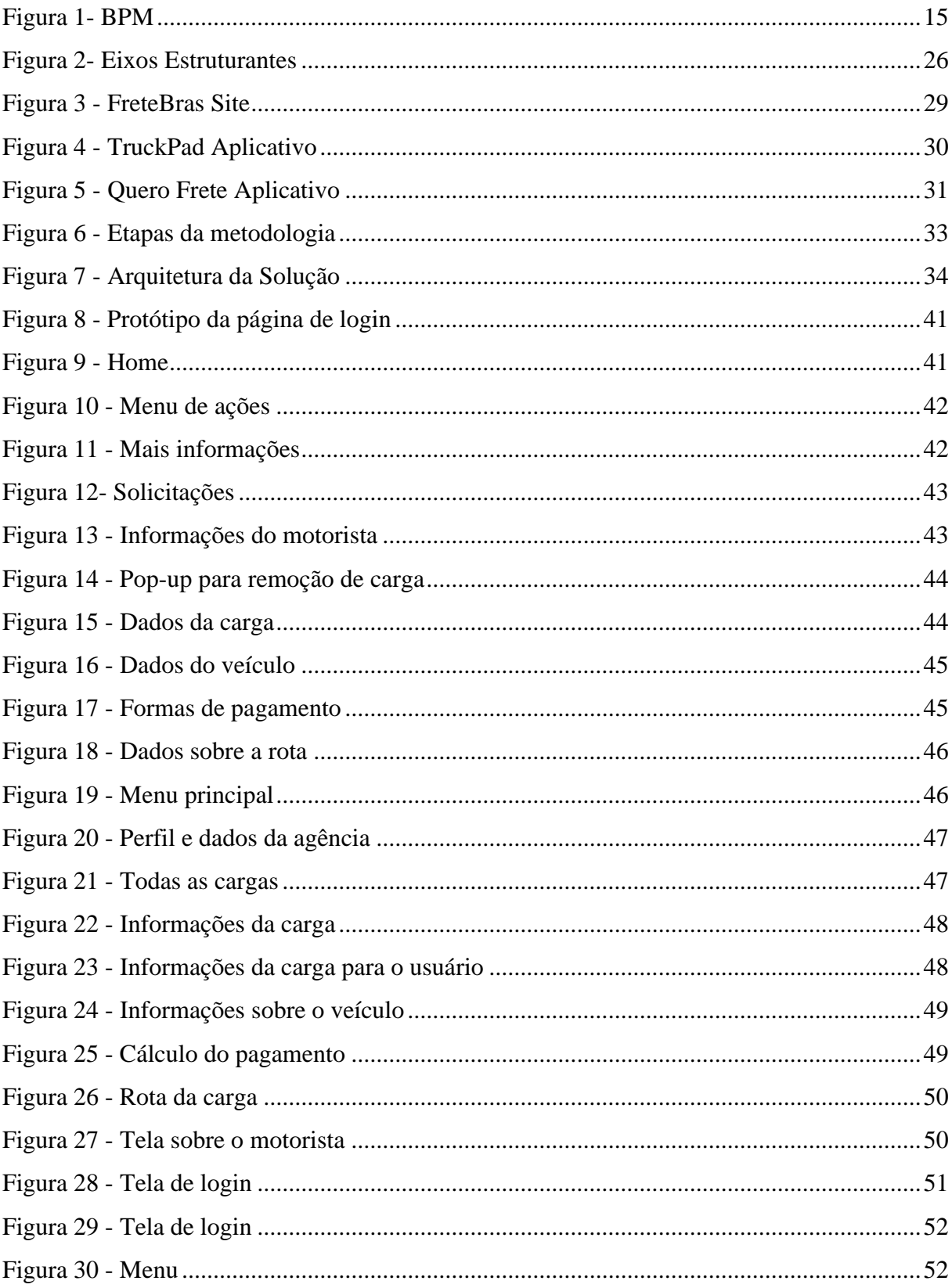

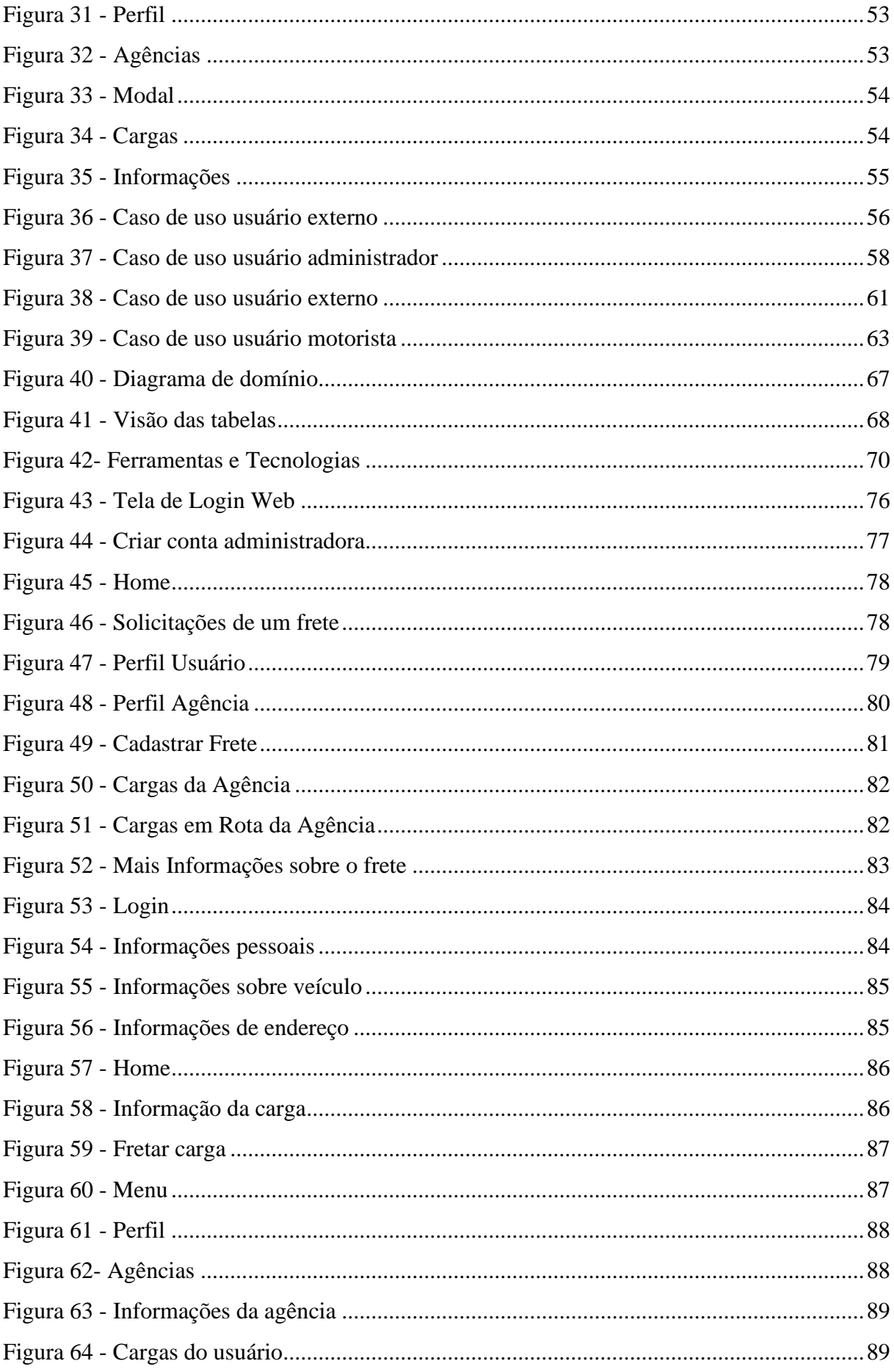

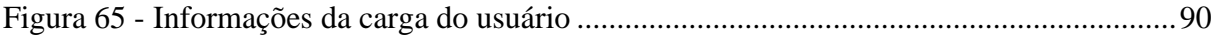

# **LISTA DE QUADROS**

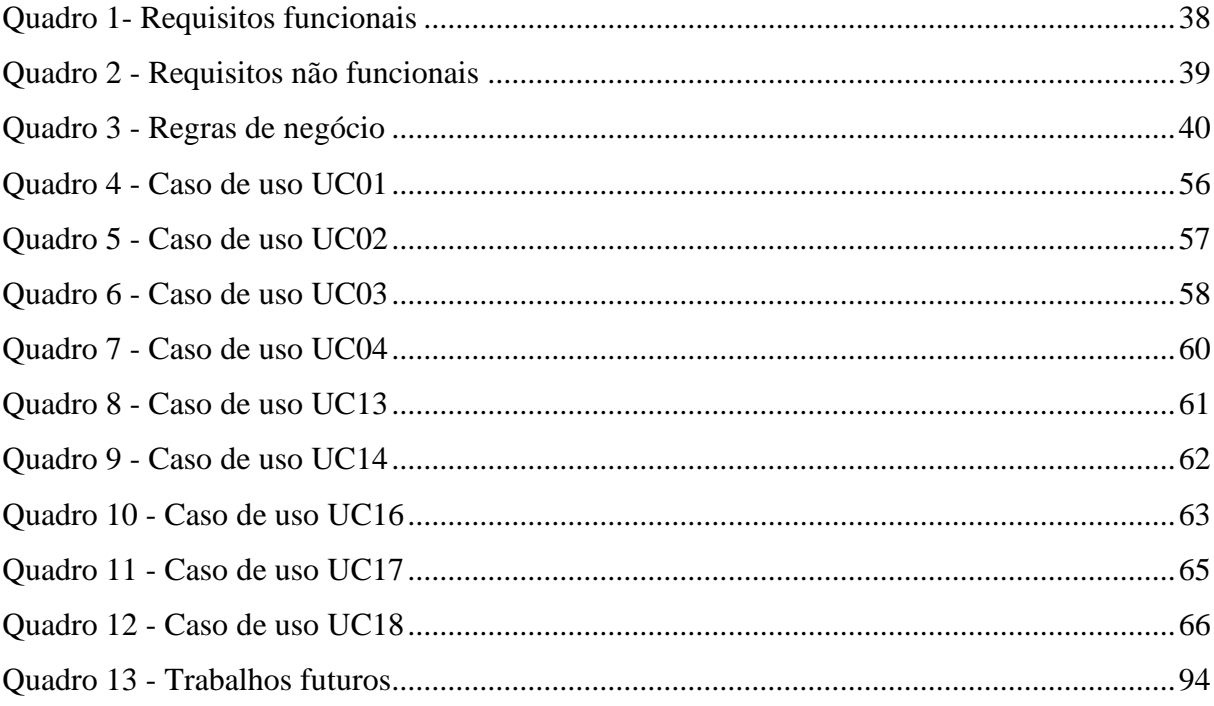

# **SUMÁRIO**

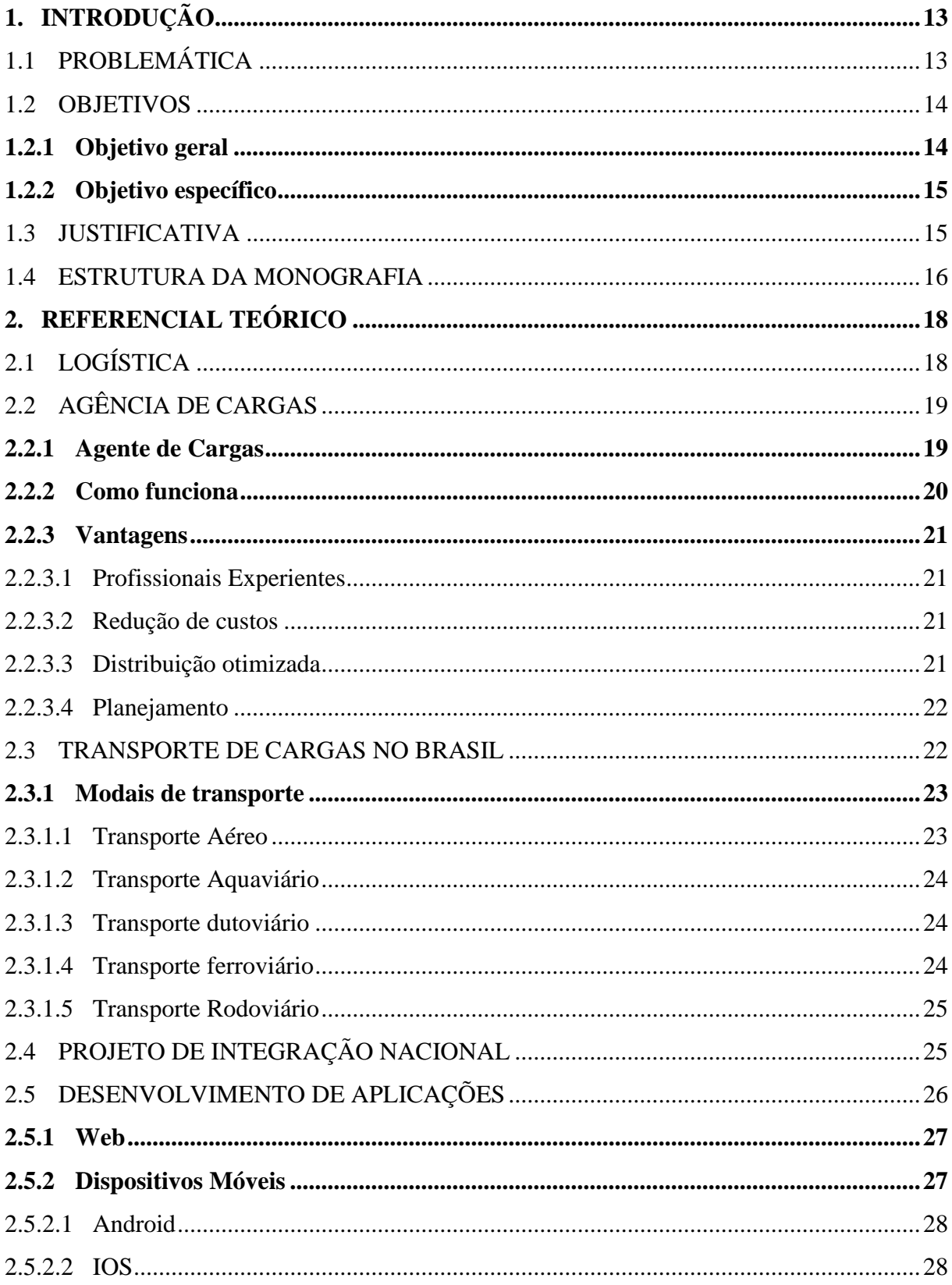

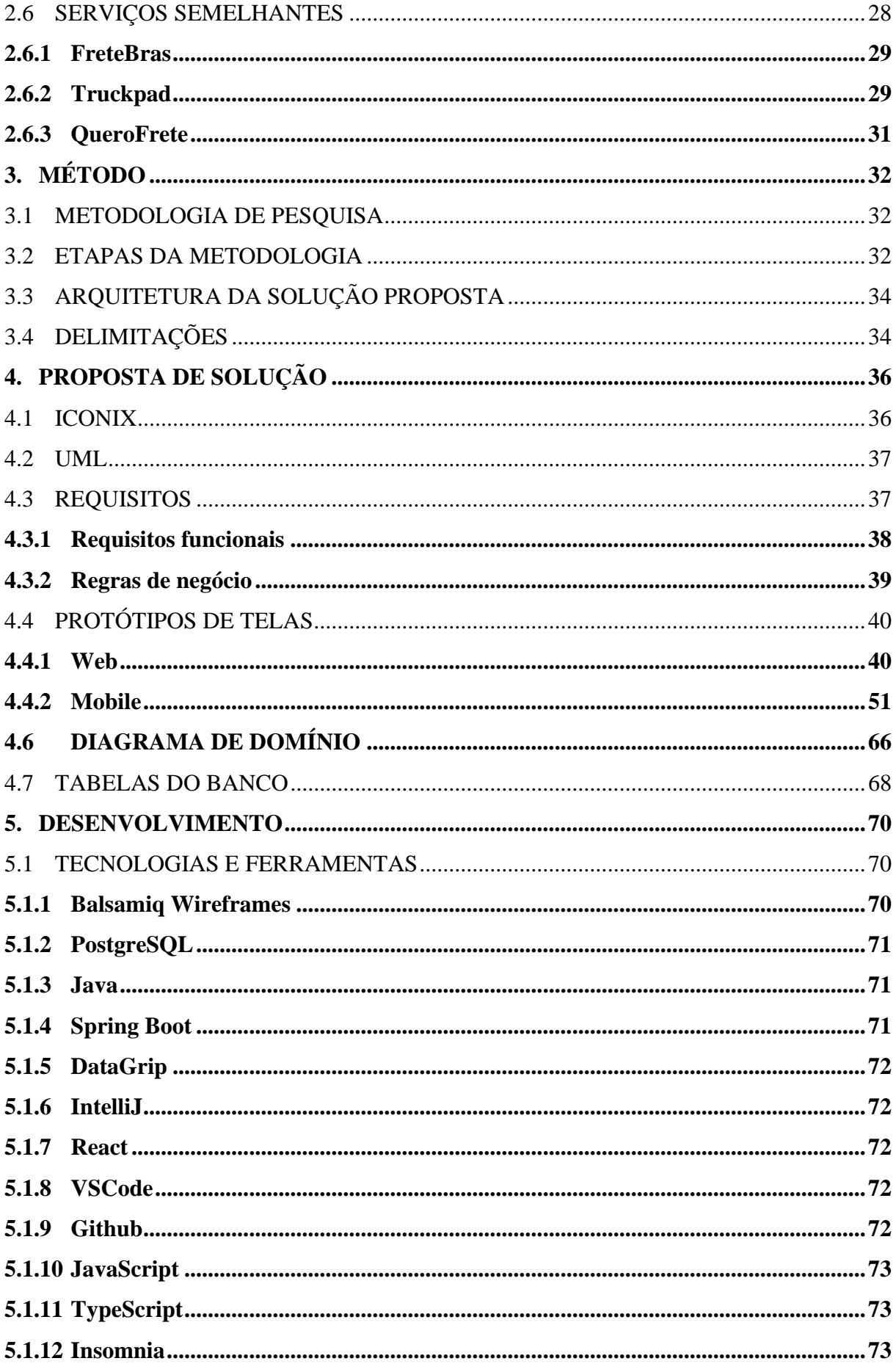

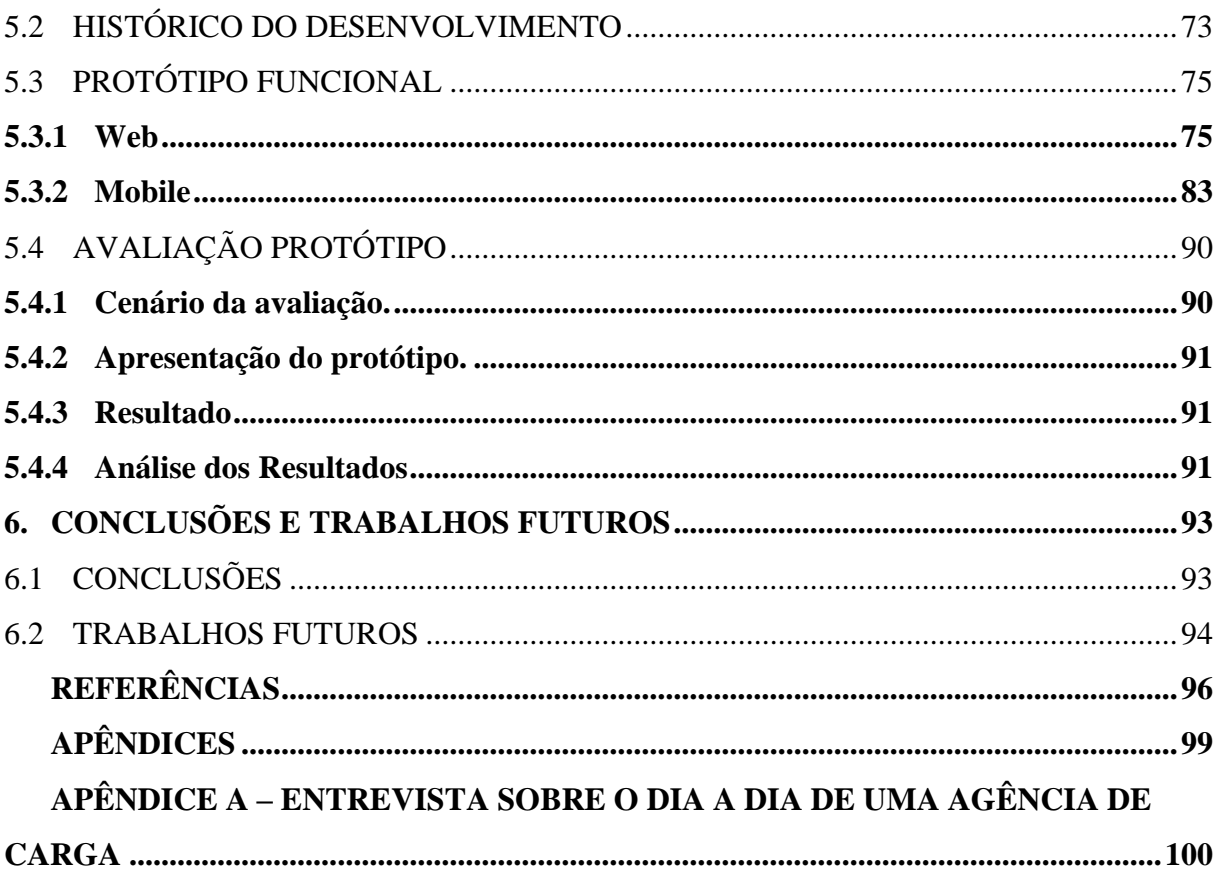

# <span id="page-12-0"></span>**1. INTRODUÇÃO**

Nos últimos anos, o modal rodoviário vem sendo a matriz predominante em nosso país, possuindo um papel importante, gerando diversos empregos e estimulando de forma significativa o aumento do nosso PIB. De acordo com o Centro Brasileiro de Infraestrutura (2020), o sistema rodoviário se destaca como principal meio de transporte de carga, correspondendo a 60% no cenário nacional. Dessa forma, em território brasileiro encontramos diversas agências de cargas, as quais possuem responsabilidade organizacional no meio inserido.

Segundo o Plano CNT de Recuperação Econômica disponibilizado pela Confederação Nacional do Transporte (BRASIL, 2016), o setor de transporte e logística é um dos elementos primordiais para o crescimento do Brasil. É de extrema importância que se busque solucionar os problemas de transporte, para que o setor deixe de representar um fator limitador e volte a atuar como catalisador do crescimento econômico brasileiro.

Por consequência, empresas e agências de cargas estão ligadas diretamente ao modal rodoviário, auxiliando na logística e disponibilização das cargas. Muitas empresas possuem seus próprios caminhões, motoristas e com isso podem fazer os próprios fretes ou oferecê-los quando uma empresa não possui os próprios caminhões ou motoristas, a agência de carga vira uma opção, responsável por organizar todos os dados como para onde vai o frete, valor, rota e tipo de caminhão e com base nisso achar o motorista ideal para fazer o frete. Porém, muitas vezes, esse setor é desprovido de tecnologias que auxiliam na sua gestão, aprimorando o trabalho e controle diário, gerando mais custos e causando diversas falhas gerenciais.

Baseando-se nos fatos mencionados, os autores planejam desenvolver um sistema web e mobile para a gestão e controle dos carregamentos em uma agência de carga, aumentando a confiabilidade na gestão, otimizando tempo e reduzindo custos.

O aplicativo é direcionado para os motoristas, potencializando o processo de filtragem por carregamentos em uma determinada cidade, diminuindo o tempo de espera, e auxiliando na busca por cargas que se encaixam no seu perfil.

# <span id="page-12-1"></span>1.1 PROBLEMÁTICA

Eventualmente, com os grandes números que o modal rodoviário apresenta, surgem diversas dificuldades em todo o processo, desde a parte empresarial e logística até a parte em que o carregamento está em trânsito.

Diante disso, os autores realizaram uma entrevista com um profissional da área, para ter um melhor entendimento da rotina de uma agência de cargas, conseguindo assim, identificar as principais dificuldades nos processos. A entrevista foi realizada com Marisane Vieira, fundadora e gerente da Marisane Central de Cargas, localizada na cidade de Porto Xavier, Rio Grande do Sul.

Indubitavelmente, dentro das agências, o controle e gestão dos carregamentos, funcionam ainda de forma primordial. Vieira (2020) afirma que a falta de um sistema que lhe possibilita realizar a gestão e ter um melhor controle dos carregamentos dentro de sua agência, acarreta certas dificuldades em seu dia a dia de trabalho.

Além disso, sabemos que é de suma importância aperfeiçoar cada vez mais os processos dentro de uma organização, e para que isso seja possível, devemos utilizar sistemas especializados. Vieira (2020), destaca que, a necessidade de um programa para realizar toda a gestão dos carregamentos, desde quando os dados chegam até a agência até o momento da publicação é nítida, e que para alcançar excelência em sua gestão, a utilização de um sistema é um fator primordial.

Segundo Vieira (2020), mesmo utilizando ferramentas de terceiros, ainda há certos problemas, como limitações na capacidade de integrantes em grupos de aplicativos de mensagens, a quantidade de arquivos compartilhados de uma vez só entre os grupos nos aplicativos, controle e publicação dos carregamentos, controle e administração dos contatos de motoristas e transportadoras. Dessa forma, a gestão e o controle ficam limitados, tornando difícil o acesso à informação.

Mediante ao contexto em que as agências e os caminhoneiros se encontram, fica o questionamento de qual é a forma mais efetiva de auxiliar na gestão das agências e no recebimento de informações por parte dos caminhoneiros.

## <span id="page-13-0"></span>1.2 OBJETIVOS

Os objetivos desta monografia estão divididos em objetivo geral e objetivos específicos, descritos a seguir.

# <span id="page-13-1"></span>**1.2.1 Objetivo geral**

Desenvolver um protótipo funcional para apoio na gestão e controle de agências de carga.

#### <span id="page-14-1"></span>**1.2.2 Objetivo específico**

- Identificar os principais processos e operações do processo de uma agência de carga.
- Estudar questões de logística para apoiar o desenvolvimento da proposta de solução.
- Levantar soluções similares para identificar as principais funcionalidades trabalhadas.
- Desenhar uma proposta de solução baseada em web e mobile.
- Desenvolver um protótipo a partir da proposta de solução.
- Avaliar o protótipo desenvolvido com alguns possíveis usuários da solução.

Para um melhor entendimento dos objetivos específicos, os autores criaram um Business Process Management (BPM), ilustrando os processos organizacionais dentro de uma agência de carga.

<span id="page-14-0"></span>Figura 1- BPM

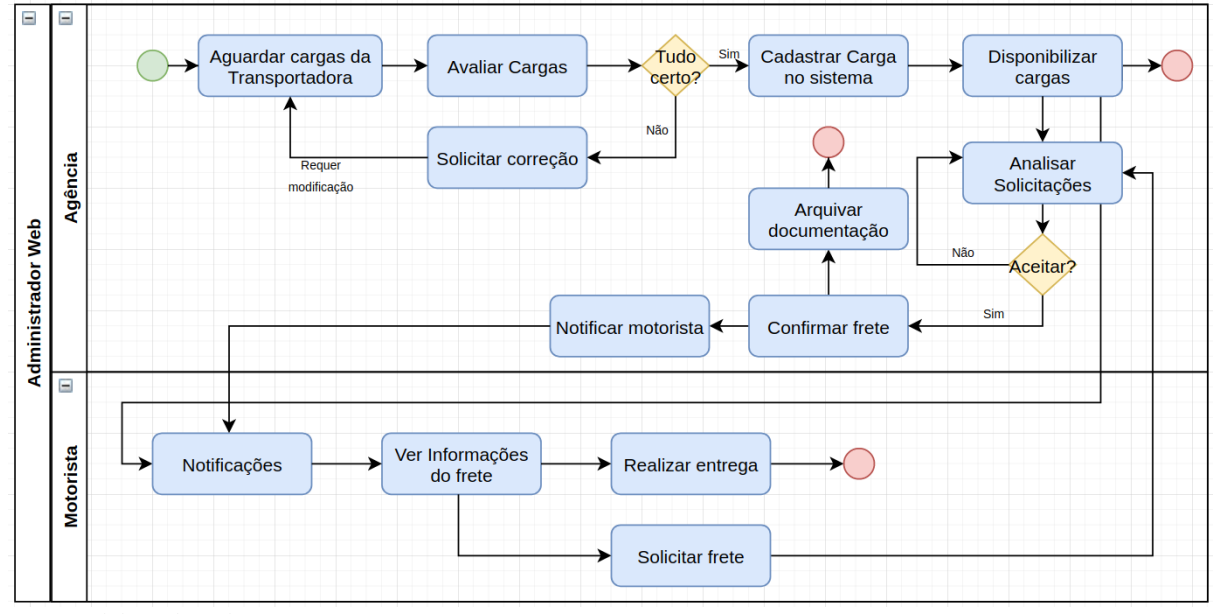

Fonte: Elaborado pelos autores. (2020)

O BPM tem como intuito trazer à tona informações pertinentes de como os processos são executados para que melhorias possam ser realizadas e para que os processos possam ser gerenciados possibilitando uma melhor tomada de decisão e visão de negócio como um todo.

#### <span id="page-14-2"></span>1.3 JUSTIFICATIVA

Nos dias de hoje, o desenvolvimento do mercado interno e da globalização vêm alavancando cada vez mais os setores de transportes de cargas no país, e por sua vez, o modal rodoviário vem se destacando dos demais, e junto a ele, o setor da TI está se aprimorando cada vez mais para suprir as demandas.

Segundo Camargo Jr, Façanha e Yu (2011, p. 223), "[...] os sistemas de informação têm papel fundamental para garantir e melhorar a competitividade das organizações, principalmente se estas operam em ambientes de negócios dinâmicos e globalizados.".

Dessa forma, a utilização de um sistema web, que entrega funcionalidades específicas para uma agência de carga, é de extrema importância. Desse modo, a centralização de todos os dados e processos de uma agência acarreta uma sequência de melhorias em sua estrutura organizacional, entregando mais valor para a organização e a seus clientes.

Além disso, a utilização da aplicação mobile, proporciona aos motoristas um maior controle na logística de seus carregamentos, auxiliando na busca fácil e prática por carregamentos, por meio do aplicativo que está conectado com todas as agências de sua região, recebendo em tempo real, todas as informações sobre os carregamentos disponíveis.

Segundo Vieira (2020), a utilização de ferramentas de terceiros, contribui com a gestão da agência, mas acaba sendo limitado em certos recursos, como a falta de relatórios, acesso rápido à informação, agilidade na publicação de carregamentos e maior controle de todos os seus dados, que estão localizados em mais de uma plataforma. Com isso em mente, o sistema web ajudaria na organização centralizando todos os dados da agência, em uma plataforma apenas.

Diante disso, o desenvolvimento de um sistema, baseado em amenizar as dificuldades dentro de agência de carga, justifica-se pelo aprimoramento dos processos gerenciais e controle de seus carregamentos, facilitando o acesso à informação e reduzindo custos, a fim de obter uma vantagem competitiva no mercado. Tendo para o caminhoneiro, as facilidades de encontrar carregamentos disponíveis dentro de suas possibilidades de tempo, local em que se encontra e valores.

## <span id="page-15-0"></span>1.4 ESTRUTURA DA MONOGRAFIA

A monografia possui 6 capítulos, sendo estes representados por:

Primeiro capítulo: Apresenta uma introdução sobre o tema, junto de sua problemática, objetivos gerais, objetivos específicos e a justificativa.

Segundo capítulo: Capítulo destinado ao referencial teórico que gera embasamento científico para os assuntos tratados na monografia.

Terceiro capítulo: Demonstra a metodologia de pesquisa utilizada neste trabalho.

Quarto capítulo: Apresenta uma modelagem criada para a solução.

Quinto capítulo: Destinado a apresentar um protótipo junto de suas principais funcionalidades.

Sexto capítulo: Apresenta a conclusão da monografia, apresentando perspectivas para o futuro.

### <span id="page-17-0"></span>2. REFERENCIAL TEÓRICO

Este capítulo tem como objetivo apresentar os assuntos teóricos que dão base para esse trabalho. Apresenta conceitos de logística, agência de cargas, transportes de cargas no Brasil, desenvolvimento de aplicações e serviços semelhantes.

## <span id="page-17-1"></span>2.1 LOGÍSTICA

De acordo com Oliveira e Farias (2010), logística deriva do grego "logistikos", que significa habilidades de cálculo e raciocínio no sentido matemático. Logística vem baseada em operações militares, como os persas, na época de 481 A.C., que possuía uma marinha em grande escala, contendo mais de 3.000 navios de transporte para sustentar seu exército. E com isso foi muito utilizada no período por grandes impérios e líderes. Um exemplo é Alexandre o Grande, que pelo período de 13 anos, possuiu diversos países em seu império. Teve sucesso em seu planejamento militar, organizando tropas, suprimindo adversário, gerenciamento do sistema logístico, definindo com engenheiros e contramestres forma para ataque e controle de cidades, assim tendo o exército mais ágil e letal de sua época. Essa logística foi muito utilizada por outros grandes líderes, mas depois de um tempo deixou de ser utilizada, retornando a aparecer na segunda guerra mundial.

Souza (2019) diz que a logística empresarial surgiu com base nas táticas usadas em batalhas na Segunda Guerra Mundial, onde o exército usava sistemas complexos para armazenar e transportar armas e suprimentos. Com a guerra terminada houve uma disputa acirrada no mercado, onde havia a necessidade de distribuir as mercadorias de formas eficientes, avaliando os conceitos empregados na guerra, as empresas se organizaram e vieram dar forma a logística empresarial.

Nascimento (2011) define logística da seguinte forma:

A logística é uma operação integrada para cuidar de suprimentos e distribuição de produtos de forma racionalizada, o que proporcionará à empresa o planejamento, coordenação, e a execução de um processo de controle de todas as atividades ligadas à aquisição de materiais para a formação de estoques, desde o momento de sua concepção até seu consumo final.

Maxton (2019) cita que logística é um conjunto de ferramentas e métodos utilizados para organizar um serviço de transportes de bens, tanto produto final quanto matéria prima. É uma das partes principais em diferentes áreas, como indústrias, militares e entre outras.

Nascimento (2011) pontua: Quando todos os produtos se tornam iguais, a empresa mais competitiva será aquela que conseguir ser mais eficiente e eficaz, se antecipando a prováveis problemas que possa vir a enfrentar.

# <span id="page-18-0"></span>2.2 AGÊNCIA DE CARGAS

Uma agência de carga, é responsável por coordenar conexões entre pessoas (tanto jurídicas quanto físicas) a meios de transportes. Como CargoBR (2018) explica sobre agências, "(...) é uma peça fundamental que irá zelar por toda a integração entre os diversos tipos de modais, possuindo contratos cujo objetivo é fazer com que sua mercadoria chegue ao destino, da maneira mais rápida e barata possível".

> O agenciamento de cargas é um serviço voltado para a otimização de processos logísticos, principalmente no que diz respeito ao transporte de cargas. Trata-se de uma ótima alternativa para as empresas que não possuem experiência nessas atividades, ou mesmo para as que estão em busca de aperfeiçoar esses processos. (BRANDÃO, 2019)

Para organizações que necessitam de envio ou recebimento de cargas, é inegável que exista um desafio para a eficiência logística, tendo essa área, a exigência de processos conduzidos com qualidade e cautela, pois geram impacto na satisfação do cliente. E para lidar com esse desafio, existem as agências de cargas, pois são especialistas na área. (INDUSTRIAL, 2019)

Todos os dias, novas ferramentas e programas surgem, auxiliando na logística, mas com tudo isso, mais desafios do segmento surgem junto. Agências de cargas oferecem serviços para empresas que não tem como parte do negócio, lidar com transportes, pois as agências conhecem as ferramentas, os detalhes de transportes e os melhores custos para as viagens, assim gerando uma imensa economia para os clientes. (CARGOBR, 2018)

### <span id="page-18-1"></span>**2.2.1 Agente de Cargas**

Tratando de todos os assuntos sobre importação ou exportação de cargas, como a parte documental e física dos embarques, e cuidando da integridade da carga, são tarefas do agente de cargas. (PORTOGENTE, 2016)

Portogente (2016) explica agente de carga como:

O agente de carga precisa garantir que sua mercadoria será entregue nos termos, condições e períodos estabelecidos. São funções dele também negociar custos de envio e escolher a melhor, mais barata, ágil e eficiente forma de transporte. Cuidar da documentação exigida para os trâmites de importação e exportação, do seguro e do empacotamento e gestão de inventário.

O agente opera como consultor e, com base em cada empresa, carga e serviço, procura otimizar de forma que todo o transporte da carga seja eficiente e com o melhor custo. Tendo como objetivo, fazer com que a carga chegue de forma rápida e segura. Para garantir tudo isso, o agente precisa ter experiência e conhecimento técnico nesse cargo, sabendo criar soluções efetivas para as situações adversas que aparecem, além disso, necessita de contatos, embarcadores e prestadores de serviços, com isso podendo fazer a melhor escolha para o transporte e tendo uma boa satisfação de todas as partes. (BRANDÃO, 2019)

#### <span id="page-19-0"></span>**2.2.2 Como funciona**

Uma empresa que precisa de um serviço de frete de carga, contrata uma agência, assim a empresa não precisa entrar em contato com transportadora ou motorista, a agência de carga que fica a cargo disso. A agência é um meio campo, intermediando entre os dois lados, o que procura e o que oferece o serviço, e ao contrário também ocorre. (BRANDÃO, 2019)

A agência analisa detalhadamente todas as necessidades do cliente, como carga, prazo de entrega, tipo de mercadoria, prazos e entre outras informações. Com tudo isso em mãos, a agência busca os transportes ideais, criando rotinas ou otimizando as já existentes, aumentando eficiência e agilidade na entrega. (CARGOBR, 2018)

CargoBR (2018), cita que o segredo de um bom agenciamento são os 4 pilares:

Relacionamento: Possui um relacionamento próximo e privilegiado com transportadoras, motoristas autônomos e operadores de carga.

● Possuir uma rede: Conhecer vários embarcadores, permitindo que o agente tenha possibilidades de vir a ter bons acordos com eles, criando possibilidades para ambos os lados.

Tecnológica: Fazer uso de ferramentas tecnológicas, as quais dão melhores dados sobre o transporte, como análise de recursos, custos como taxas e pedágios, entre outros.

Saber-Fazer e Experiência: Conhecer como trabalhar com carga, tendo experiência para passar por desafios e exigências do setor.

CargoBR (2018) ainda complementa:

Nos últimos anos, um dos pontos que mais tem gerado um diferencial entre as empresas e consultorias que trabalham no agenciamento de cargas é o uso de tecnologias. Softwares que permitam a análise de rotas, custos, incidência de impostos e distâncias percorridas vêm sendo cada vez mais utilizados como arma para criar pontos de alívio na rotina de transportes, que se torna cada dia mais cara e complexa. Especialmente em um país que ainda carece de meios de transporte de carga de qualidade, o trabalho de um agente é imprescindível quando o assunto é corte de custos.

A agência de cargas tem um serviço grande para as empresas contratantes, na próxima seção, será abordado as vantagens de uma agência.

#### <span id="page-20-0"></span>**2.2.3 Vantagens**

Utilizar uma agência de cargas, traz muitas vantagens, como Industrial (2019) cita "Compreender o tipo de trabalho desenvolvido por uma agenciadora de cargas permitirá que você perceba como ela pode ser uma das maiores aliadas da área.". Nas subseções seguintes, será abordado algumas das principais vantagens sobre o uso se agência de cargas.

#### <span id="page-20-1"></span>2.2.3.1 Profissionais Experientes

Uma empresa que contrata o serviço de uma agência, possui o esforço de profissionais que possuem informações sobre o mercado, e se prepara para qualquer problema que venha acontecer. Com o agente cuidando de toda a parte do transporte, a empresa consegue focar em outros fatores pertencentes a ela. (BRANDÃO, 2019)

#### <span id="page-20-2"></span>2.2.3.2 Redução de custos

Os melhores agenciadores possuem grande experiência e conhecimento técnico da função, e uma boa rede de contatos, conseguindo melhores negociações, e possuindo uma boa visão de todo o processo, permite elaborar um planejamento estratégico cirúrgico, evitando erros, diminuindo custos e assim mostrando as melhores opções de preços. (BRANDÃO, 2020)

Como Industrial (2019) ressalta, "O agente de cargas tem a responsabilidade de checar quais são as opções de transporte capazes de suprir as necessidades do envio de mercadorias."

Sobre tudo isso, agenciadores geram soluções personalizadas, levando em conta a empresa, o seu tamanho, armazenamento necessário, rapidez do transporte e carga. (CARGOBR, 2018)

#### <span id="page-20-3"></span>2.2.3.3 Distribuição otimizada

Os agenciadores cuidam da parte de distribuição, fazendo com que a empresa não precise se preocupar com isso. O agenciador faz uma análise sobre as necessidades da empresa e qual o modal ideal para esse trabalho, criando possibilidades para transportes alternativos. (CARGOBR, 2018)

Como Industrial (2019) cita, "Os agenciadores de carga tiram a responsabilidade da distribuição da mão de quem tem outras tarefas importantes, garantindo um trabalho inteligente e planejado".

Como CargoBR (2018), explica, o agenciamento de cargas está ficando cada vez mais importante e procurado por empresas.

#### <span id="page-21-0"></span>2.2.3.4 Planejamento

Uma agência tem expertise para traçar planejamentos, que geram uma maior eficiência dos transportes. Isso porque são traçadas as melhores rotas para a viagem de carga. E com esse planejamento, vemos efeito na parte financeira que reduzem custos, como estadia, diária e multas. (INDUSTRIAL, 2019)

#### <span id="page-21-1"></span>2.3 TRANSPORTE DE CARGAS NO BRASIL

Conforme o Plano CNT de Transporte e Logística, Brasil (2018), as grandes nações entendem que, o transporte é premissa básica para o desenvolvimento. De maneira que, investimentos e aprimoramentos em integrações nacionais para o transporte de pessoas e de bens por meio de sistemas de transporte e logística, se tornam um grande diferencial competitivo mundial.

Em nosso país, podemos encontrar diversos tipos de transporte de cargas em toda sua extensão, os quais, suprem às mais diferentes especificações e variáveis, como volume da carga, tempo de entrega, custos. Desse modo, o setor de transporte vem passando por várias transformações e está em constante transformação, passando por evoluções tecnológicas, aumento no transporte colaborativo e melhorias na infraestrutura, local e regional. (CBIE, 2020).

Plano CNT de Transporte e Logística, Brasil (2018, p. 13) complementa que,

O setor de transporte é transversal a todos os demais setores da atividade econômica. Por isso, o desenvolvimento sustentável de um país, seja ele no âmbito econômico, social ou ambiental, depende, em grande parte, da existência de um sistema de transporte eficiente, integrado e com reconhecido padrão de qualidade.

Em território brasileiro, o transporte de cargas em rodovias estava em cerca de 60%. Segundo dados de 2015 do Plano Nacional de Logística, a dependência do país ao transporte de cargas por caminhões é a consequência de um processo histórico. Por consequências, as rodovias brasileiras foram projetadas e construídas na direção oeste-leste e ao longo da costa, para que assim, consigam propiciar tanto a exportação de bens agrários ou minerais quanto a importação de bens de consumo. Desse modo, a mudança deste paradigma se iniciou gradualmente na década de 1970-1980, mas só decolou de vez a partir dos últimos vinte anos com a integração norte-sul de rodovias. (CENTRO BRASILEIRO DE INFRAESTRUTURA, 2020).

#### <span id="page-22-0"></span>**2.3.1 Modais de transporte**

Segundo o Transporte Move o Brasil disponibilizado pela Confederação Nacional do Transporte, Brasil (2018), o setor de transporte brasileiro é formado por diversos segmentos, como: ferroviário, aquaviário, rodoviário e aéreo. Diante disso, cada modal possui características individuais, tanto para deslocamento de pessoas como para o de cargas. Ademais, esses modais se diferenciam em relação à velocidade, volume transportado, segurança ou avarias, acessibilidade das rotas e impactos ambientais. Dessa forma, a maior eficiência de cada segmento e a evolução da rede de transporte, exigem uma interpretação sistêmica do setor, alinhada com o uso integrado e complementar dos diferentes modais.

### <span id="page-22-1"></span>2.3.1.1 Transporte Aéreo

O modal aéreo se diferencia dos demais modais por sua rapidez, segurança, frequência e conforto. Dessa forma, seus atributos conferem a elevada capacidade de conectividade em uma sociedade que demanda cada vez mais agilidade na condução de suas atividades. Porém, apresentando essas características, esse modal se destaca dos demais principalmente por seus custos mais elevados, os maiores demandantes do transporte aéreo são passageiros em percursos de média e longa distância e embarcadores de cargas de baixa tonelagem de alto valor agregado e/ou alta perecibilidade. (BRASIL, 2018)

Conforme o Transporte Move o Brasil disponibilizado pela Confederação Nacional do Transporte, Brasil (2018), podemos destacar dois grandes agentes nesse mercado: empresas aéreas e os aeroportos. Dessa forma, as companhias aéreas prestam serviços, viabilizando o transporte aéreo e os aeroportos oferecem toda a estrutura para a sustentação às operações do modal.

#### <span id="page-23-0"></span>2.3.1.2 Transporte Aquaviário

Comparado com os demais modais, o transporte aquaviário possui a vantagem de transportar grandes quantidade a longas distâncias, em razão de sua maior capacidade de carregamento e do menor custo operacional por unidade de carga. Além disso, possui vantagens como uma vida útil maior em toda sua infraestrutura, equipamentos e veículos, menor consumo de combustível por tonelada-quilômetro, redução do índice de acidentes e avarias da emissão de poluentes, e menor impacto ambiental. (BRASIL, 2018)

Transporte Move o Brasil disponibilizado pela Confederação Nacional do Transporte, Brasil (2018, p. 39) ressalta que:

> [...] o transporte aquaviário apresenta menores velocidades disponibilidade e frequência em relação aos demais modais. Dadas as características do modal aquaviário, as mercadorias movimentadas nesse segmento são geralmente homogêneas, de menor valor agregado, não perecíveis e de grande tonelagem, principalmente granéis.

Em território brasileiro, a matriz que mais se destaca entre os modais de transporte, é a rodoviária, em contrapartida, o modal aquaviário corresponde a 13,6% do volume transportado no país. (BRASIL, 2018)

#### <span id="page-23-1"></span>2.3.1.3 Transporte dutoviário

De acordo com o Centro Brasileiro de Infraestrutura (2020), o transporte dutoviário se caracteriza pela utilização de dutos ou tubos, cobrindo uma demanda específica de cargas, como gasosas ou líquidas em médias distâncias. Como também, é um modal pouco conhecido, exige a construção de infraestrutura fixa, sendo mais utilizado para o transporte de cargas denominadas como perigosas ou energéticas, como gás natural, petróleo e combustível.

<span id="page-23-2"></span>2.3.1.4 Transporte ferroviário

Conforme o Transporte Move o Brasil disponibilizado pela Confederação Nacional do Transporte, Brasil (2018), o sistema ferroviário é um importante vetor de crescimento, capacitando a impulsão e o ritmo do desenvolvimento econômico, pois apresenta custos acessíveis para o transporte de cargas. Dessa forma, as indústrias optam por esse modal, estando ligado principalmente com a exploração de mineral, à atividade agropecuária e à cadeia de combustíveis. Além disso, apresenta baixo nível de emissão de gases de efeito estufa e de material particulado, caracterizando ganhos ambientais e melhorando a eficiência energética para o país. Ainda que o volume de cargas transportado pelo modal ferroviário tenha crescido nos últimos tempos, o modal representa cerca de 20,7% da matriz de transporte de cargas brasileiras.

#### <span id="page-24-0"></span>2.3.1.5 Transporte Rodoviário

Conforme Transporte Move o Brasil disponibilizado pela Confederação Nacional do Transporte, Brasil (2018), o modal rodoviário está entre os principais no Brasil, apresentando vantagens em relação aos outros modais, especialmente por sua flexibilidade e facilidade de acesso aos pontos de embarque e desembarque, entregando serviço porta a porta aos usuários.

Transporte Move o Brasil disponibilizado pela Confederação Nacional do Transporte, Brasil (2018, p. 23) afirma que:

> [...] o transporte por rodovias é o mais indicado por produtos de maior valor agregado ou perecíveis em pequenas e médias distâncias. Especialmente para esses casos, o modal oferece maior disponibilidade de horários e confiabilidade que os demais, além da possibilidade de manipulação de lotes de mercadorias de tamanho variáveis.

De acordo com o Transporte Move o Brasil disponibilizado pela Confederação Nacional do Transporte, Brasil (2018), a matriz que mais se destaca no transporte brasileiro é o rodoviário, sendo também, o que mais entrega riquezas entre os segmentos de transporte. Diante disso, a Pesquisa Anual de Serviços (PAS), publicada pelo Instituto Brasileiro de Geografia e Estatística (IBGE), mostra que as empresas de transporte rodoviário de passageiros e de cargas são responsáveis por 55,5% da receita operacional líquida e por 52,6% do Produto Interno Bruto (PIB) do setor.

# <span id="page-24-1"></span>2.4 PROJETO DE INTEGRAÇÃO NACIONAL

Conforme o Segundo Plano CNT de Transporte e Logística, Brasil (2018), o Projeto de Integração Nacional do Plano CNT de Transporte e Logística, abrange intervenções no decorrer dos eixos de transporte, chamados "Eixos Estruturantes". Diante disso, são formados por conjuntos de infraestrutura, podendo ser de modais semelhantes ou distintos, existentes ou previstos, que, juntos, criam no território nacional, os principais corredores de movimentação de passageiros e de captação e escoamento de bens, conectando polos de produção e centros consumidores e de exportação.

A Figura 2 apresenta os eixos estruturantes encontrados no território brasileiro.

<span id="page-25-0"></span>Figura 2- Eixos Estruturantes

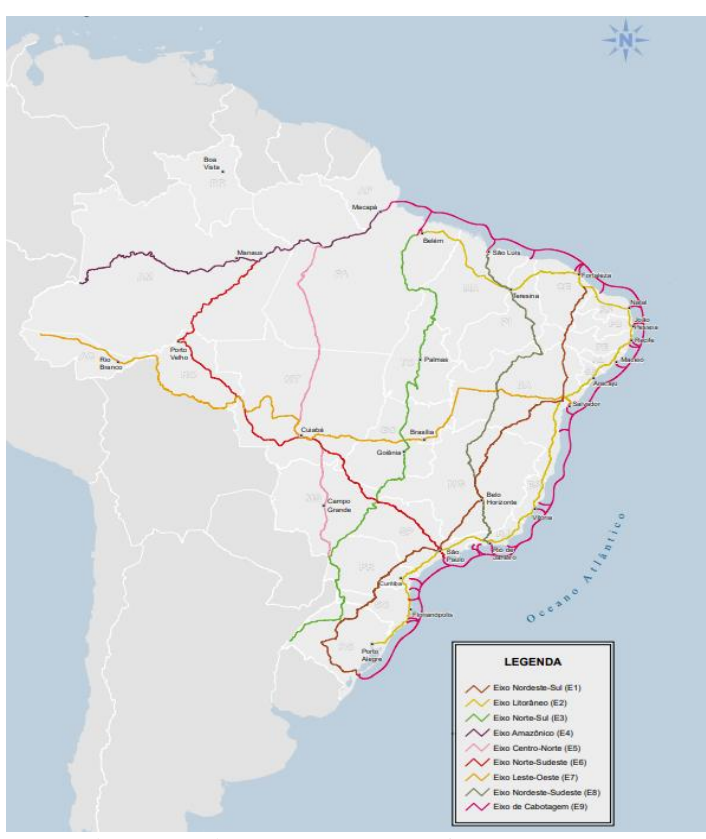

Fonte: Plano CNT de Transporte e Logística (2018, p. 60)

Com a definição dos nove pilares dando forma aos Eixos Estruturantes, sendo eles denominados de acordo com os tipos de transportes e localização. Com isso, cada eixo tem uma diretriz principal e ligações complementares, dessa forma, proporcionam o acesso a outros pontos do território à diretriz principal do eixo, ou a distribuição da movimentação da diretriz principal para todos os outros pontos no território. (BRASIL, 2018).

## <span id="page-25-1"></span>2.5 DESENVOLVIMENTO DE APLICAÇÕES

Segundo Laudon e Laudon (2015), um sistema de informação pode ser definido basicamente como um componente que faz a coleta, processa, armazena e distribui as informações, apoiando tomadas de decisões, a coordenação e o controle dentro de uma organização.

João (2012), deixa claro que um software não é o mesmo que um sistema de informação. Computadores e softwares são apenas ferramentas para o gerenciamento de dados.

Este tópico irá mostrar um pouco mais sobre ferramentas usadas para modelar os dados de um sistema de informação.

#### <span id="page-26-0"></span>**2.5.1 Web**

Em meados dos anos 1990, grandes nomes da computação surgiam, dentre eles, Tim Berners-Lee, o responsável por impulsionar a internet e a WEB que conhecemos atualmente. Ainda no mesmo ano, lançou um navegador WEB e um servidor WEB, desse modo, no final dos anos 1990, era possível ter páginas WEB abertas na internet (WEBFOUNDATION, [S.I]). Erick Gregersen ([201-]) relata:

> World Wide Web, conhecido como Web, o principal serviço de recuperação de informações da internet (a rede mundial de computadores). A Web oferece aos usuários acesso a uma vasta gama de documentos que estão conectados uns aos outros por meio de hipertexto ou links hipermídia, ou ser, hiperlinks, conexões eletrônicas que vinculam informações relacionadas a fim de permitir ao usuário um acesso fácil a elas.

Com o surgimento da World Wide Web, que permite aos usuários de computador localizar e visualizar documentos sobre qualquer assunto pela Internet, a Internet explodiu, tornando-se um dos principais mecanismos de comunicação do mundo. (DEITEL, 2010)

#### <span id="page-26-1"></span>**2.5.2 Dispositivos Móveis**

Existem muitos dispositivos móveis atualmente, mas o mais utilizado com toda a certeza, são os smartphones. De acordo com dados coletados em junho de 2020, a Fundação Getúlio Vargas aponta que existem cerca de 234 milhões de smartphones no Brasil.

A tradução de Smartphone é um telefone inteligente, e de acordo com Barros (2011), não existe melhor maneira de defini-lo. Enquanto a função dos celulares era basicamente fazer e receber chamadas, isso se torna apenas mais uma funcionalidade para os smartphones.

Barros (2011) ainda cita que smartphones são híbridos entre celulares e computadores, mesmo não sendo tão poderoso como um computador pode ser, o smartphone não é tão simples como um celular comum. A principal diferença, é que smartphones possuem as tecnologias mais atuais, como conexão à internet, telas touchscreen, leitores de digitais, câmeras poderosas, e não para por aí, cada vez mais tem existido atualizações, e com isso mais recursos.

Os smartphones possuem sistemas operacionais dentro deles, que são responsáveis por gerenciá-los, nos próximos subtópicos, iremos ver os 2 principais deles.

#### <span id="page-27-0"></span>2.5.2.1 Android

Android é um sistema operacional de código aberto (no qual possibilita que qualquer pessoa, tanto física quanto jurídica, possa desenvolver produtos e disponibilizá-los) desenvolvido pela Google para dispositivos móveis. É o sistema responsável por toda interface visual e ferramentas disponíveis em um celular, possuindo uma loja própria (Play Store), onde o usuário pode conseguir mais ferramentas ainda para seu smartphone. (SANTOS, 2019)

Dados de 2019 apontam que o Android possui mais de 2.5 bilhões de usuários, sendo o sistema operacional mais utilizado no mundo. Mesmo sendo focado para dispositivos móveis como smartphones e tablets, o Android está presente em videogames (Ouya), máquinas fotográficas (Samsung Galaxy Câmera) e televisores (Google TV). Essa grande variedade ocorre pelo Android ser código aberto, várias empresas usam o Android em seu produto, como a Motorola e a Samsung (SANTOS, 2019)

## <span id="page-27-1"></span>2.5.2.2 IOS

Sendo a principal concorrente do Android, o IOS é um sistema operacional desenvolvido pela Apple e diferente do seu concorrente, o IOS não é código aberto, ou seja, ele não pode ser implementado por qualquer empresa (igual a Motorola, Samsung e outras várias empresas fazem com o Android), a Apple é a única que pode implementar o IOS em seus dispositivos. (MARQUES, 2019)

Mesmo tendo muitas funcionalidades semelhantes com a do Android, o IOS ainda tem diferenças e características só dele. Pelo fato de ser sempre fabricado pela mesma empresa, e para poucos modelos de dispositivos, o IOS é otimizado para seus smartphones, sendo reconhecida por um bom tempo por smartphones que dificilmente travavam e eram muito rápidos. (ALECRIM, 2018)

#### <span id="page-27-2"></span>2.6 SERVIÇOS SEMELHANTES

Esta seção tem como principal objetivo, mostrar sistemas similares do ramo de gestão e controle de cargas, com o intuito de visualizar funcionalidades essenciais e diferenciais competitivos.

#### <span id="page-28-1"></span>**2.6.1 FreteBras**

Segundo Fretebras (2020) diz, "A Fretebras é um aplicativo de fretes e de oferta de agregamento capaz de integrar motoristas autônomos e empresas de maneira simples e eficiente. Por ele, o usuário informa a localização do seu veículo e visualiza gratuitamente os fretes próximos. Não possui taxas e a negociação dos fretes é diretamente com as empresas."

A aplicação mobile entrega para os motoristas autônomos a possibilidade de realizar o check-in, conseguindo visualizar os fretes mais próximos compatíveis, informando a posição do seu veículo para que as empresas possam entrar em contato para o carregamento. (FRETEBRAS, 2020).

A figura 3 ilustra a interface do site FreteBras (2020), disponibilizando opções de contato e acesso à aplicação.

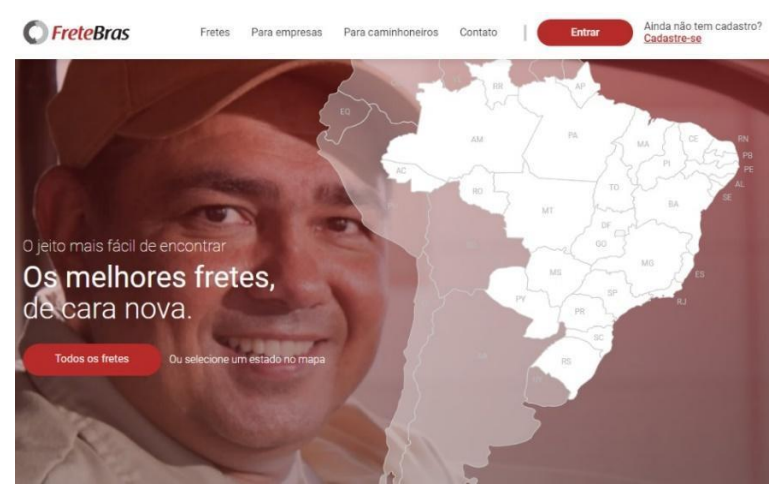

## <span id="page-28-0"></span>Figura 3 - FreteBras Site

Fonte: FreteBras (2020).

Para as empresas assinantes, disponibilizam a visualização dos veículos próximos compatíveis com o frete anunciado, assim como posicionar os veículos de sua frota disponíveis para carregamento (FRETEBRAS, 2020).

### <span id="page-28-2"></span>**2.6.2 Truckpad**

Desenvolvido no início de 2013, o TruckPad é um dos primeiros aplicativos para operações logísticas, trazendo inovação aos processos em torno do transporte, facilitando o acompanhamento de métricas, seguros e serviços financeiros. (TRUCKPAD, 2020).

Segundo Gilson Santiago, CEO da Sascar (2020) afirma que:

Nossa causa é a mobilidade. Desenvolver soluções para que nossos clientes façam o transporte com segurança e eficiência nas entradas e rodovias é o que nos move. Por isso, acreditamos na parceria com a TruckPad e investimos em invocações para que possamos construir juntos um caminho de apoiar toda a cadeia logística para fazer operações com qualidade e segurança.

Com o trabalho em equipe, desenvolvendo a solução que leva a logística para uma nova direção, com a fusão da tecnologia de ponta e com as melhores transportadoras e os motoristas mais profissionais, a TruckPad cria o maior ecossistema logístico do Brasil. (TruckPad, 2020).

A figura 4 ilustra a tela inicial do aplicativo TruckPad (2020), disponibilizando opções de acesso ou cadastro à aplicação.

<span id="page-29-0"></span>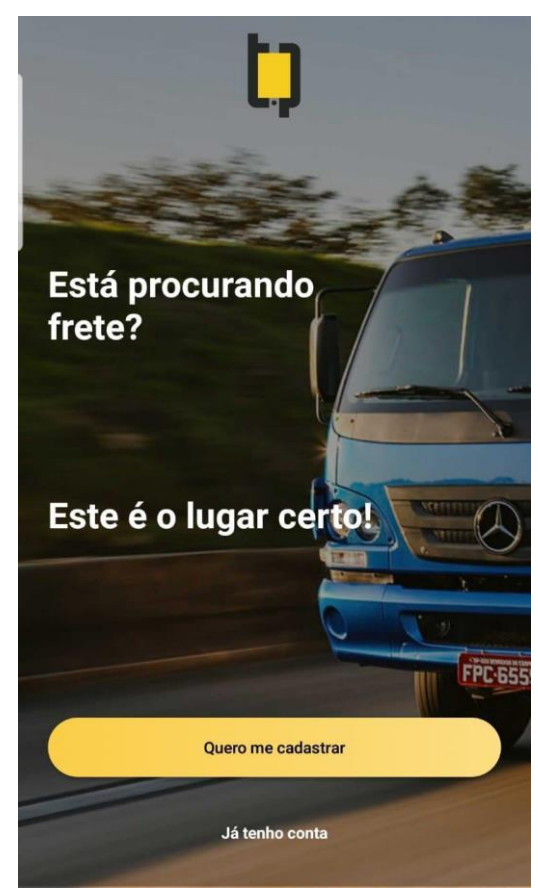

Figura 4 - TruckPad Aplicativo

Fonte: TruckPad (2020).

Diante disso, disponibiliza a oferta de fretes dentro da sua plataforma, o direcionamento de seus fretes, gerenciamento de riscos, acompanhamento de toda a jornada do motorista, avaliações entre transportadoras e motoristas e separa fretes de retorno para o motorista (TRUCKPAD, 2020).

#### <span id="page-30-1"></span>**2.6.3 QueroFrete**

Desenvolvida no início de 2014, a Quero Frete entrega soluções para o setor logístico, conectando de forma ágil e eficiente as empresas e os caminhoneiros desde a contratação até a entrega do frete. (QUEROFRETE, 2020).

Quero Frete (2020) cita em seu site:

Nosso objetivo principal é aperfeiçoar ainda mais a eficiência do setor de logística conectando de forma ágil e eficiente as empresas e os caminhoneiros desde a contratação até a entrega do frete. Para isso, contamos com grandes parceiros e investidores e buscamos a cada dia desenvolver uma solução capaz de tornar o trabalho tanto das empresas quanto dos caminhoneiros mais fácil e produtivo.

A aplicação é direcionada para caminhoneiros autônomos, que através do celular, possam encontrar cargas próximas. O motorista recebe uma lista de cargas que se encaixam no seu perfil, tendo a possibilidade de entrar em contato com as empresas, transportadoras, agenciadores de cargas ou embarcadores (QUEROFRETE, 2020).

A figura 5 ilustra os carregamentos disponíveis no aplicativo Quero Frete (2020), disponibilizando carregamentos para seus usuários.

<span id="page-30-0"></span>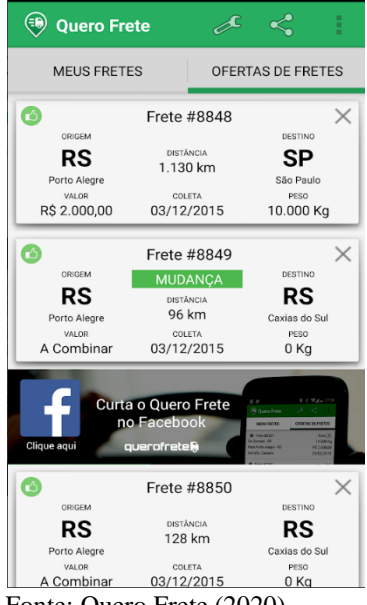

Figura 5 - Quero Frete Aplicativo

Fonte: Quero Frete (2020).

A aplicação QueroFrete disponibiliza a seus usuários o cadastro de seus carregamentos gratuitamente. Desse modo, vários caminhoneiros recebem a carga pelo aplicativo, podendo negociar diretamente com o anunciante e tem o acompanhamento do frete até sua entrega. (QUEROFRETE, 2020).

# <span id="page-31-0"></span>**3. MÉTODO**

Nesta etapa, é destacado o tipo de pesquisa realizada, trazendo as definições das etapas metodológicas necessárias para alvejar os objetivos propostos. Além disso, é apresentada a proposta de solução, as delimitações da pesquisa e o cronograma que está destacado no apêndice.

#### <span id="page-31-1"></span>3.1 METODOLOGIA DE PESQUISA

Segundo Gil (2018), uma pesquisa pode ser definida como procedimento sistemático e racional, possuindo o objetivo de prover respostas aos problemas propostos. Assim sendo, uma pesquisa é criada quando se possui um problema, mas não dados o suficiente para solucionálo.

A construção desse projeto teve como base, uma pesquisa bibliográfica, onde se buscou referências e inspirações para abordar e aperfeiçoar o tema, resultando em um melhor escopo de todas as partes constituintes da pesquisa. (GIL, 2018)

Esse trabalho pode ser definido como uma pesquisa do tipo aplicada, pois pela visão de Gil (2018), uma pesquisa aplicada é voltada a adquirir dados gerados a partir da implementação de um experimento em um ambiente específico. Neste caso, a aplicação de um protótipo funcional (web e mobile), desenvolvido para gerenciamento de cargas.

Por fim, seguindo a forma de abordagem para a solução, podemos definir esse trabalho como uma pesquisa qualitativa, coletada após a implementação do protótipo. Como Gil (2018) apresenta, coletando os dados gerados a partir da experiência dos usuários, explicando a construção dos resultados e os efeitos gerados por ele.

# <span id="page-31-2"></span>3.2 ETAPAS DA METODOLOGIA

As metodologias deste trabalho se cercam por 7 etapas, baseando-se em referencial teórico e o desenvolvimento do projeto, podendo ser vistas na seguinte imagem:

<span id="page-32-0"></span>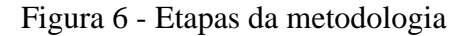

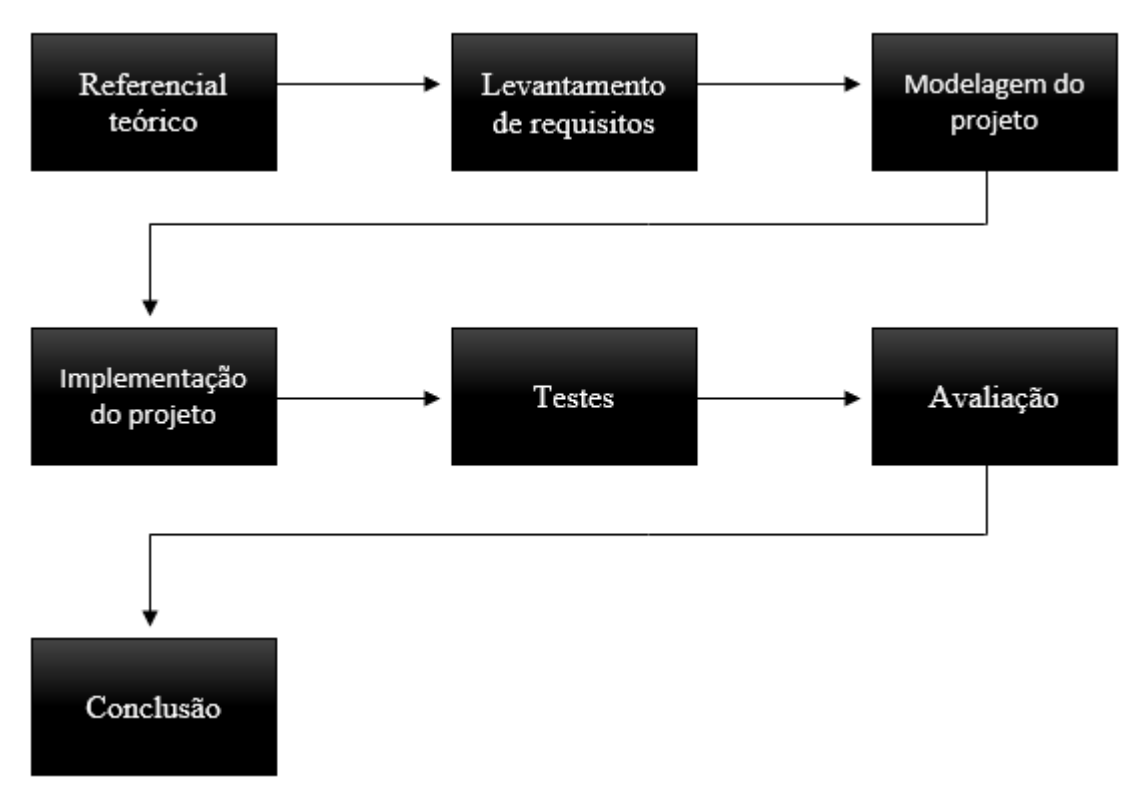

Fonte: Elaborado pelos autores. (2020)

As etapas podem ser descritas da seguinte forma:

- 1) Referencial teórico para ter um melhor embasamento sobre o projeto e não existir duplicações do mesmo projeto.
- 2) Levantar requisitos sobre o projeto, gerando os requisitos funcionais e nãofuncionais, melhorando uma compreensão acerca do problema a ser resolvido.
- 3) Seguindo com base nos requisitos levantados, modelar representações sobre o sistema a ser implementado.
- 4) Por meio de linguagens e ferramentas de programação, desenvolver e implementar um sistema executável.
- 5) Testes tem o conceito para validar se o sistema está de acordo com o mesmo e buscar e prevenir erros que podem vir a ocorrer no futuro.
- 6) Etapa em que o sistema desenvolvido é entregue para os responsáveis pela avaliação.
- 7) Sendo avaliado, chegamos às conclusões, observado se os objetivos definidos foram atingidos.

## <span id="page-33-1"></span>3.3 ARQUITETURA DA SOLUÇÃO PROPOSTA

Em meados dos anos sessenta, a maioria dos computadores mainframe eram conectados a terminais burros que compartilhavam o software do mainframe, um sistema de entrega de software conhecido como sistemas de time-sharing. (ORACLE, 2020).

Silva (2014, pg. 52), afirma que:

O software como Serviço (em inglês, SaaS – Software as a Service) é o modelo em que o consumidor deixa de comprar a licença e passa a ser "assinante" dos programas, que são acessados pela Internet. Isso é uma grande vantagem para as pequenas e médias empresas, pois permite o acesso a programas de custo elevado, quando adquiridos na modalidade de prateleira.

A figura 7 apresenta a arquitetura da solução proposta.

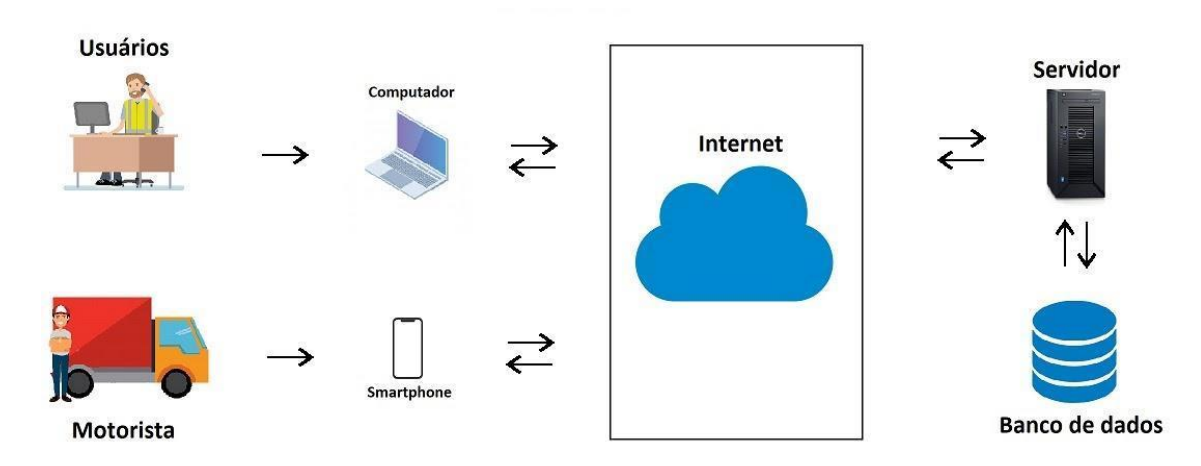

<span id="page-33-0"></span>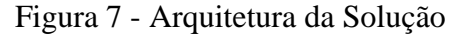

Fonte: Elaborado pelos autores. (2020)

A arquitetura SaaS do inglês Software as a Service, ou, em uma tradução livre em português, Software como Serviço, é um modelo de entrega de software baseado em nuvem no qual o provedor de nuvem cria e mantém software de soluções em nuvem. Dessa forma, clientes de SaaS podem reduzir drasticamente os custos, implantar, dimensionar e atualizar soluções de negócios mais rapidamente do que a manutenção de sistemas, além de prever o custo total de propriedade com maior precisão. (ORACLE, 2020).

## <span id="page-33-2"></span>3.4 DELIMITAÇÕES

Os seguintes itens não são implementados na solução proposta

1) para a utilização do sistema mobile, é obrigatório que o dispositivo possua hardware de localização via GPS.

- 2) é necessária a conexão com a internet para o funcionamento do sistema, mas não é necessária a conexão a todo momento para o sistema mobile.
- 3) esse projeto, não tem o controle financeiro como foco.
- 4) para o experimento não será implementado requisitos de segurança para a aplicação.
- 5) não terá suporte a aparelhos com Android com versão inferior a 4.0, IOS e Windows phone.
- 6) não se tem como foco o desenvolvimento completo do sistema ou em fase final de implantação, em vista de ser um projeto de pesquisa, será desenvolvido um protótipo funcional.
- 7) a homologação do protótipo será feita em um ambiente controlado e não o de uma empresa.

### <span id="page-35-0"></span>**4. PROPOSTA DE SOLUÇÃO**

O capítulo aqui apresentado tem como principal função definir e apresentar metodologias usadas no desenvolvimento do sistema, se utilizando de requisitos, casos de uso, diagrama de domínio, visão das tabelas do banco de dados, definições de UML e a metodologia ICONIX.

As propostas pensadas e apresentadas foram todas baseadas em conhecimentos aprendidos durante o decorrer desse projeto, por conta do tempo do trabalho, foi desenvolvido uma versão simples do projeto, com as funcionalidades essenciais, e não tanto em funcionalidades que deixariam o projeto mais robusto.

#### <span id="page-35-1"></span>4.1 ICONIX

Iconix começou a se desenvolver em 1993, tendo como um de seu principal objetivo, ser uma junção de três metodologias orientadas a objetos que eram as mais famosas na época (Booch, Objectory e OMT), que futuramente se tornaram a base da UML (SOUSA, 2014).

O Iconix, como XP (Extreme Programming), é uma metodologia simples, mesmo sendo ao mesmo tempo forte para criar análises a projetos orientados a objetos. Iconix se utiliza de vários elementos de RUP (Rational Unifiel Process), mas de formas mais simples com documentos mais diretos e menos complexos por exemplo (SOUSA, 2012, apud RAMOS, 2014, p. 4).

É composto essencialmente por cinco fases: modelo de domínio, modelo de caso de uso, análise robusta, diagrama de sequência e diagrama de classe. As quais serão melhores apresentadas. Ramos (2014, p. 5)

- Modelo de domínio: Responsável por descobrir todos os objetos de um problema do mundo real, e sendo utilizada para dirigir a fase de design a partir dos casos de uso. (MAIA, 2005, p. 4)
- Modelo de caso de uso: Sendo detalhado de forma legível todos os cenários que um usuário executara para realizar suas tarefas. (MAIA, 2005, p. 6)
- Diagrama de sequência: Segundo Sousa (2014), é a fase responsável por mostrar a colaboração dinâmica entre vários objetos do software. O detalhamento de um caso de uso se utiliza de um diagrama de sequência.
- Análise Robusta: Conecta a parte de análise com a de projeto, certificando que os casos de uso estejam corretos, além de descobrir novos objetos através do fluxo de ação. (MAIS, 2005, p. 8)
- Diagrama de classe: Maia (2005, p. 16) indica que um diagrama de classe é um modelo de domínio que foi se atualizando em todas as fases do ICONIX, mostrando todas as funcionalidades de um sistema, sem interação com usuário.

Para esse trabalho só será utilizado o modelo de domínio e casos de uso. A próxima seção é mostrada o conceito de UML.

#### 4.2 UML

De acordo com Fowler (2005, p. 25), "UML (Unified Modeling Language) é uma família de notações gráficas, apoiada por um metamodelo único, que ajuda na descrição e no projeto de sistemas de software, particularmente daqueles construídos utilizando o estilo orientado a objetos (OO)".

É uma linguagem para elaboração da estrutura de projetos de software, utilizada para a visualização, a especificação, a construção e a documentação de artefatos que façam o uso de sistemas complexos de software (BOOCH; RUMBAUGH; JACOBSON, 2006, p. 13).

Diante disso, o UML produz uma documentação concentrada nos elementos conceituais e físicos do sistema, tanto a abordagem de toda a arquitetura e detalhes, expressando todos os requisitos funcionais e testes. O UML gera vários diagramas, cada um com uma finalidade específica para a estruturação do projeto de software (MARTINS, 2010, *apud*  RAMOS, 2014, p. 6).

#### 4.3 REQUISITOS

Nesta seção, é apresentado os requisitos funcionais, requisitos não funcionais e as regras de negócio para a solução do protótipo funcional.

Conforme Sommerville (2018, p. 85):

Os requisitos de um sistema são as descrições dos serviços que o sistema deve prestar e as restrições a sua operação. Esses requisitos refletem as necessidades dos clientes de um sistema que atende um determinado propósito, como controlar um dispositivo, fazer um pedido ou encontrar informações. O processo de descoberta, análise, documentação e conferência desses serviços e restrições é chamado de engenharia de requisitos (ER).

Com a experiencia obtida no decorrer do desenvolvimento do projeto, foi possível fazer um levantamento de todos os requisitos da aplicação, os quais serão apresentados nas próximas seções.

# **4.3.1 Requisitos funcionais**

Os requisitos funcionais são declarações dos serviços que o sistema deve oferecer, do modo como o sistema deve reagir a determinadas entradas e de como deve se comportar em determinadas situações, e em alguns casos, também podem declarar explicitamente o que o sistema não deve fazer (SOMMERVILLE, 2018, p. 88-89).

Por conseguinte, os requisitos funcionais do protótipo estão ilustrados no seguinte quadro:

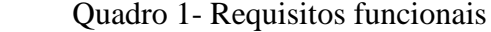

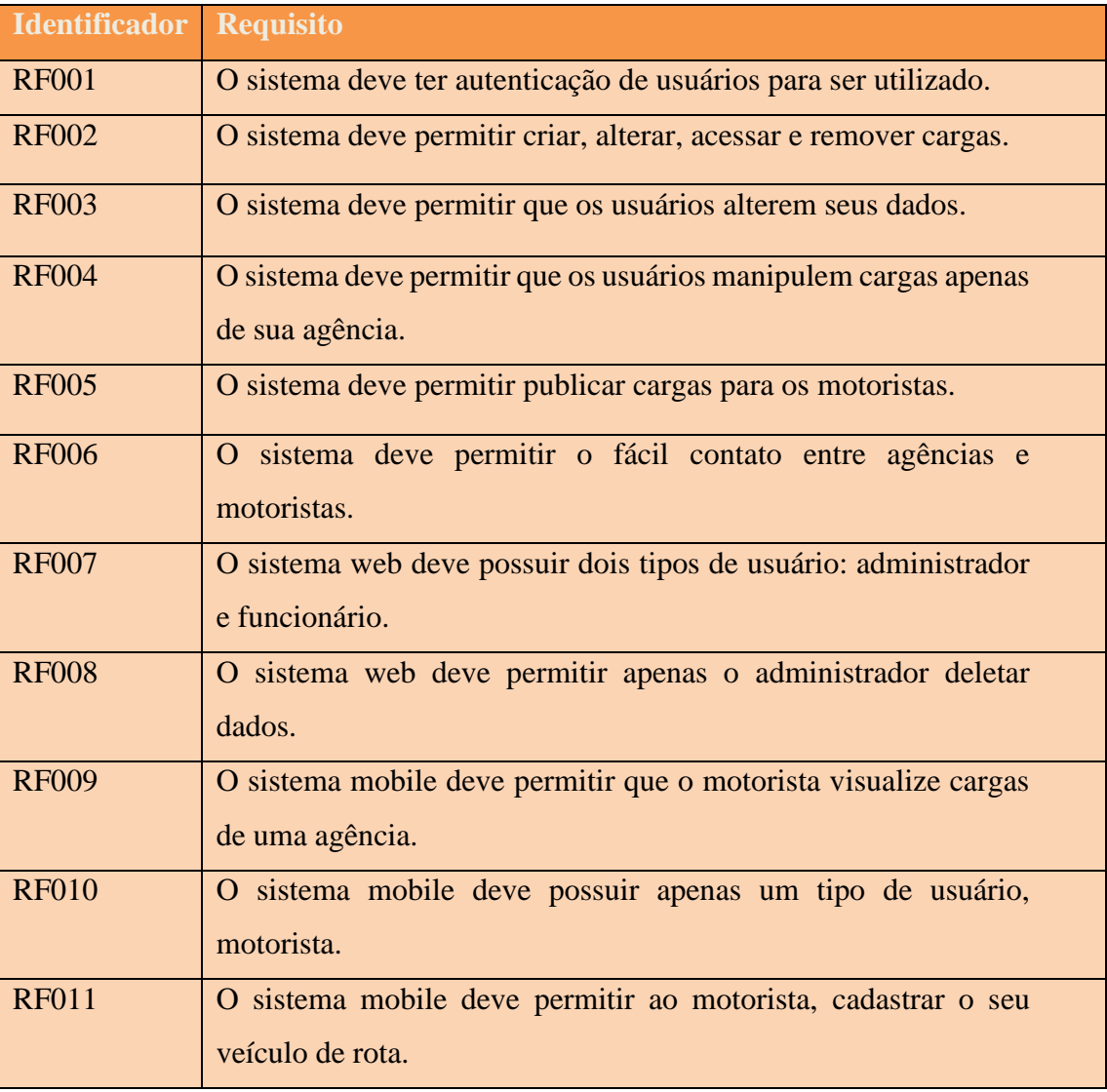

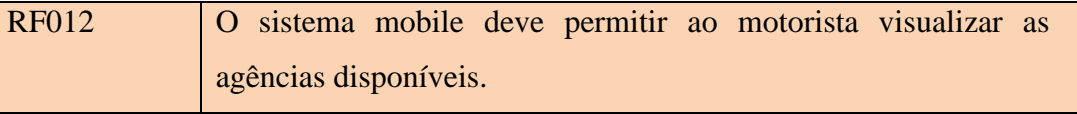

Fonte: Elaborado pelos autores, 2021.

Dessa forma, é tido que o levantamento dos requisitos funcionais em um sistema é extremamente importante. Na próxima seção, será apresentado os requisitos não funcionais.

### **4.3.2 Requisitos não funcionais**

Conforme Sommerville (2018, p. 89) os requisitos não funcionais são "restrições sobre os serviços ou funções oferecidas pelo sistema. Eles incluem restrições de tempo, restrições sobre processo de desenvolvimento e restrições impostas por padrões. [...]"

Como resultado, ilustramos os requisitos não funcionais do protótipo no seguinte quadro:

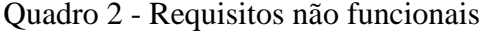

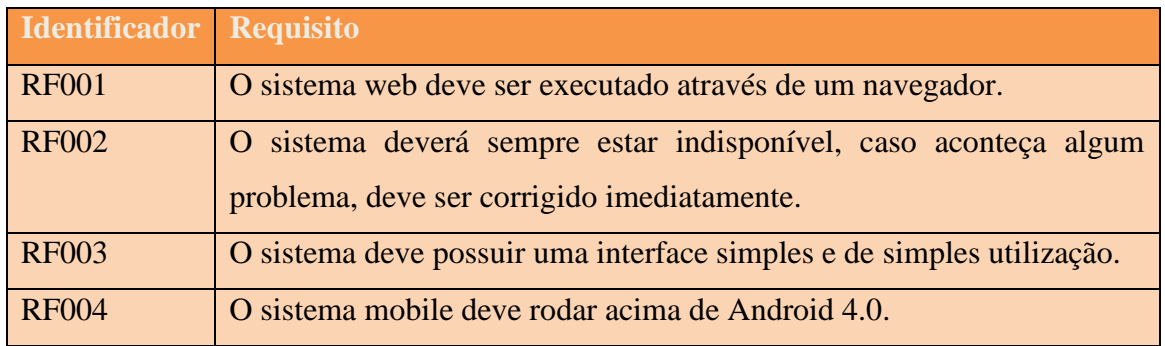

Fonte: Elaborado pelos autores, 2021.

Em suma, é tido que o levantamento de requisitos em um sistema é extremamente importante. Na próxima seção, será apresentado as regras de negócio.

#### **4.3.2 Regras de negócio**

Segundo Business Rule Group (2000 *apud* MELO; SILVA, 2014, p. 62), "regra de negócio é uma declaração que define ou restringe características do negócio. Destina-se a estruturar, controlar ou influenciar o funcionamento do negócio."

As regras de negócio devem ser documentadas para serem utilizadas no levantamento de requisitos, pois quando uma regra de negócio é desconhecida do desenvolvedor o sistema pode não funcionar como desejado. (STEINKE e NICKOLETTE, 2003, *apud* MELO; SILVA, 2014, p. 62).

Dessa forma, ilustram-se as regras de negócio do protótipo no seguinte quadro:

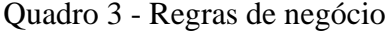

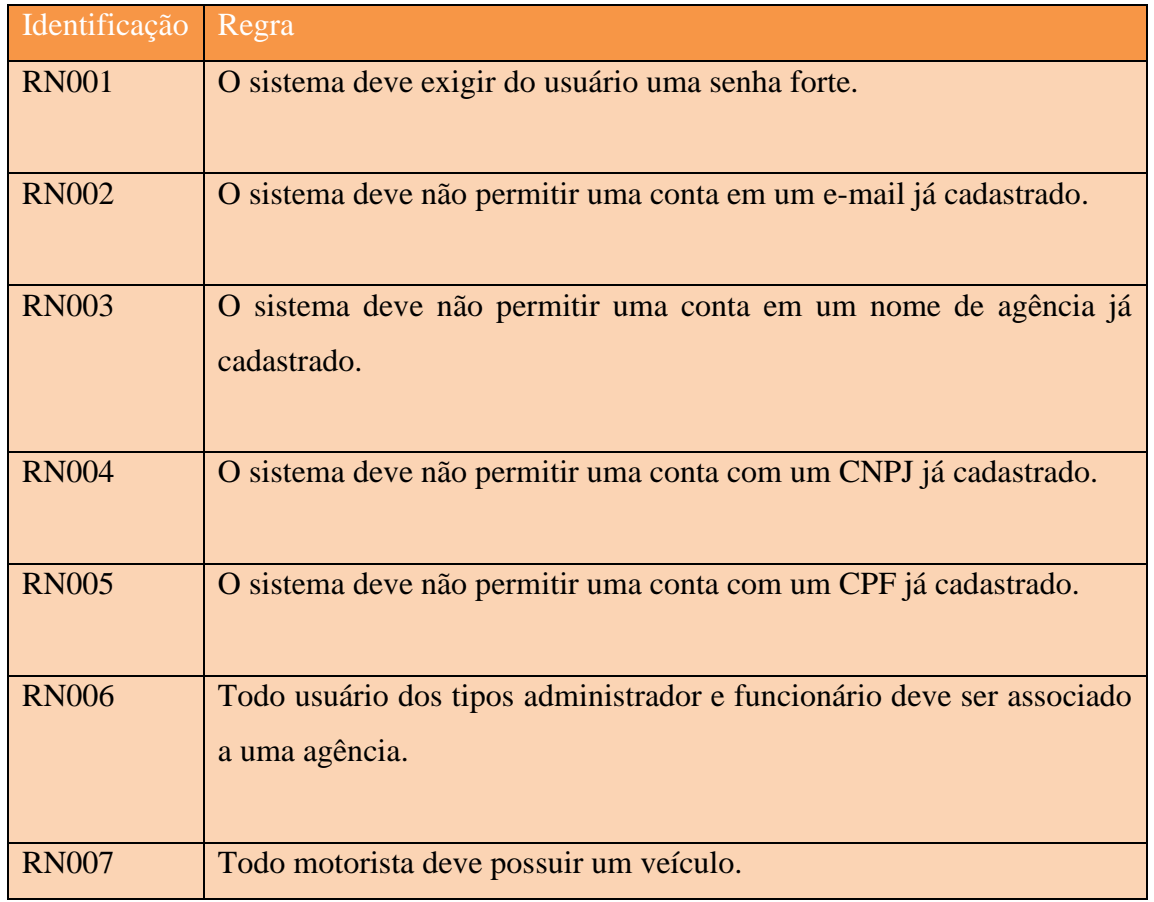

Fonte: Elaborado pelos autores, 2021.

Em síntese, definem-se os requisitos e regras de negócio do protótipo. Na sequência, será abordado a apresentação dos protótipos de tela.

# 4.4 PROTÓTIPOS DE TELAS

Esta seção apresenta um layout básico, sendo protótipos para o sistema proposto, tanto da parte Web e App.

# **4.4.1 Web**

A figura 8 demonstra o protótipo da página de login, a qual dá acesso ao sistema, onde o usuário deverá usar os dados da sua conta para acessar o sistema.

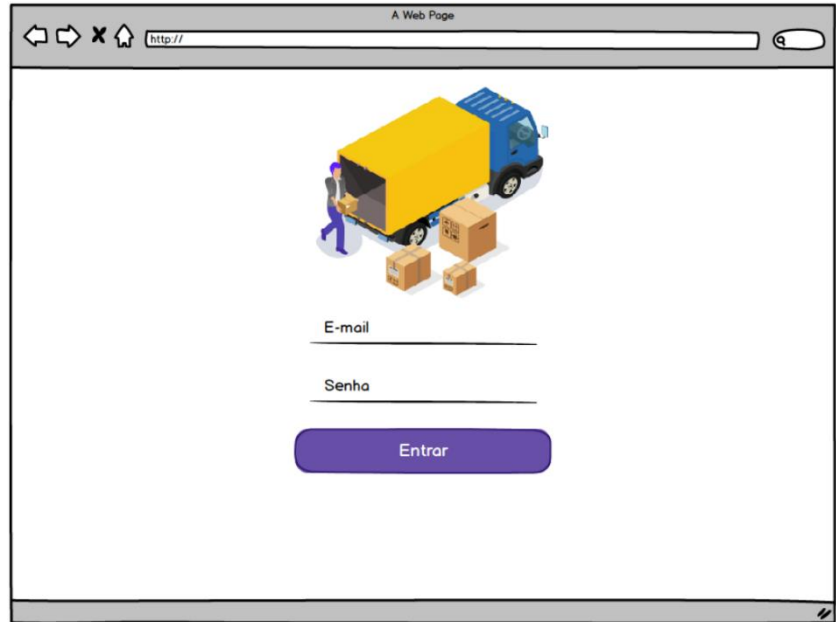

Figura 8 - Protótipo da página de login

Fonte: Elaborado pelos autores, 2021.

Após logado, o usuário será levado para a tela home, mostrando todas as cargas da agência, mostrado na figura 9, junto com uma opção de criar uma carga, um menu hamburger com algumas opções e um menu dos três pontos com algumas opções para a carga.

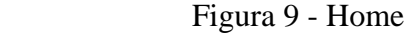

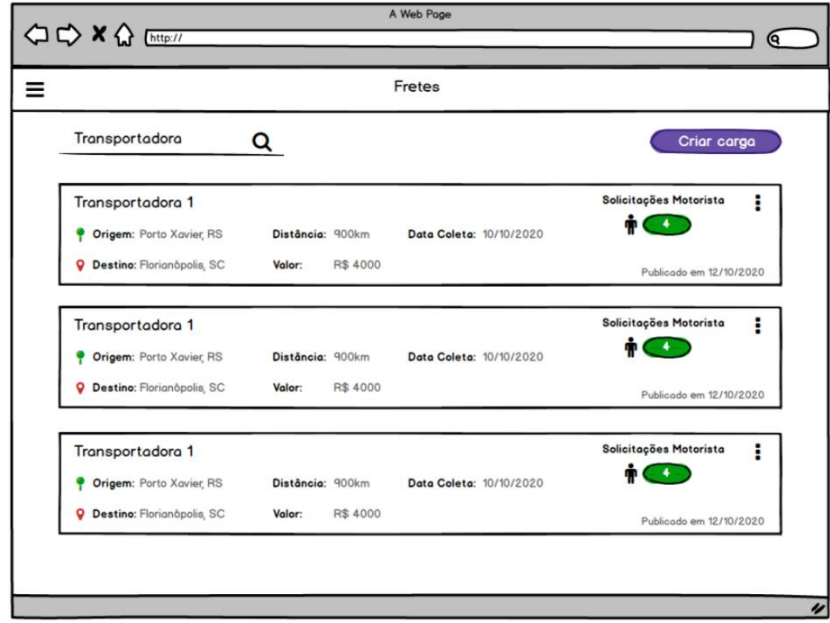

Fonte: Elaborado pelos autores, 2021.

Ao clicar nos 3 pontos, apresenta o menu de ações do que se pode fazer com a carga, como demonstrado na figura 10.

Figura 10 - Menu de ações

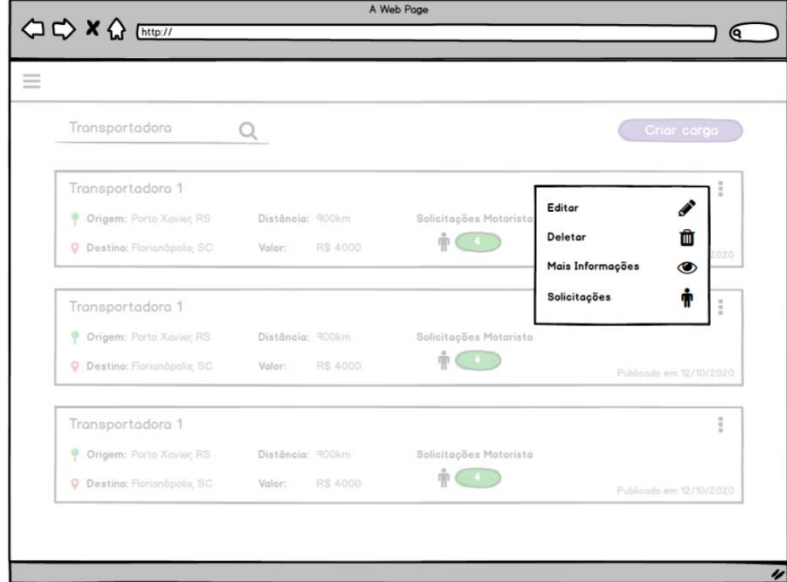

Fonte: Elaborado pelos autores, 2021.

Na figura 11 mostra as informações mostradas ao clicar em Mais Informações.

Figura 11 - Mais informações

| Transportadora                        | Q                         |                                    |                 | <b><i>Color core</i></b> |                         |
|---------------------------------------|---------------------------|------------------------------------|-----------------|--------------------------|-------------------------|
| Transportadora                        |                           | Solicitações                       |                 |                          | ĭ                       |
| P Origans Forto Xi                    | João Nascimento<br>Nome:  | Caminhão: Sco                      |                 |                          |                         |
| Q Destine: Floriohh                   | Documento: 111.111.111.32 | Mais Informações<br>Carroceria: Si | $\circledcirc$  |                          | <b>Louis</b>            |
|                                       | João Nascimento<br>Nome:  | Caminhão: Sco                      |                 |                          |                         |
| Transportadora<br>P Origens, Forta Xi | Documento: 111.111.111.32 | Carroceria: Si                     |                 |                          | ĭ                       |
| <b>Q</b> Destine: Firmining           | João Noncimento<br>Nome:  | Caminhão: Scania 112               |                 |                          | mea                     |
|                                       | Documento: 111.111.111.32 | Carroceria: Sider                  | $\times$ $\vee$ |                          |                         |
| Transportadora                        |                           |                                    |                 |                          | š                       |
| <b>F</b> Chigant Porto 10             |                           |                                    |                 |                          |                         |
| Q Destine: Finnishipping SD.          | <b>RIE 4000</b><br>Valor: | $\phi\subset\mathbb{D}$            |                 |                          | Publicate am 12/10/2020 |

Fonte: Elaborado pelos autores, 2021.

Ao clicar em solicitações, mostra todos os motoristas que estão interessados na carga, apresentado na figura 12.

Figura 12- Solicitações

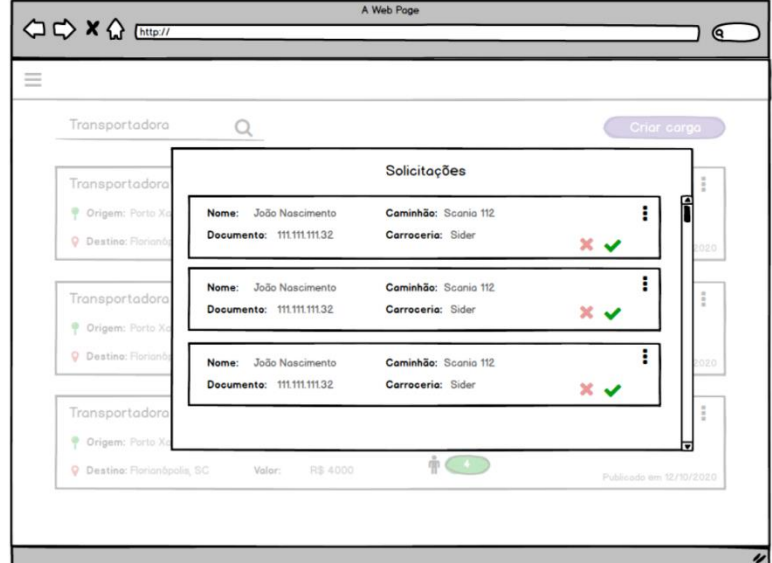

Fonte: Elaborado pelos autores, 2021.

Clicando nos três pontos, o usuário poderá ver as informações do motorista, com uma opção para conversar em um aplicativo de mensagem ou fechar os dados. Apresentação na figura 13.

Figura 13 - Informações do motorista

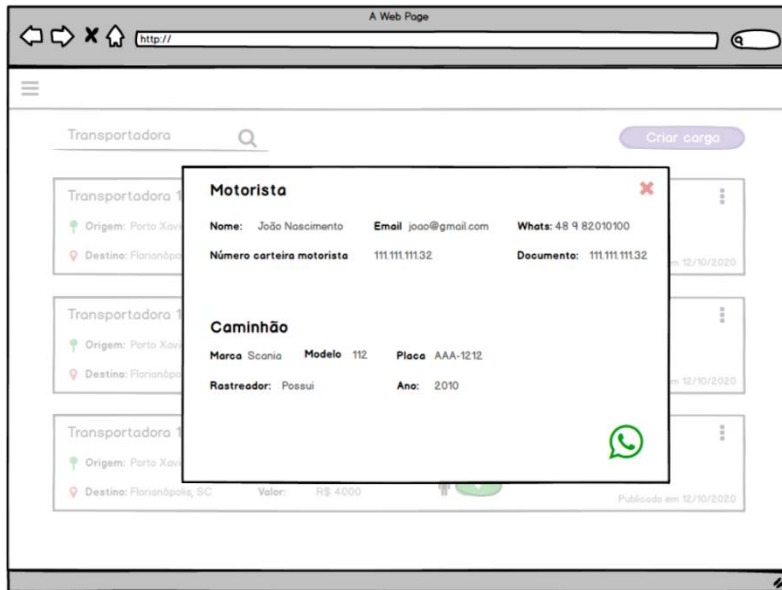

Fonte: Elaborado pelos autores, 2021.

Em remover carga, um pop-up perguntado a certeza do usuário para essa mesma ação, apresentado na figura 14.

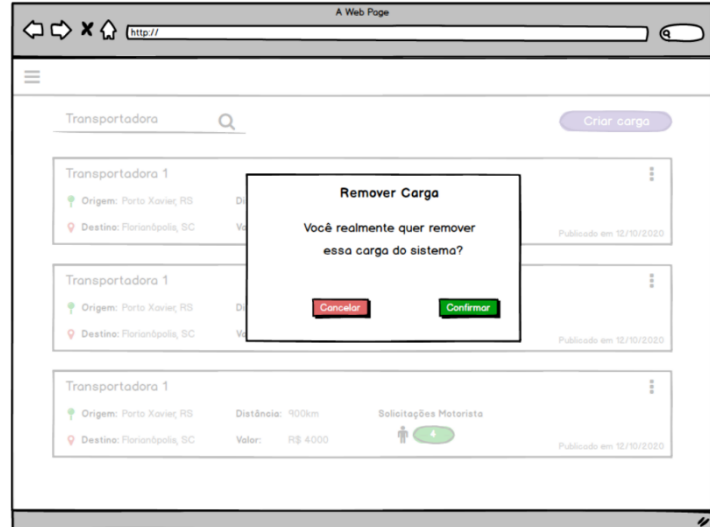

Figura 14 - Pop-up para remoção de carga

Fonte: Elaborado pelos autores, 2021.

Ao clicar em Editar Carga ou Adicionar Carga, o usuário poderá preencher ou editar os dados da carga. Como a figura 15 apresenta, se inicia com os dados sobre a Carga, lembrando que caso seja editado, os campos já estarão preenchidos com os devidos dados.

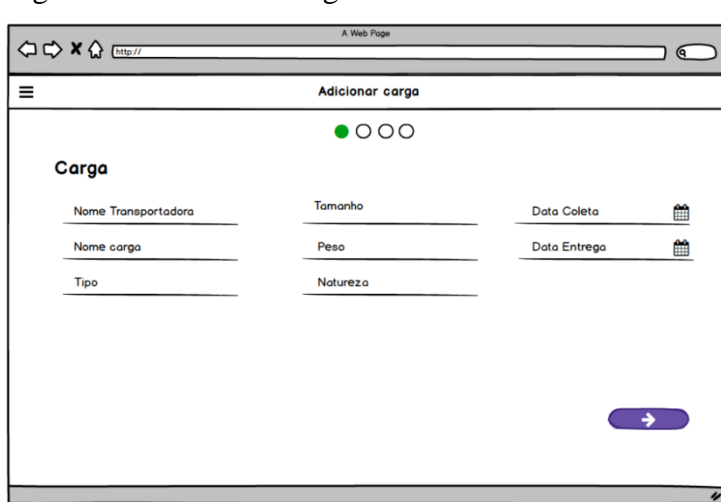

Figura 15 - Dados da carga

Fonte: Elaborado pelos autores, 2021.

Na figura 16 apresenta a segunda parte do cadastro, a qual se refere aos dados do veículo.

Figura 16 - Dados do veículo

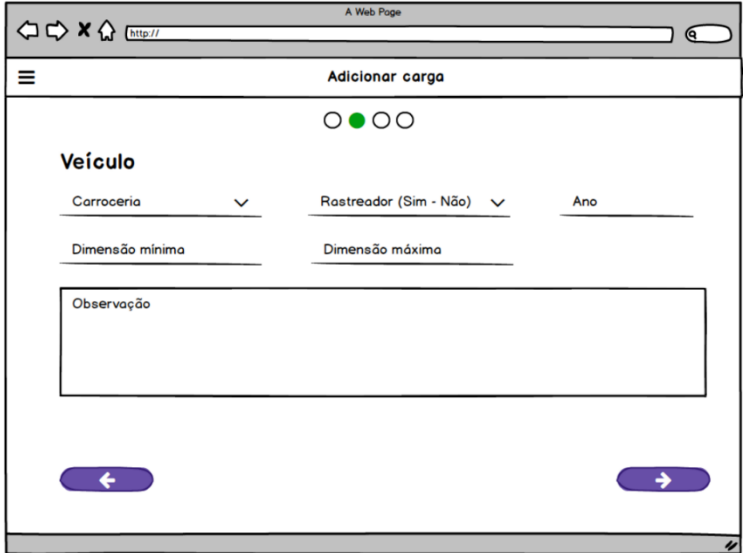

A terceira parte do castrado apresenta as formas de pagamento, apresentado na figura

Figura 17 - Formas de pagamento

17.

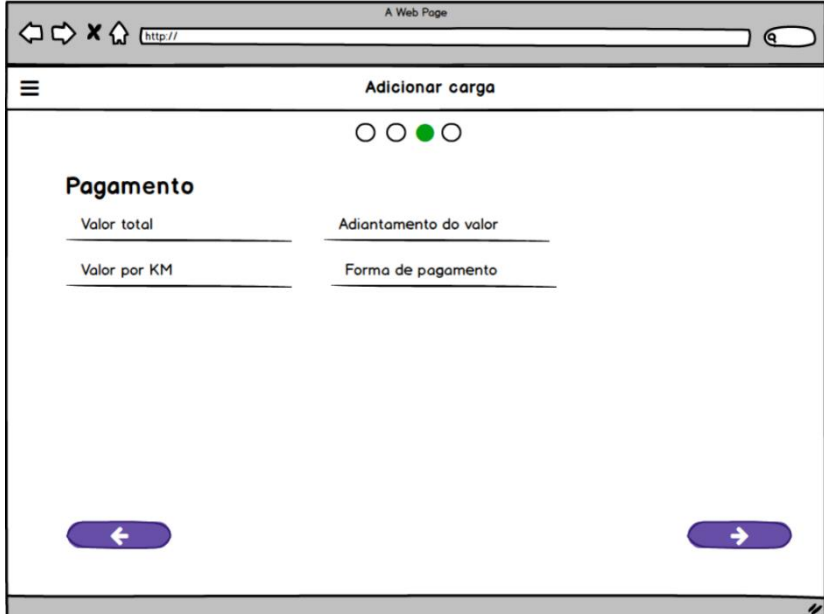

Fonte: Elaborado pelos autores, 2021.

Na quarta etapa do cadastro, mostrado na figura 18, se mostra os dados sobre a rota, e com a opção para finalizar ou atualizar o cadastro

Fonte: Elaborado pelos autores, 2021.

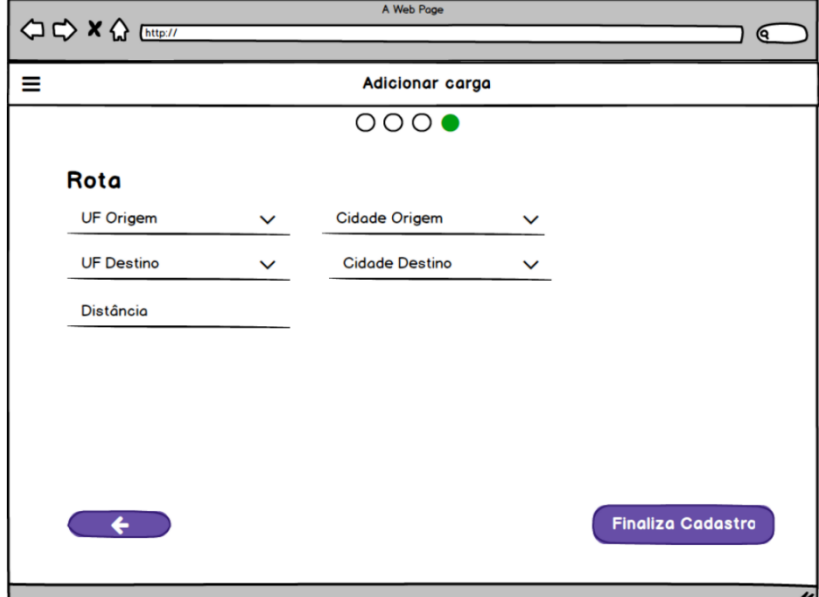

Figura 18 - Dados sobre a rota

Fonte: Elaborado pelos autores, 2021.

Na tela principal, ao clicar no menu hamburguer o usuário abre o menu principal, mostra a foto, as quatro opções principais, além da ação de sair, como visto na figura 19.

Figura 19 - Menu principal

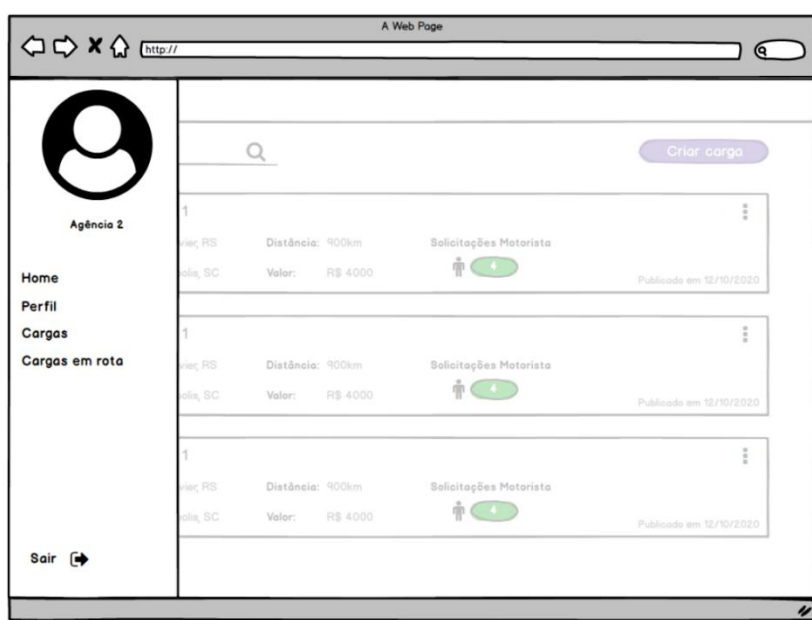

Fonte: Elaborado pelos autores, 2021.

No menu, ao clicar sobre perfil, o usuário poderá ver o próprio perfil e também os dados de sua agência, como visto na figura 20, podendo clicar no menu hamburguer ou clicar no lápis e poder editar os seus dados.

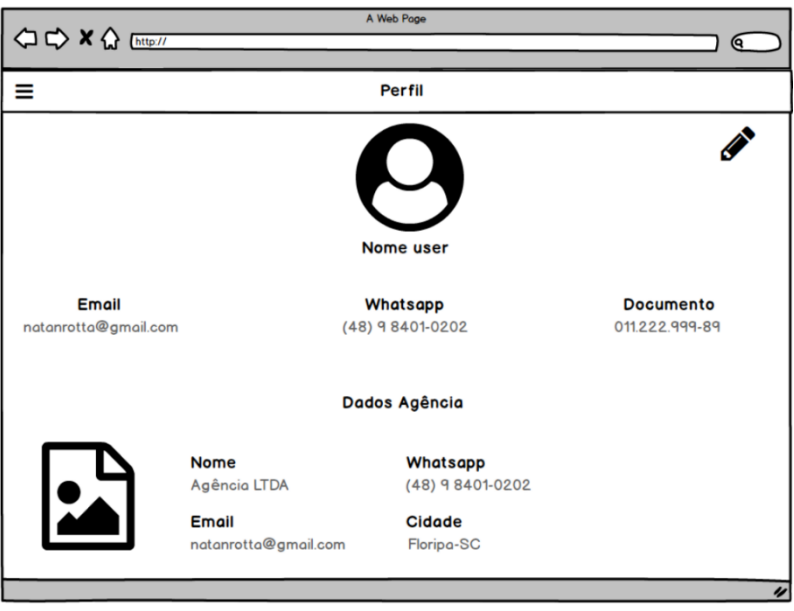

Figura 20 - Perfil e dados da agência

Fonte: Elaborado pelos autores, 2021.

Na figura 21, apresenta a tela sobre todas as Cargas da transportadora ou todas as Cargas em Rota, dependendo da opção do usuário, podendo voltar ao menu hamburger, ou pesquisar a carga, além de ver as cargas, podendo clicar nos três pontos para ter ações.

Figura 21 - Todas as cargas

| Cargas                              |                  |          |                         |                 |                         |  |  |
|-------------------------------------|------------------|----------|-------------------------|-----------------|-------------------------|--|--|
| Transportadora                      | Q                |          |                         |                 |                         |  |  |
| Transportadora 1                    |                  |          |                         |                 | i                       |  |  |
| Origem: Porto Xavier, RS            | Distância: 900km |          | Data Coleta: 10/10/2020 | Motorista: José |                         |  |  |
| <b>Q</b> Destino: Florianópolis, SC | Valor:           | R\$ 4000 | Status: Entregue        |                 | Publicado em 12/10/2020 |  |  |
| Transportadora 1                    |                  |          |                         |                 | Ē                       |  |  |
| Origem: Porto Xavier, RS            | Distância: 900km |          | Data Coleta: 10/10/2020 | Motorista: José |                         |  |  |
| <b>Q</b> Destino: Florianópolis, SC | Valor:           | R\$ 4000 | Status: Entregue        |                 | Publicado em 12/10/2020 |  |  |
| Transportadora 1                    |                  |          |                         |                 | ŧ                       |  |  |
| Origem: Porto Xavier, RS            | Distância: 900km |          | Data Coleta: 10/10/2020 | Motorista: José |                         |  |  |
| <b>Q</b> Destino: Florianópolis, SC | Valor:           | R\$ 4000 | <b>Status: Entregue</b> |                 | Publicado em 12/10/2020 |  |  |

As informações descritas na figura anterior, são demonstradas na figura 22, aonde pode ir para as informações da carga, ou deletar a carga.

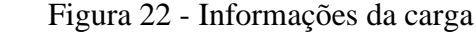

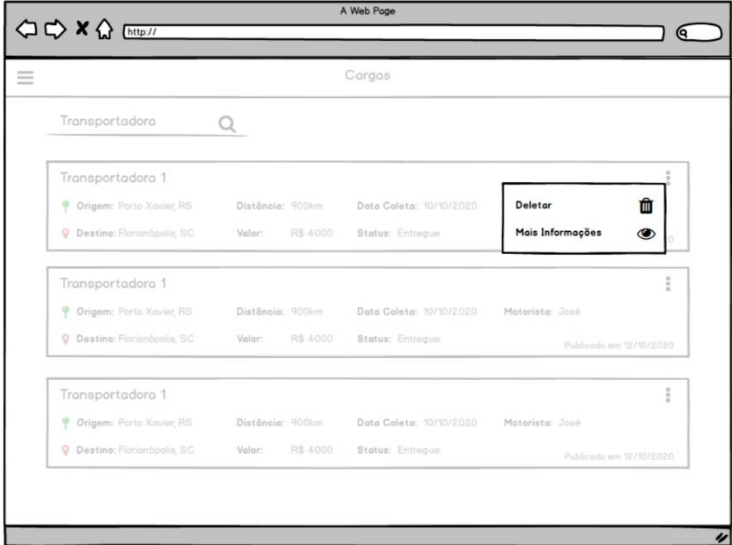

Fonte: Elaborado pelos autores, 2021.

Na figura 23, representa a tela em que o usuário poderá ver os dados sobre a carga, e se ele é internacional, além de ter um menu para ver outras informações da carga.

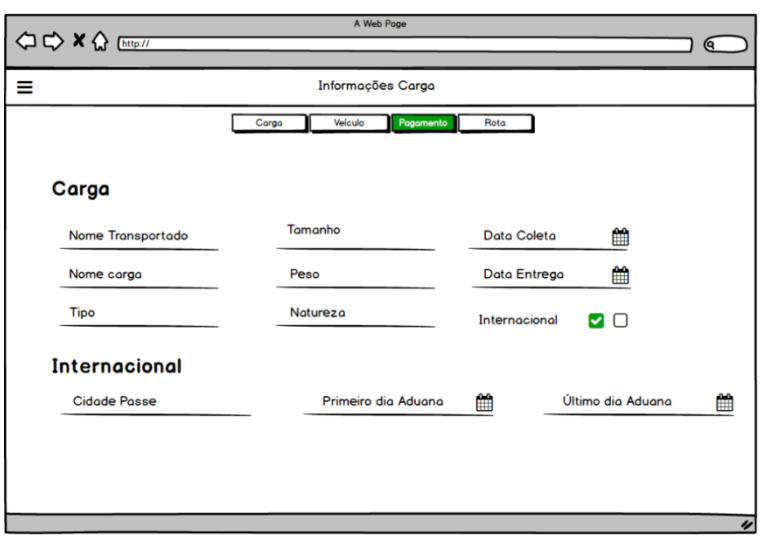

Figura 23 - Informações da carga para o usuário

Fonte: Elaborado pelos autores, 2021.

As informações sobre o veículo são exibidas como na figura 24.

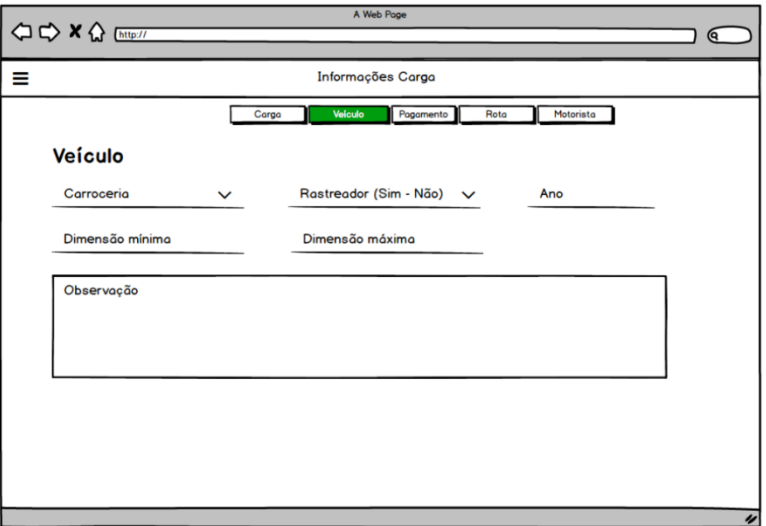

Figura 24 - Informações sobre o veículo

Fonte: Elaborado pelos autores, 2021.

O usuário poderá ver como será calculado o pagamento, como exemplificado na figura

25.

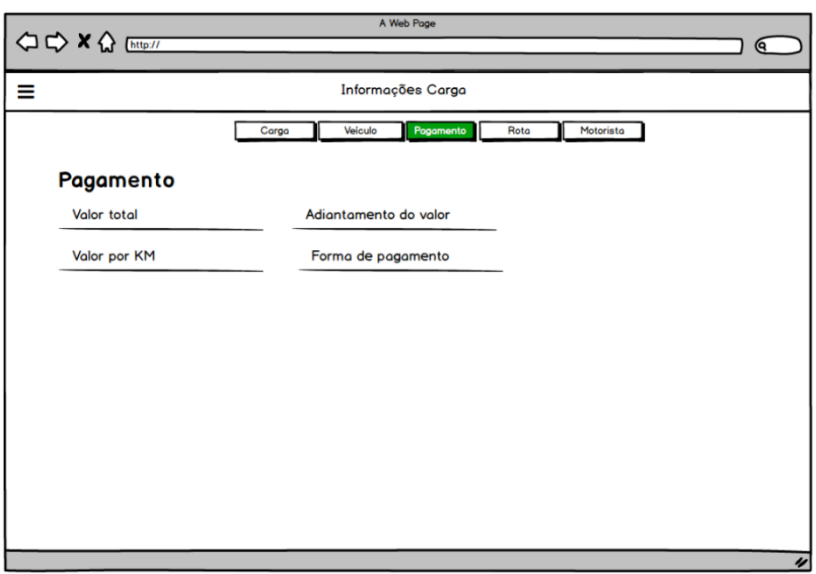

Figura 25 - Cálculo do pagamento

Fonte: Elaborado pelos autores, 2021.

Na figura 26, representa as informações sobre a Rota da carga.

Figura 26 - Rota da carga

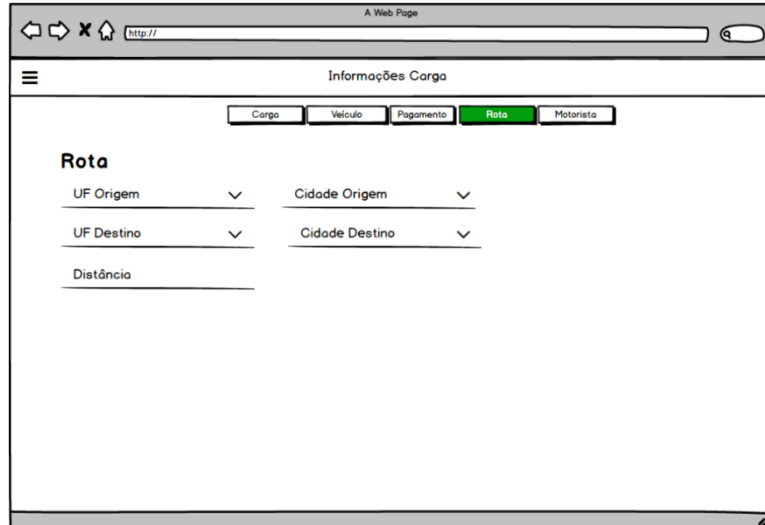

Fonte: Elaborado pelos autores, 2021.

E por fim, o usuário poderá ver a tela sobre o motorista, além de entrar em contato com o mesmo por um aplicativo de mensagem, como na figura 27.

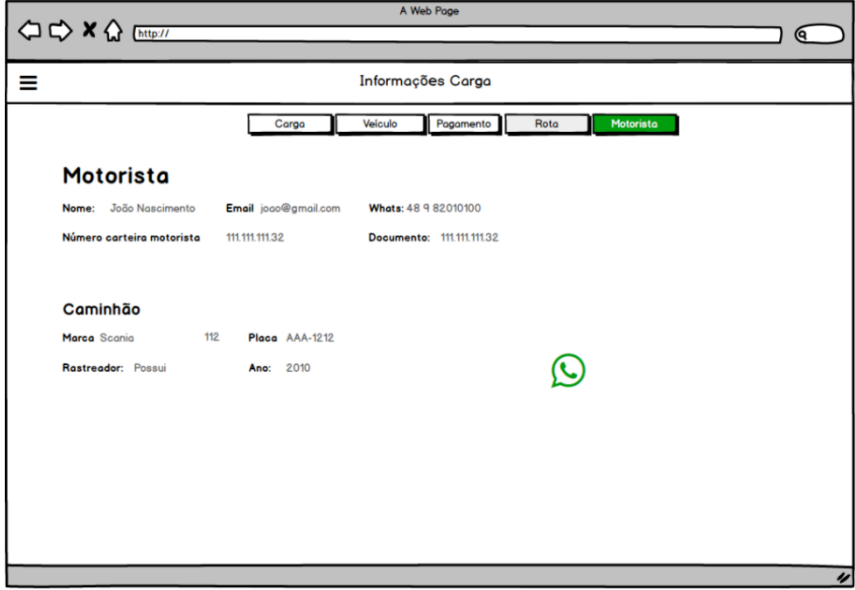

Figura 27 - Tela sobre o motorista

Fonte: Elaborado pelos autores, 2021.

Com os protótipos da web apresentados, a parte seguinte é os protótipos mobile.

### **4.4.2 Mobile**

O usuário abrirá o aplicativo e caso não esteja logado, será levado para a tela de login, aonde com um usuário já cadastrado, acessará o sistema, como na figura 28.

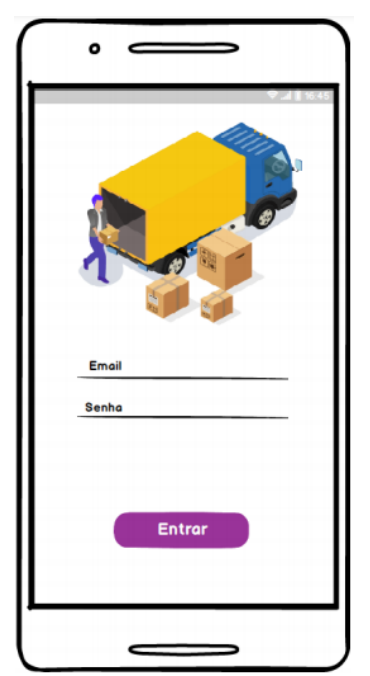

Figura 28 - Tela de login

Fonte: Elaborado pelos autores, 2021.

Já logado no aplicativo, o usuário será levado para a tela principal, como na figura 29, onde poderá ver agências de carga, junto com um filtro das mesmas, e podendo abrir um menu hamburger.

Figura 29 - Tela de login

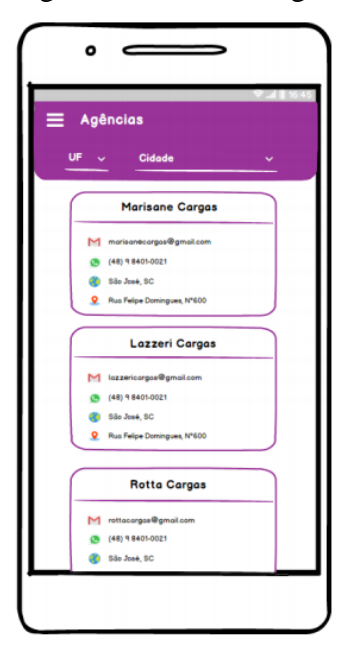

Fonte: Elaborado pelos autores, 2021.

Na figura 30, é uma representação do menu do aplicativo, nas quais tem as escolhas de fechar o menu, abrir as agências ou mostrar o perfil do usuário.

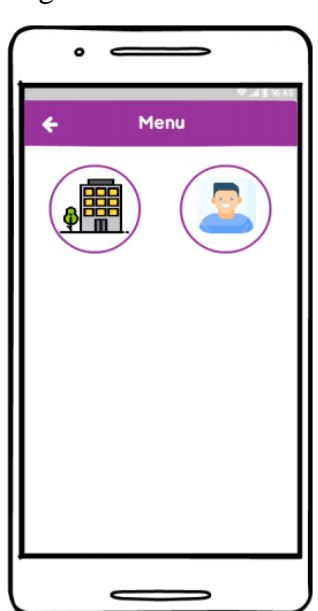

Figura 30 - Menu

Fonte: Elaborado pelos autores, 2021.

No perfil mostra todos os dados do usuário, como mostrado na figura 31, com uma opção de voltar para home.

Figura 31 - Perfil

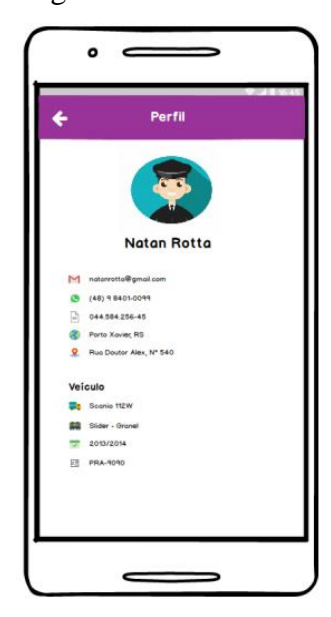

Fonte: Elaborado pelos autores, 2021.

Quando clicado na opção de mostrar as agências, vem uma tela apresentando todas as agências, podendo favorita-las, e clicar em cima das mesmas, além da opção de voltar para home, como mostrado na figura 32.

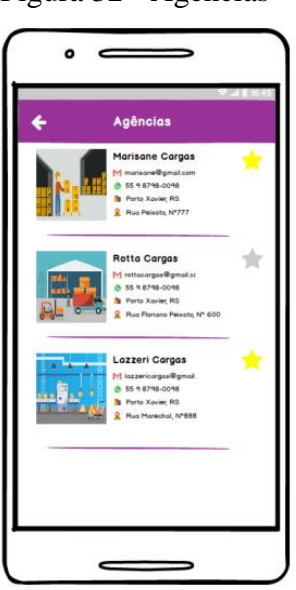

Figura 32 - Agências

Fonte: Elaborado pelos autores, 2021.

Quando clicado em uma agência, apresentará um modal com as informações da agência, como mostrado na figura 33 na qual tem opções de fechar o modal, favoritar a agência, entrar em contato com a agência de cargas por um aplicativo de conversa, além de poder abrir todas as cargas disponíveis da agência de carga.

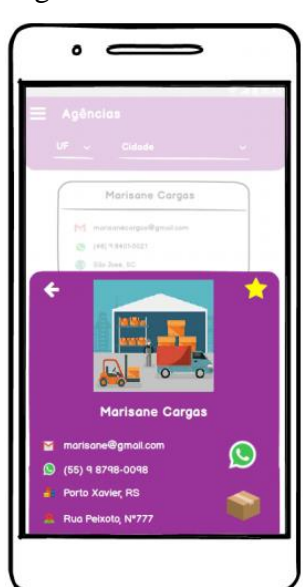

Figura 33 - Modal

Fonte: Elaborado pelos autores, 2021.

Ao clicar para mostrar as cargas da agência no modal da figura 33, irá para a tela de cargas, onde terá a opção de voltar para a tela anterior e visualizar todas as cargas da agência, podendo entrar em contato por um aplicativo de mensagem, ou clicar na carga para mostrar informações da carga, como mostrado na figura 34.

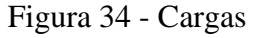

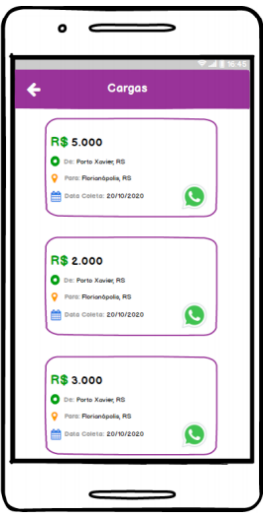

Fonte: Elaborado pelos autores, 2021.

A figura 35 apresenta os dados sobre a carga escolhida, mostrando todas as informações dela, e com a opção de voltar para tela anterior.

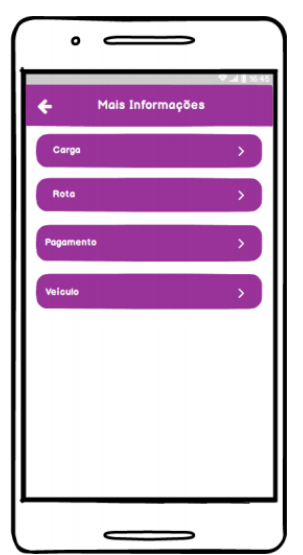

Figura 35 - Informações

Fonte: Elaborado pelos autores, 2021.

4.5 Casos de Uso

Nesta seção, serão apresentados os casos de uso do protótipo funcional proposto, assim é possível identificar as ações que o usuário poderá executar durante a utilização do sistema.

Cockburn (2005, p. 21):

Um caso de uso captura um contrato entre os stakeholders de um sistema sobre seu comportamento. O caso de uso descreve o comportamento do sistema sob diversas condições conforme o sistema responde a uma requisição de um dos stakeholders, chamado ator primário. O ator primário inicia uma interação com o sistema para atingir algum objetivo. O sistema responde, protegendo os interesses de todos os stakeholders. Diferentes sequências de comportamentos, ou cenários, podem aparecer, dependendo das requisições particulares feitas e das condições que cercam as requisições. O caso de uso reúne esses diferentes cenários.

Definido o que é um caso de uso, a subseção seguinte apresenta os casos de uso do protótipo Web.

**4.5.1** Web

Por conseguinte, a Figura 36, ilustra o caso de uso sobre as interações disponíveis para um usuário que ainda não está logado no sistema.

Figura 36 - Caso de uso usuário externo

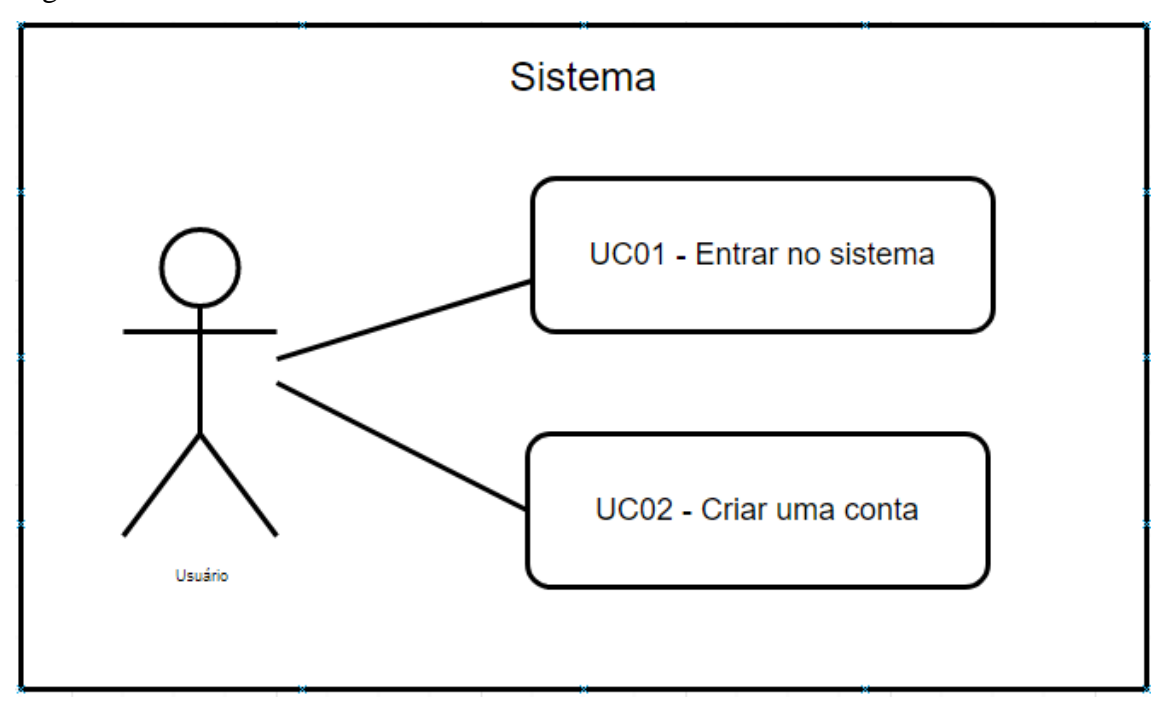

Fonte: Elaborado pelos autores, 2021.

Seguidamente, são exibidos os Quadros com os casos de uso demonstrados acima.

No Quadro 4, são apresentadas as condições e descrição dos fluxos principais e alternativos do caso de uso "Entrar no sistema".

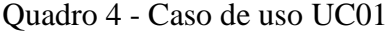

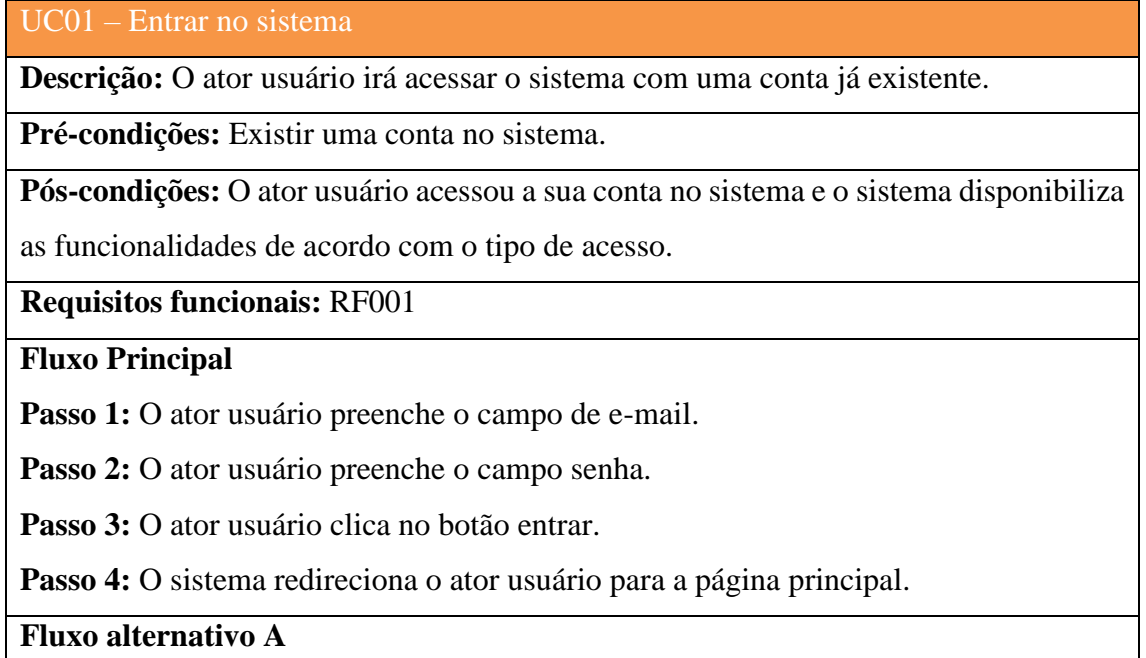

Passo 1: O ator usuário preenche o campo de e-mail.

**Passo 2:** O ator usuário preenche o campo senha.

**Passo 3:** O ator usuário clica no botão entrar.

**Passo 4:** O sistema informa o ator usuário que o e-mail não está cadastrado na base.

Passo 1: O ator usuário preenche o campo de e-mail.

**Passo 2:** O ator usuário preenche o campo senha.

**Passo 3:** O ator usuário clica no botão entrar.

**Passo 4:** O sistema informa o ator usuário que a senha é inválida.

Fonte: Elaborado pelos autores, 2021.

No Quadro 5, são apresentadas as condições e descrição dos fluxos principais e alternativos do caso de uso "Criar conta".

Quadro 5 - Caso de uso UC02

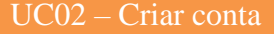

**Descrição:** O ator usuário irá criar uma conta para acessar o sistema.

**Pré-condições:**

**Pós-condições:** A conta foi criada e está disponível para acessar o sistema.

**Requisitos funcionais:** RF001

## **Fluxo Principal**

Passo 1: O ator usuário preenche o campo de e-mail.

**Passo 2:** O ator usuário preenche o campo senha.

**Passo 3:** O ator usuário preenche o campo confirme a senha, com a mesma senha preenchida no campo senha.

**Passo 4:** O ator usuário clica no botão criar.

**Passo 5:** O sistema redireciona o ator para a página de login.

**Fluxo alternativo A**

Passo 1: O ator usuário preenche o campo de e-mail com um e-mail já cadastrado.

**Passo 2:** O ator usuário preenche o campo senha.

**Passo 3:** O ator usuário preenche o campo confirme a senha, com a mesma senha preenchida no campo senha.

**Passo 4:** O ator usuário clica no botão criar.

**Passo 5:** O sistema informa o ator usuário que esse e-mail já está cadastrado.

## **Fluxo alternativo B**

Passo 1: O ator usuário preenche o campo de e-mail.

Passo 2: O ator usuário preenche o campo senha com uma senha fraca.

**Passo 3:** O ator usuário preenche o campo confirme a senha, com a mesma senha preenchida no campo senha.

**Passo 4:** O ator usuário clica no botão criar.

**Passo 5:** O sistema informa o ator usuário que esse a senha é muito fraca.

Fonte: Elaborado pelos autores, 2021.

A seguir, na Figura 37, é demonstrado o caso de uso sobre as interações disponíveis para um usuário do tipo Administrador.

Figura 37 - Caso de uso usuário administrador

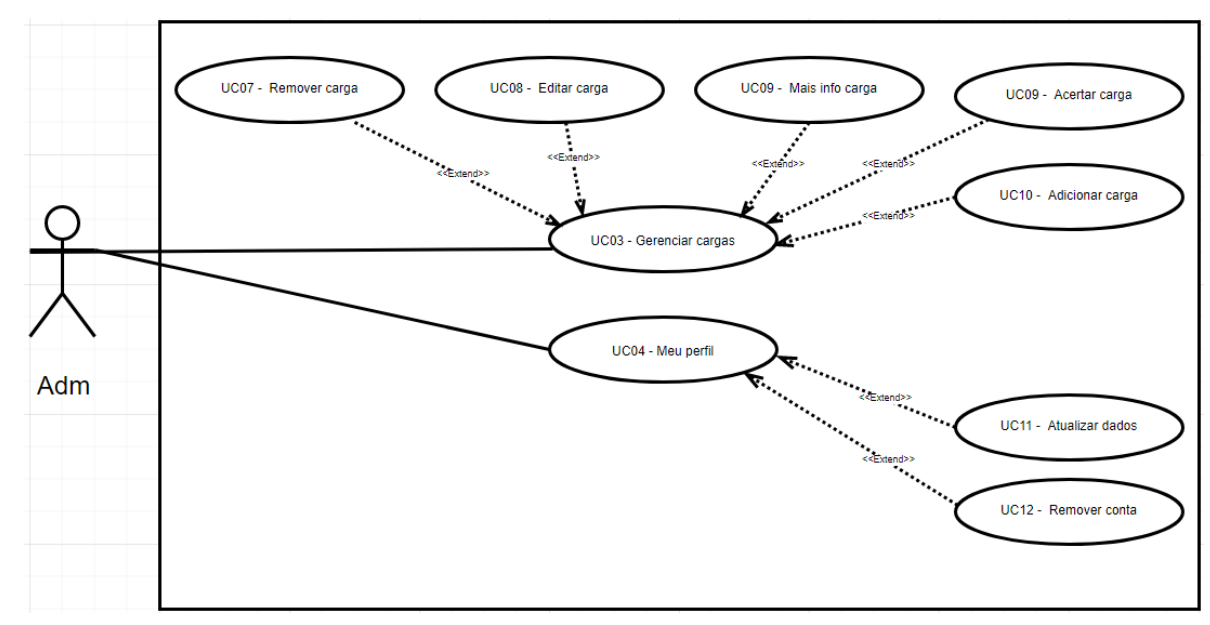

Fonte: Elaborado pelos autores, 2021.

No Quadro 6, são apresentadas as condições e descrição do fluxo principal e alternativos para o caso de uso "Gerenciar cargas".

Quadro 6 - Caso de uso UC03

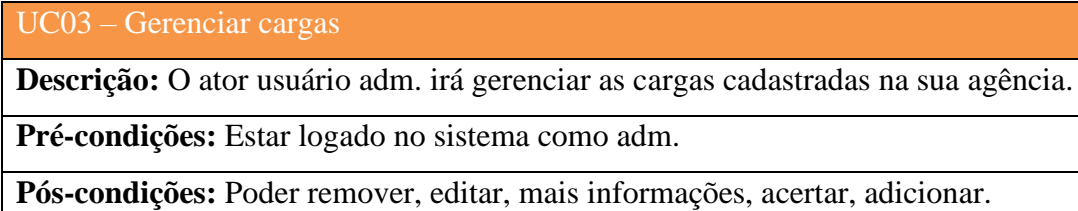

### **Requisitos funcionais:** RF004

### **Fluxo Principal**

Passo 1: O ator usuário abre o menu de mais opções das cargas.

**Passo 2:** O sistema abre a tela das cargas.

**Passo 3:** O ator seleciona a opção desejada.

**Passo 4:** O sistema realiza a opção desejada.

### **Fluxo alternativo A**

**Passo 1:** O ator usuário abre o menu de mais opções das cargas e seleciona mais info.

**Passo 2:** O sistema abre a tela de mais info da determinada carga.

**Passo 3:** O ator usuário tem acesso a todas as informações da carga.

## **Fluxo alternativo B**

Passo 1: O ator usuário abre o menu de mais opções das cargas e seleciona remover.

**Passo 2:** O sistema abre um modal de confirmação de deleção.

**Passo 3:** O ator usuário clica no botão confirmar.

**Passo 4:** O sistema remove determinada carga e redireciona para a tela anterior.

# **Fluxo alternativo C**

**Passo 1:** O ator usuário abre o menu de mais opções das cargas e seleciona editar.

**Passo 2:** O sistema abre a tela de edição da determinada carga.

**Passo 3:** O ator usuário edita e clica em salvar.

**Passo 4:** O sistema salva as informações e redireciona para a tela anterior.

# **Fluxo alternativo D**

Passo 1: O ator usuário abre o menu de mais opções das cargas e seleciona acertar motorista.

Passo 2: O sistema abre uma tela com todas as requisições dos motoristas.

**Passo 3:** O ator usuário seleciona o motorista e clica no botão de confirmar.

**Passo 4:** O sistema salva as informações e redireciona para a tela anterior.

# **Fluxo alternativo E**

**Passo 1:** O ator usuário clica no botão de adicionar uma nova carga.

**Passo 2:** O sistema abre uma nova tela para o usuário preencher o formulário.

**Passo 3:** O ator usuário preenche o formulário e clica no botão confirmar.

**Passo 4:** O sistema salva as informações e redireciona para a tela anterior.

Fonte: Elaborado pelos autores, 2021.

No Quadro 7, são apresentadas as condições e descrição do fluxo principal e alternativos para o caso de uso "Meu perfil".

Quadro 7 - Caso de uso UC04

UC04 – Meu perfil

**Descrição:** O ator usuário adm. irá gerenciar seu perfil.

**Pré-condições:** Estar logado no sistema como adm.

**Pós-condições:** Poder atualizar, remover conta.

**Requisitos funcionais:** RF003

## **Fluxo Principal**

Passo 1: O ator usuário seleciona a opção "Minha conta".

Passo 2: O sistema redireciona o ator usuário para a tela minha conta com as informações atuais da conta preenchidas nos campos.

#### **Fluxo alternativo A**

**Passo 1:** O ator usuário seleciona a opção "Minha conta".

**Passo 2:** O sistema redireciona o ator usuário para a tela minha conta com as informações atuais da conta preenchidas nos campos.

**Passo 3:** O ator usuário edita os dados de sua conta e clica em salvar.

**Passo 4:** O sistema salva as informações e dispara uma mensagem de sucesso.

## **Fluxo alternativo B**

**Passo 1:** O ator usuário seleciona a opção "Minha conta"

**Passo 2:** O sistema redireciona o ator usuário para a tela minha conta com as informações atuais da conta preenchidas nos campos.

**Passo 3:** O ator usuário clica no botão remover conta.

**Passo 4:** O sistema remove a conta do usuário e redireciona para a tela de login.

Fonte: Elaborado pelos autores, 2021.

Na próxima seção, serão representadas as definições básicas sobre o diagrama de domínio e a figura que representa o modelo gerado para o protótipo funcional deste trabalho.

**4.5.2** App

A seguir, a Figura 38, ilustra o caso de uso sobre as interações disponíveis para um usuário que ainda não está logado no aplicativo.

Figura 38 - Caso de uso usuário externo

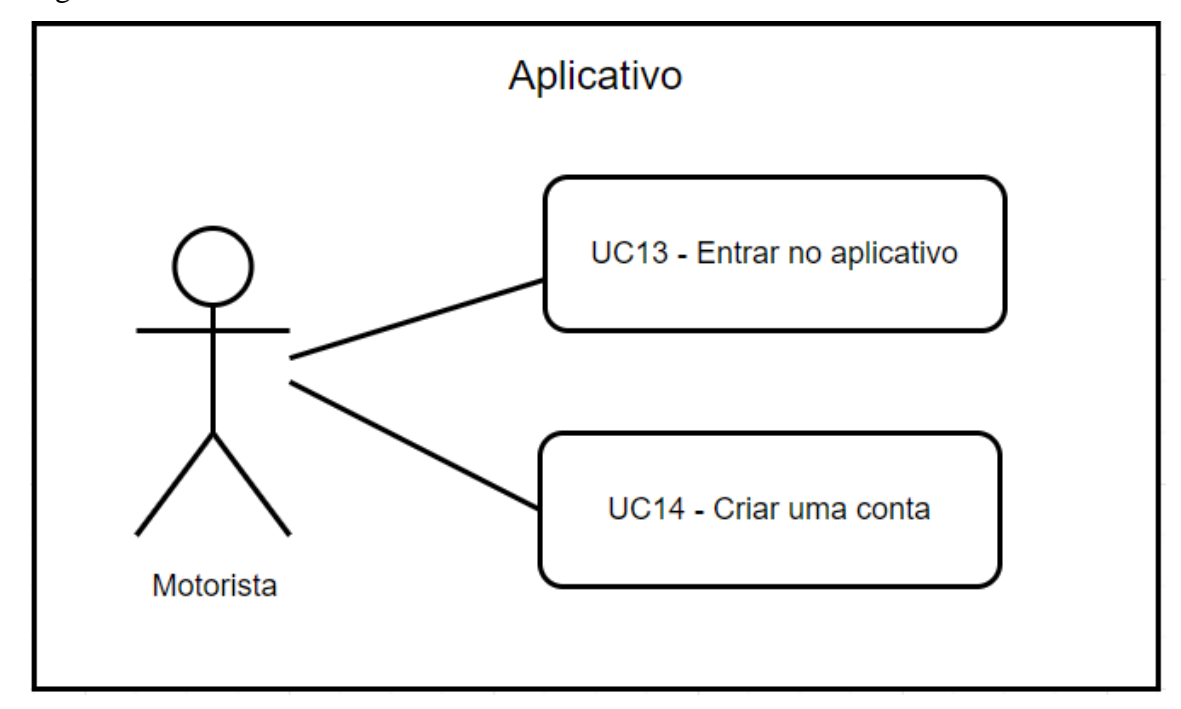

Fonte: Elaborado pelos autores, 2021.

Seguidamente, são exibidos os Quadros com os casos de uso demonstrados acima.

No Quadro 8, são apresentadas as condições e descrição dos fluxos principais e alternativos do caso de uso "Entrar no aplicativo".

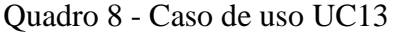

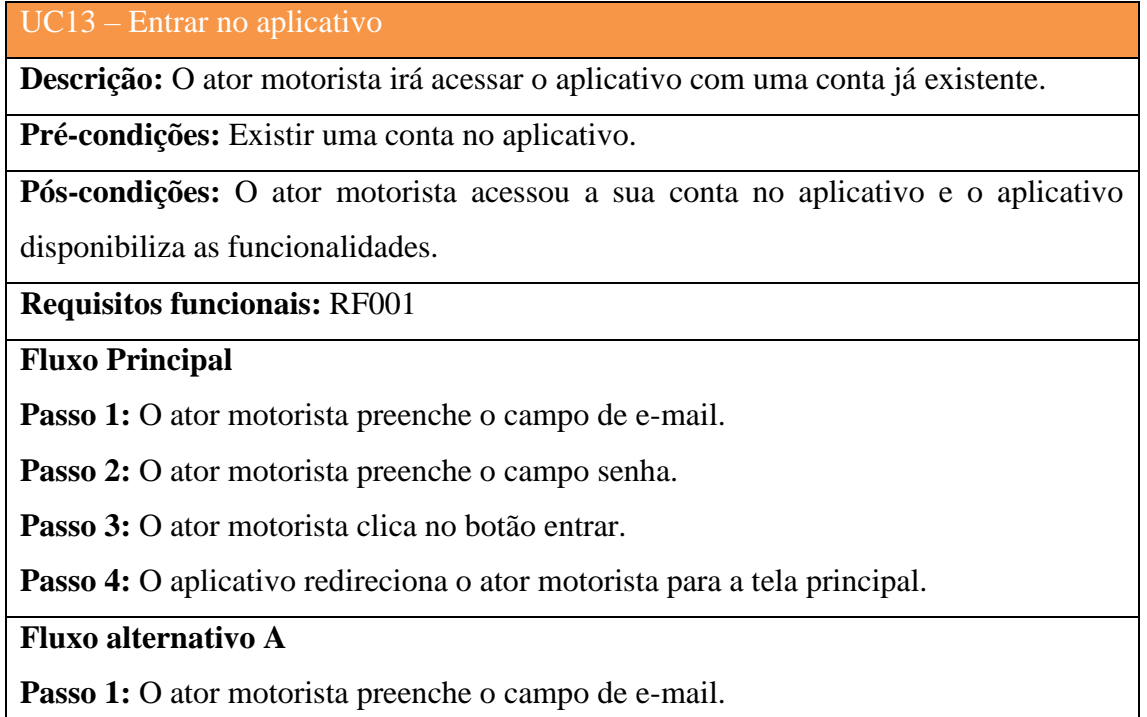

Passo 2: O ator motorista preenche o campo senha.

**Passo 3:** O ator motorista clica no botão entrar.

**Passo 4:** O aplicativo informa o ator motorista que o e-mail não está cadastrado na base.

Passo 1: O ator motorista preenche o campo de e-mail.

Passo 2: O ator motorista preenche o campo senha.

**Passo 3:** O ator motorista clica no botão entrar.

**Passo 4:** O aplicativo informa o ator motorista que a senha é inválida.

Fonte: Elaborado pelos autores, 2021.

No Quadro 9, são apresentadas as condições e descrição dos fluxos principais e alternativos do caso de uso "Criar conta".

Quadro 9 - Caso de uso UC14

![](_page_61_Picture_159.jpeg)

**Descrição:** O ator motorista irá criar uma conta para acessar o aplicativo.

**Pré-condições:**

**Pós-condições:** A conta foi criada e está disponível para acessar o aplicativo.

**Requisitos funcionais:** RF001

**Fluxo Principal**

Passo 1: O ator motorista preenche o campo de e-mail.

Passo 2: O ator motorista preenche o campo senha.

**Passo 3:** O ator motorista preenche o campo confirme a senha, com a mesma senha preenchida no campo senha.

**Passo 4:** O ator motorista clica no botão criar.

**Passo 5:** O aplicativo redireciona o ator para a tela de login.

### **Fluxo alternativo A**

Passo 1: O ator motorista preenche o campo de e-mail com um e-mail já cadastrado.

Passo 2: O ator motorista preenche o campo senha.

**Passo 3:** O ator motorista preenche o campo confirme a senha, com a mesma senha preenchida no campo senha.

**Passo 4:** O ator motorista clica no botão criar.

**Passo 5:** O aplicativo informa o ator motorista que esse e-mail já está cadastrado.

**Fluxo alternativo B**

Passo 1: O ator motorista preenche o campo de e-mail.

Passo 2: O ator motorista preenche o campo senha com uma senha fraca.

**Passo 3:** O ator motorista preenche o campo confirme a senha, com a mesma senha preenchida no campo senha.

**Passo 4:** O ator motorista clica no botão criar.

**Passo 5:** O aplicativo informa o ator motorista que esse a senha é muito fraca.

Fonte: Elaborado pelos autores, 2021.

A seguir, na Figura 39, é demonstrado o caso de uso sobre as interações disponíveis para um usuário do tipo Motorista.

Figura 39 - Caso de uso usuário motorista

![](_page_62_Figure_9.jpeg)

Fonte: Elaborado pelos autores, 2021.

No Quadro 10, são apresentadas as condições e descrição do fluxo principal e alternativos para o caso de uso "Pesquisar por Agências".

Quadro 10 - Caso de uso UC16

![](_page_62_Picture_117.jpeg)

## **Requisitos funcionais:** RF012

#### **Fluxo Principal**

Passo 1: O ator motorista preenche os filtros da pesquisa e clica em buscar.

**Passo 2:** O aplicativo lista todas as agências encontradas.

**Passo 3:** O ator motorista clica no botão de mais informações da agência.

**Passo 4:** O aplicativo abre a tela com todas as informações da agência.

**Passo 5:** O ator motorista clica no botão dos fretes da agência.

**Passo 6:** O aplicativo redireciona para a tela com todas as cargas disponíveis das agências.

Passo 7: O ator motorista clica para acertar uma carga da agência.

**Passo 8:** O aplicativo envia uma solicitação de carga para a agência e dispara uma mensagem de sucesso para o motorista.

## **Fluxo alternativo A**

Passo 1: O ator motorista preenche os filtros da pesquisa e clica em buscar.

**Passo 2:** O aplicativo informa o motorista que nenhuma agência foi encontrada para os filtros escolhidos.

# **Fluxo alternativo B**

**Passo 1:** O ator motorista preenche os filtros da pesquisa e clica em buscar.

Passo 2: O aplicativo lista todas as agências encontradas.

**Passo 3:** O ator motorista clica no botão de mais informações da agência.

**Passo 4:** O aplicativo abre a tela com todas as informações da agência.

**Passo 5:** O ator motorista clica no botão dos fretes da agência.

**Passo 6:** O aplicativo informa o motorista que a empresa não possui nenhuma carga disponível.

**Fluxo alternativo C**

Passo 1: O ator motorista preenche os filtros da pesquisa e clica em buscar.

Passo 2: O aplicativo lista todas as agências encontradas.

**Passo 3:** O ator motorista clica no botão de mais informações da agência.

Passo 4: O aplicativo abre a tela com todas as informações da agência.

**Passo 5:** O ator motorista clica no botão dos fretes da agência.

**Passo 6:** O aplicativo redireciona para a tela com todas as cargas disponíveis das agências.

**Passo 7:** O ator motorista clica para acertar uma carga da agência.

Passo 8: O aplicativo envia uma solicitação de carga para a agência e dispara uma mensagem de sucesso para o motorista.

**Passo 9:** O usuário da agência nega a solicitação do motorista.

**Passo 10:** O aplicativo notifica o motorista sobre a rejeição.

Fonte: Elaborado pelos autores, 2021.

No Quadro 11, são apresentadas as condições e descrição do fluxo principal e alternativos para o caso de uso "Gerenciar Perfil".

Quadro 11 - Caso de uso UC17

UC17 – Gerenciar perfil

**Descrição:** O ator motorista irá gerenciar seu perfil.

**Pré-condições:** Estar logado no aplicativo.

**Pós-condições:** Poder atualizar, remover conta.

**Requisitos funcionais:** RF003

**Fluxo Principal**

Passo 1: O ator motorista seleciona a opção "Gerenciar perfil".

**Passo 2:** O aplicativo redireciona o ator motorista para a tela minha conta com as informações atuais da conta preenchidas nos campos.

### **Fluxo alternativo A**

Passo 1: O ator motorista seleciona a opção "Gerenciar perfil".

**Passo 2:** O aplicativo redireciona o ator motorista para a tela minha conta com as informações atuais da conta preenchidas nos campos.

**Passo 3:** O ator motorista edita os dados de sua conta e clica em salvar.

Passo 4: O aplicativo salva as informações e dispara uma mensagem de sucesso.

### **Fluxo alternativo B**

Passo 1: O ator motorista seleciona a opção "Gerenciar perfil"

**Passo 2:** O aplicativo redireciona o ator motorista para a tela minha conta com as informações atuais da conta preenchidas nos campos.

**Passo 3:** O ator motorista clica no botão remover conta.

**Passo 4:** O aplicativo remove a conta do motorista e redireciona para a tela de login.

Fonte: Elaborado pelos autores, 2021.

No Quadro 12, são apresentadas as condições e descrição do fluxo principal e alternativos para o caso de uso "Gerenciar Agências favoritas".

Quadro 12 - Caso de uso UC18

UC18 – Gerenciar Agências favoritas

**Descrição:** O ator motorista irá gerenciar suas agências favoritas

**Pré-condições:** Estar logado no aplicativo.

**Pós-condições:** Remover agência favorita.

**Requisitos funcionais:** RF012

**Fluxo Principal**

Passo 1: O ator motorista seleciona a opção "Gerenciar Agências favoritas".

**Passo 2:** O aplicativo redireciona o ator motorista para a tela agências favoritas com as informações preenchidas nos campos.

# **Fluxo alternativo A**

Passo 1: O ator motorista seleciona a opção "Gerenciar Agências favoritas".

**Passo 2:** O aplicativo redireciona o ator motorista para a tela agências favoritas com as informações preenchidas nos campos.

Passo 3: O ator motorista desfavorita uma agência.

**Passo 4:** O aplicativo salva as informações e dispara uma mensagem de sucesso.

# **Fluxo alternativo B**

Passo 1: O ator motorista seleciona a opção "Gerenciar Agências favoritas".

**Passo 2:** O aplicativo redireciona o ator motorista para a tela agências favoritas com as informações preenchidas nos campos.

**Passo 3:** O ator motorista favorita uma agência.

Passo 4: O aplicativo salva as informações e dispara uma mensagem de sucesso.

Fonte: Elaborado pelos autores, 2021.

# 4.6 DIAGRAMA DE DOMÍNIO

A realização do modelo de domínio depende da identificação do maior número possível de classes necessárias para resolução do problema para qual se pretende desenvolver o software, mas não retratam o cenário completo, pois algumas classes podem ser excluídas e outras encontradas ou modificadas. (MAIA, 2005, p. 4)

Dessa forma, para o protótipo foi modelado o seguinte diagrama de domínio:

![](_page_66_Figure_0.jpeg)

Figura 40 - Diagrama de domínio

Fonte: Elaborado pelos autores, 2021.

Na próxima seção, será apresentado a visão das tabelas do banco de dados do protótipo.

O Diagrama ER (entidade relacionamento) apresentado na Figura 41, dispõe de como são compostas as tabelas do banco de dados e seus relacionamentos.

![](_page_67_Figure_2.jpeg)

Figura 41 - Visão das tabelas

![](_page_67_Figure_4.jpeg)

Definido a modelagem, inicia-se no próximo capítulo a fase de desenvolvimento da solução proposta.

#### **5. DESENVOLVIMENTO**

Este capítulo tem como base apresentar os recursos e ferramentas utilizadas para o desenvolvimento do protótipo, assim como um histórico do que foi desenvolvido junto a uma apresentação do mesmo, e finalizando uma avaliação do protótipo.

# 5.1 TECNOLOGIAS E FERRAMENTAS

Para a criação do protótipo funcional, os autores optaram por usar no processo de desenvolvimento ferramentas e tecnologias conhecidas por eles, para ter uma melhor adaptação e avanço nos conhecimentos já adquiridos.

A definição das tecnologias utilizadas foi feita em conjunto entre os autores, que optaram por utilizar tecnologias que estavam diretamente relacionadas a seus trabalhos e estudos acadêmicos.

Na figura 42, são apresentadas as logomarcas das ferramentas e tecnologias utilizadas para o desenvolvimento do protótipo.

![](_page_69_Figure_6.jpeg)

![](_page_69_Picture_7.jpeg)

Fonte: Autoria própria, 2021

### **5.1.1 Balsamiq Wireframes**

O Balsamiq Wireframes, conhecido pela comunidade apenas como Balsamiq, é uma ferramenta criada em 2008 pela empresa Balsamiq Studios. Auxiliando no processo de prototipação, a ferramenta apresenta diversos recursos para a criação de protótipos de baixa fidelidade. (BALSAMIQ, 2008)

Dessa forma, os autores escolheram tal ferramenta por ela apresentar simplicidade e facilidade em seu uso, apresentando recursos suficientes para a prototipação das telas.

### **5.1.2 PostgreSQL**

O PostgreSQL, é um poderoso sistema de banco de dados relacional. Sendo "Open Source "(código aberto) possui mais de 30 anos de desenvolvimento, agregando-lhe uma grande reputação de confiabilidade, robustez de recursos e desempenho. (POSTGRESQL, 2021)

Diante disso, os autores optaram por esse serviço de banco de dados, encaixando-se perfeitamente e suprindo todas as necessidades do protótipo funcional.

#### **5.1.3 Java**

O Java, uma plataforma de desenvolvimento moderna e muito popular entre as empresas, focada em reduzir custos, encurtar tempo de desenvolvimento, impulsionar a inovação e melhorar os serviços. (ORACLE, 2021).

Dessa forma, os autores optaram pelo Java para o desenvolvimento de sua API REST, se sentindo confortáveis para o desenvolvimento utilizando esta linguagem.

### **5.1.4 Spring Boot**

O Spring, auxilia a programação utilizando Java, deixando mais produtivo e agilizando o desenvolvimento. O foco do Spring é a velocidade, simplicidade e produtividade. Diante disso, se tornou o framework Java mais popular do mundo. (SPRING, 2021).

Conforme Graham (2019):

Usamos muitas das ferramentas que vêm com o framework Spring e colhemos os benefícios de ter muitas soluções prontas para usar e não ter que nos preocupar em escrever uma tonelada de código adicional, isso realmente nos economiza algum tempo e energia.

Indubitavelmente que, apresentando todas essas características, levou os autores a utilizar este framework para o desenvolvimento do protótipo funcional.

DataGrip é uma IDEA para banco de dados, suportando as mais conhecidas tecnologias para banco de dados. Possuindo diversos recursos e suportando PostgreSQL, foi escolhido pelos autores como IDEA de banco de dados para modelar a estrutura do banco de dados do protótipo. (JETBRAINS, 2021)

#### **5.1.6 IntelliJ**

IntelliJ IDEA é um ambiente de desenvolvimento integrado escrito em Java para o desenvolvimento de software de computador. (JETBRAINS, 2021)

Possuindo diversos recursos, foi escolhido pelos autores como IDEA para o desenvolvimento do backend da aplicação.

### **5.1.7 React**

React é uma biblioteca JavaScript de frontend de código aberto para a construção de interfaces de usuário ou componentes de IU. (REACT, 2021)

Mantido pelo Facebook e por uma comunidade de desenvolvedores e também por possuir diversos recursos, foi escolhido pelos autores para o desenvolvimento web do protótipo funcional.

### **5.1.8 VSCode**

Visual Studio Code é um editor de código, simples, mas poderoso, sendo para desktop, estando disponível para Windows, MacOS e Linux. Possui várias ferramentas como plugins e extensões que auxiliam na parte de desenvolver códigos.

Foi selecionado para ser utilizado no projeto, pela facilidade de uso, ser gratuito e abranger boa parte das tecnologias escolhidas para o protótipo.

### **5.1.9 Github**

É uma plataforma utilizada para hospedar e revisar códigos fontes, facilitando o trabalho em grupo pelo seu versionamento por meio do Git.

Escolhido por ser um dos mais famosos no âmbito de Git, e já utilizado pelos autores.
#### **5.1.10 JavaScript**

Javascript é uma linguagem de programação interpretada, leve e baseada em objetos, sendo bastante conhecida por ser uma linguagem de scripts para páginas Web, mesmo sendo usado também no âmbito mobile e desktop. É uma linguagem baseada em protótipos, sendo multi-paradigma, suportando desde orientação a objetos a paradigma funcional.

Os autores já conheciam a linguagem de programação e por isso escolheram ela para ser umas das linguagens do projeto.

#### **5.1.11 TypeScript**

Sendo uma "versão" do Javascript criada pela Microsoft voltada para as pessoas que já usavam Javascript, mas queriam uma versão melhorada, com uma melhor arquitetura, aplicando padrões encontrados em outras linguagens orientadas a objetos, como a tipagem de dados.

Por ser uma linguagem que está crescendo no mercado, os autores decidiram usar para inovar no protótipo.

#### **5.1.12 Insomnia**

É uma ferramenta de API Client, com código aberto, simples e poderosa tanto para testes de API Rest com também GraphQL.

Utilizada já anteriormente pelos autores, foi escolhida pela sua funcionalidade e simplicidade de uso.

#### 5.2 HISTÓRICO DO DESENVOLVIMENTO

Para o processo de desenvolvimento do protótipo proposto, foram seguidas as seguintes etapas: modelagem do sistema, modelagem dos dados, desenvolvimento da interface e codificação do sistema. Diante disso, será descrito como foi todo o processo e explicar cada uma das etapas.

● Modelagem do Sistema

Na modelagem do sistema, os autores desenvolveram os protótipos de telas, requisitos funcionais, requisitos não funcionais, regras de negócio, casos de uso e o modelo de domínio.

Nos requisitos e regras de negócio, os autores definiram a partir do conhecimento obtido durante o desenvolvimento do trabalho, da experiência em projetos de desenvolvimento e principalmente da análise do autor em plataformas semelhantes.

Dessa forma, com os requisitos definidos, tornou-se possível a realização do protótipo das telas do sistema web e do aplicativo, elaboração dos casos de uso e criação do modelo de domínio, criados para atender os requisitos e regras.

#### ● Modelagem dos dados

Indubitavelmente que, a modelagem dos dados é uma das etapas mais importantes na criação de um sistema. O *script* para a criação do banco, juntamente com suas tabelas e colunas, foi criado utilizando a ferramenta DataGrip. Com isso, depois de ter o *script* concluído, foi utilizado o servidor de banco de dados PostgreSQL com 17 tabelas, as quais podem ser visualizadas no diagrama ER.

#### ● Desenvolvimento da interface

Em um nível mais alto, a interface é de extrema importância para o sistema, a qual deve ser bem estruturada para uma ótima experiência do usuário. Para a criação da interface web, os autores optaram por utilizar a tecnologia React.js, pois já possuem experiência com a mesma. Para a criação da interface mobile, foi utilizado React Native, seguindo a mesma lógica para o desenvolvimento.

Estas tecnologias são de fácil aprendizado e possibilitam a criação de vários componentes que são repetidos em várias telas do sistema, tanto na web como no mobile.

Vale ressaltar que, por conta do tempo, os protótipos não foram implementados conforme planejado, alguns elementos em algumas telas foram desenvolvidos com design diferente, porém sem deixar de funcionar da maneira esperada. Além disso, vale ressaltar que, o protótipo não está responsivo como planejado, isso será anotado para trabalhos futuros.

#### ● Codificação do Sistema

Indubitavelmente que, a programação é uma das etapas mais demoradas, assim como o desenvolvimento das interfaces. Algumas regras e requisitos foram mudando de acordo com os prazos, pois, obviamente, ideias mais ambiciosas não foram colocadas em prática, que serão colocados como trabalhos futuros.

A modelagem do sistema foi aplicada sem maiores problemas e foi suficiente para garantir o funcionamento correto.

É identificado que a funcionalidade de aceitar uma requisição de frete, necessita de uma troca de informações em tempo real, para que seja mais fluido o contato entre a transportadora e o motorista, ele se dá quando o frete é finalizado pelo motorista no aplicativo. Nesta etapa, também foi realizada a integração do *frontend* com o *backend,* onde pequenos ajustes foram necessários, por conta do padrão de respostas que uma parte esperava da outra.

## 5.3 PROTÓTIPO FUNCIONAL

Nesta seção, são apresentadas as telas do sistema proposto, criado e desenvolvido com a modelagem definida no capítulo anterior, e com as ferramentas apresentadas acima. As imagens são demonstradas como definido no protótipo, mas com algumas alterações que foram necessárias e aplicadas ao longo do desenvolvimento.

#### **5.3.1 Web**

A figura 43 apresenta a tela de login da aplicação web, caso o usuário já possua uma conta, ele precisa inserir suas credenciais nos campos e depois clicar no botão entrar, caso ainda não tenha uma conta, deve-se abrir a tela de cadastro clicando no botão cadastre-se.

## Figura 43 - Tela de Login Web

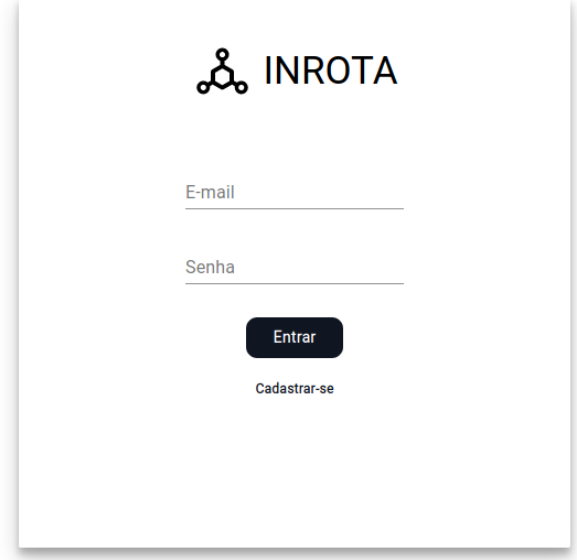

Fonte: Autoria própria, 2021

A figura 44 apresenta a tela de cadastro do usuário administrador do sistema junto com as informações da sua agência. O usuário deve preencher o formulário com seus dados e clicar no botão salvar. Todo usuário criado a partir desta tela será do tipo administrador.

### Figura 44 - Criar conta administradora

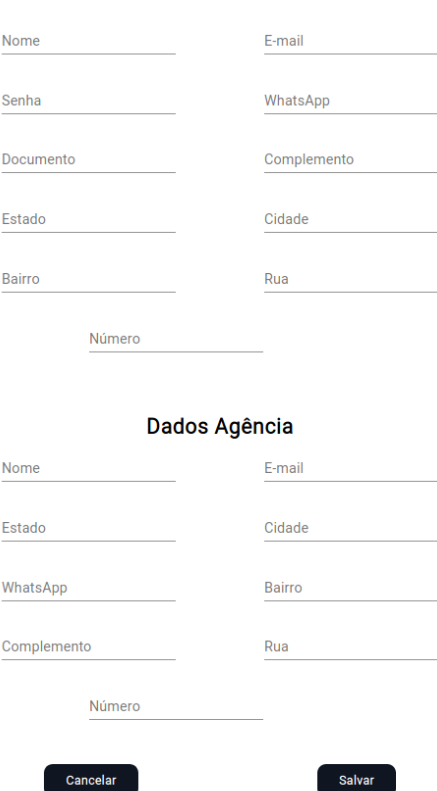

**Cadastro Administrador** 

Fonte: Autoria própria, 2021

A figura 45 representa a tela principal do sistema, onde ele tem listado todos os fretes que não possuem motorista. A listagem apresenta as principais informações do frete e suas solicitações.

Clicando no botão de adicionar frete, o usuário é direcionado ao formulário para criar um novo frete.

Clicando no botão de Perfil, o usuário é direcionado para a tela de Perfil, onde tem todas as informações do seu perfil e da sua agência.

Clicando no botão de Cargas, o usuário é direcionado para a tela de Cargas da Agência, onde todas as cargas da agência são listadas.

Clicando no botão de Cargas em rota, o usuário é direcionado para a tela de Cargas em rota, onde tem todas as cargas que possuem motorista e que ainda não foram entregues.

Clicando no botão de sair, o usuário é redirecionado para a tela de login.

# Figura 45 - Home

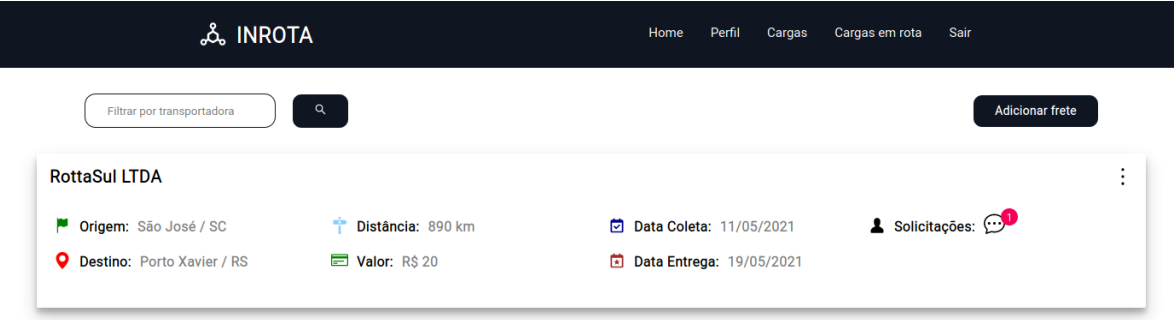

Fonte: Autoria própria, 2021

A figura 46 apresenta a tela de Solicitações. Todas as solicitações recebidas para um frete. É listado todas as informações do motorista e veículo, permitindo ao usuário aceitar a solicitação. Aceitando a solicitação, todas as demais são removidas e o vínculo entre motorista e frete acontece.

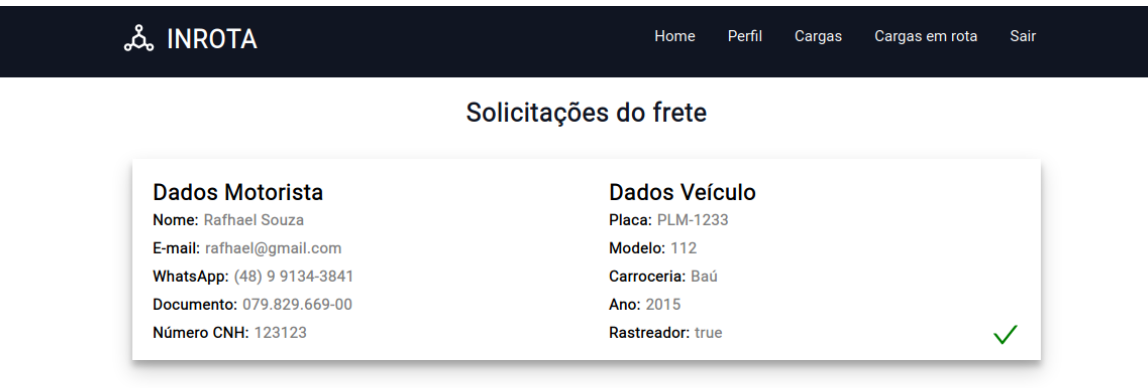

Figura 46 - Solicitações de um frete

A figura 47 apresenta a tela de Perfil. O usuário pode ver todas as informações do seu perfil.

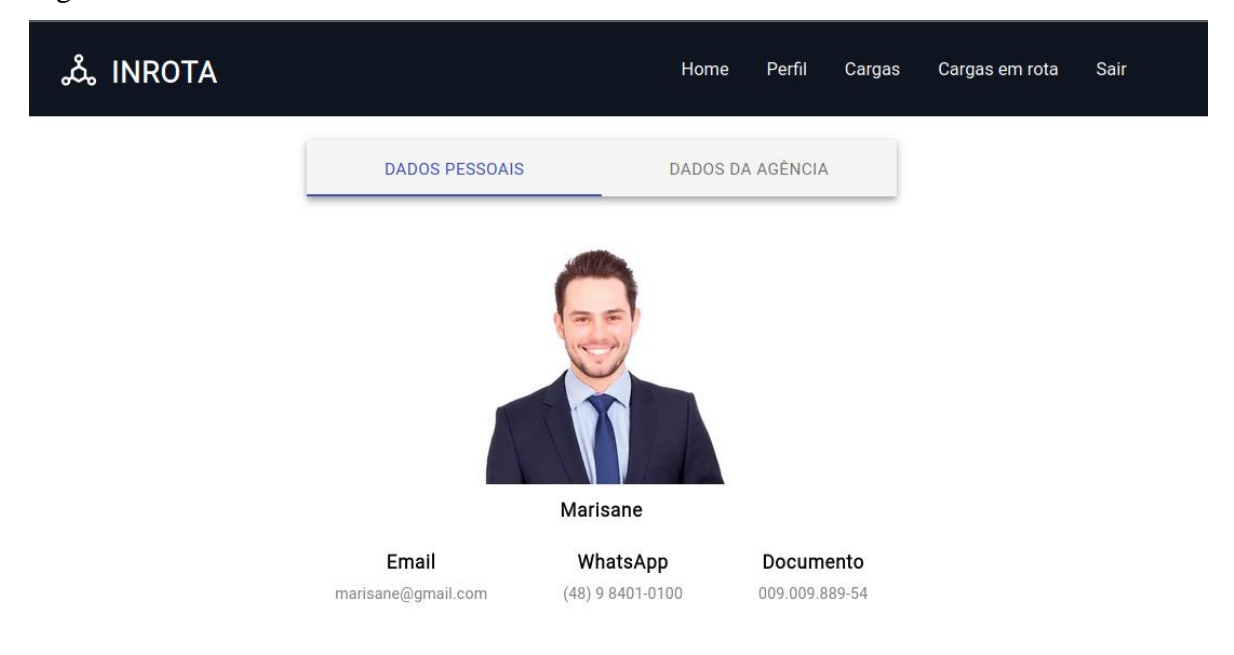

Figura 47 - Perfil Usuário

Fonte: Autoria própria, 2021

A figura 48 apresenta a tela de Perfil. O usuário pode ver todas as informações da sua agência.

#### 80

# Figura 48 - Perfil Agência

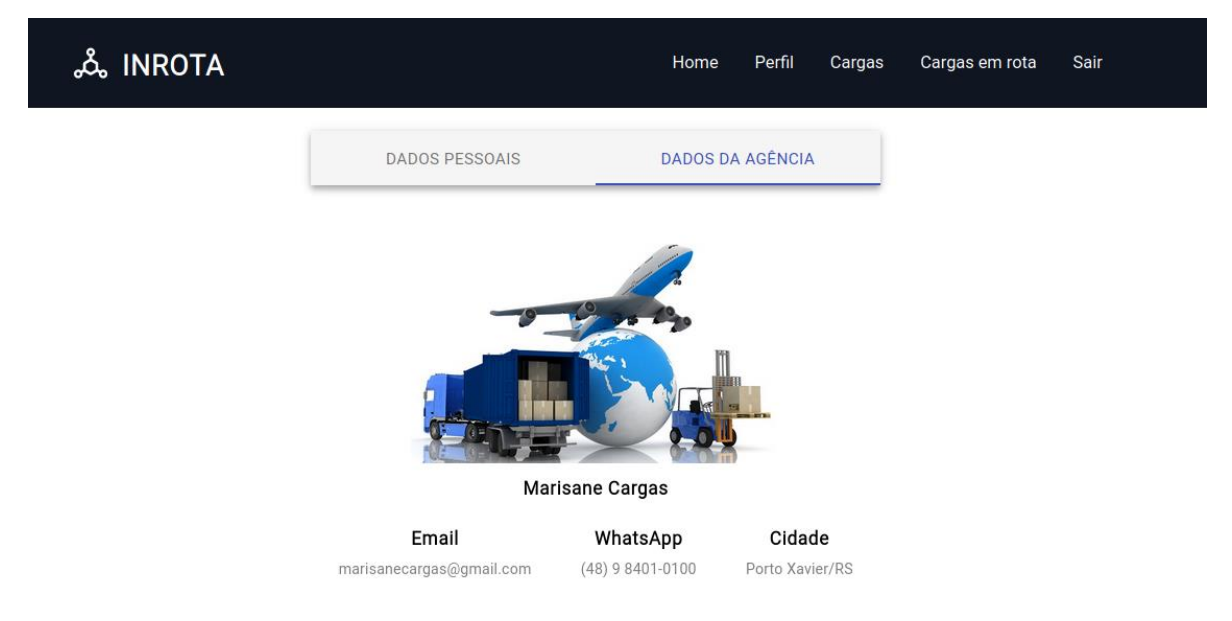

Fonte: Autoria própria, 2021

A figura 49 apresenta a tela de Cadastro do Frete. O usuário deve preencher o formulário com as informações do frete.

Ao clicar em salvar, o frete será disponibilizado para motoristas.

Ao clicar em cancelar, o usuário é redirecionado para a tela Home.

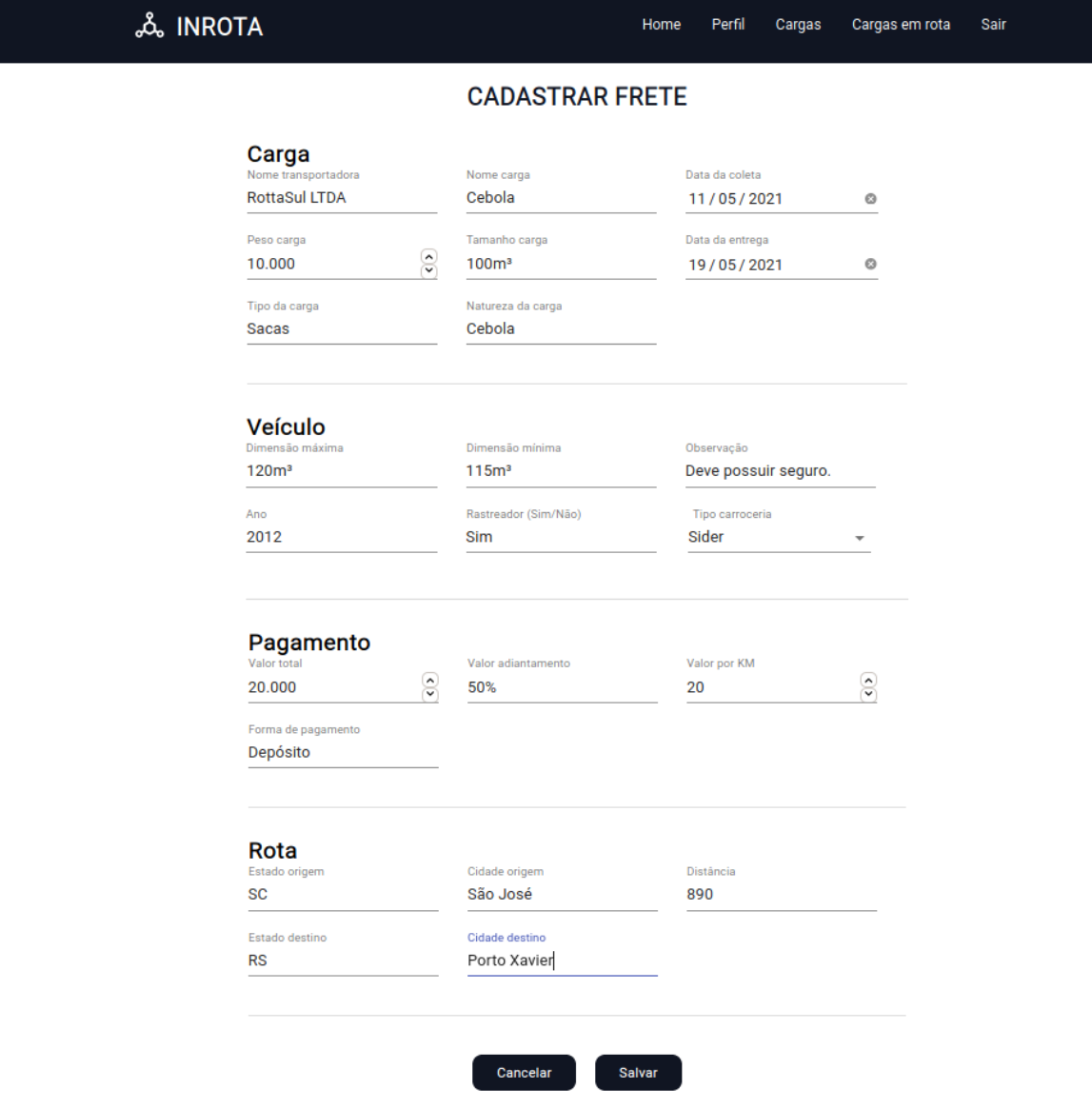

Fonte: Autoria própria, 2021

A figura 50 apresenta a tela de Cargas da Agência. O usuário tem acesso a todas as cargas da sua agência, podendo ver as principais informações do frete nesta tela.

# Figura 50 - Cargas da Agência

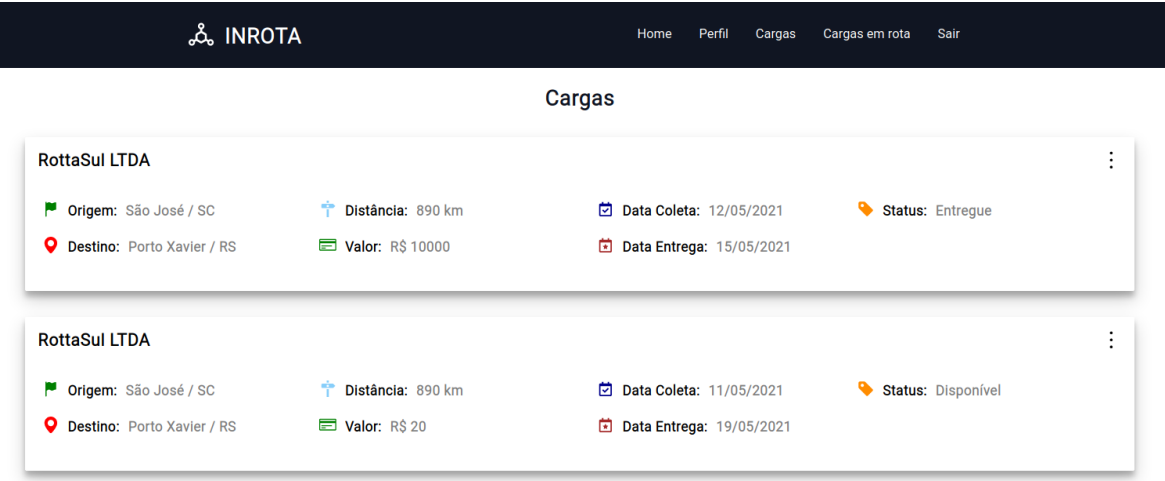

Fonte: Autoria própria, 2021

A figura 51 apresenta a tela de Cargas em Rota. O usuário tem acesso a todas as cargas que estão vinculadas à motoristas e que ainda não foram entregues, podendo ter acesso às principais informações do frete na listagem.

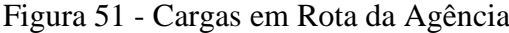

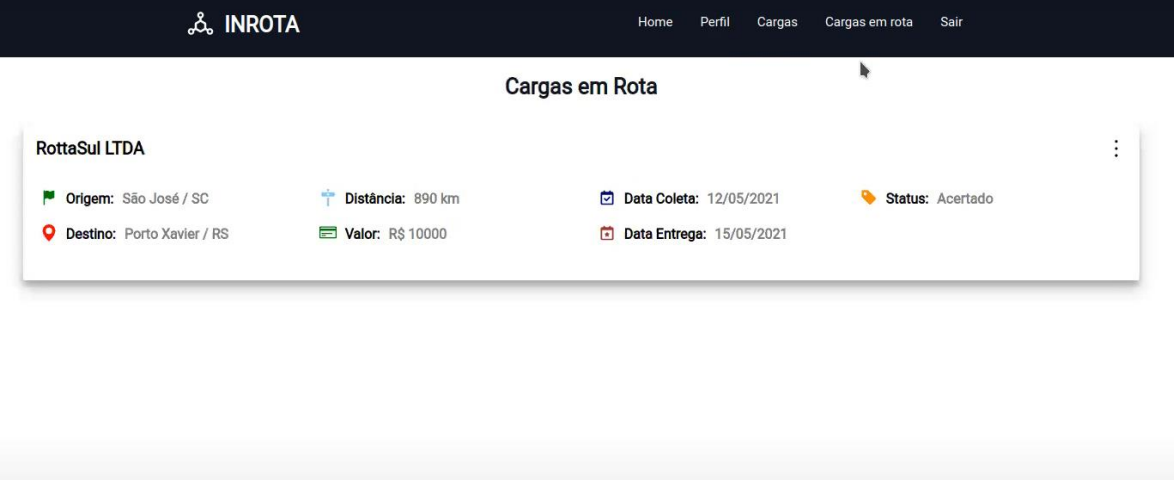

Fonte: Autoria própria, 2021

A figura 52 apresenta a tela de Mais informações sobre o Frete. O usuário tem acesso a todas as informações do frete.

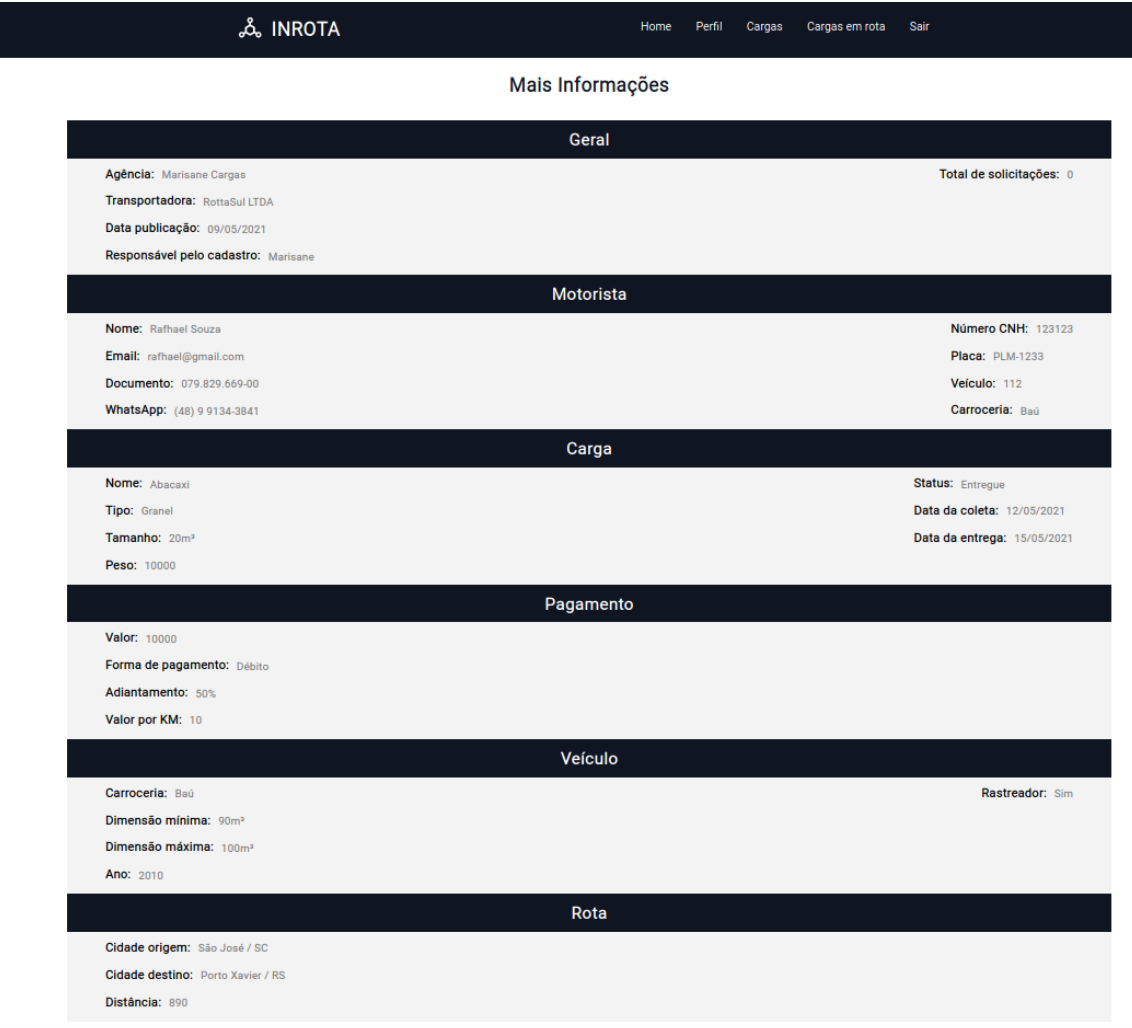

Figura 52 - Mais Informações sobre o frete

Fonte: Autoria própria, 2021

#### **5.3.2 Mobile**

A figura 53 apresenta a tela de Login, aonde uma vez que o usuário já tenha conta, apenas colocará os dados nos campos existentes, e depois clicar no botão entrar. Não possuindo cadastro, o usuário poderá clicar em Se Cadastrar, e fazer seu cadastro

Figura 53 - Login

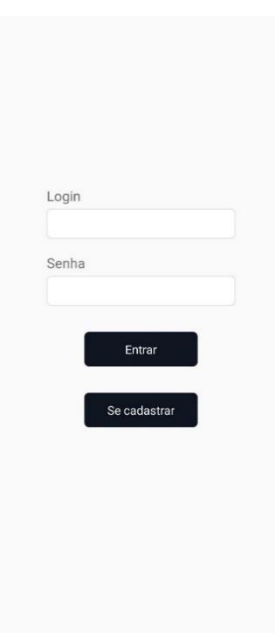

Fonte: Autoria própria, 2021

A figura 54 apresenta um formulário baseado nas informações pessoais e do veículo do usuário, usado para inscrição na aplicação.

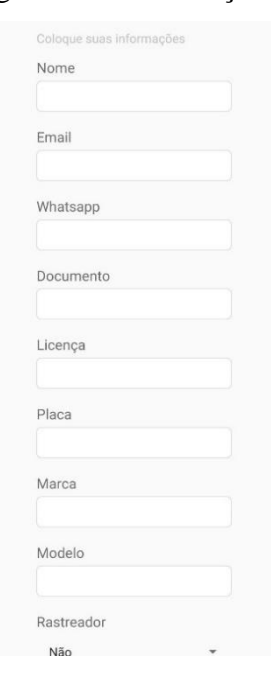

Figura 54 - Informações pessoais

Fonte: Autoria própria, 2021

A figura 55 apresenta a segunda parte do formulário, agora terminando os dados de veículo e começando os dados residenciais.

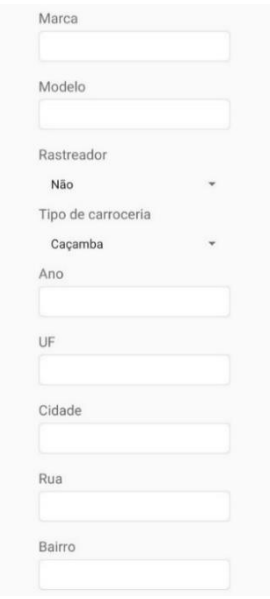

Figura 55 - Informações sobre veículo

Fonte: Autoria própria, 2021.

A figura 56 apresenta os últimos dados residenciais, se o usuário quiser cancelar, ele pode clicar em Cancelar, ou pode se cadastrar, e ir para a tela de login, aonde logara com a conta criada.

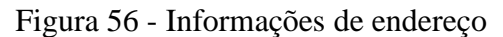

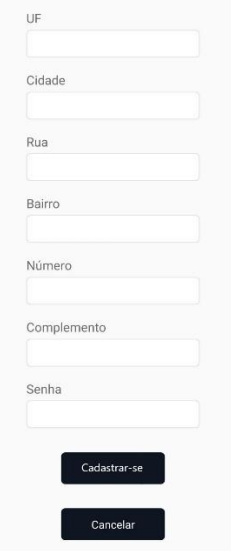

Fonte: Autoria própria, 2021.

Na figura 57, é apresentado a tela principal, a de cargas, aonde o usuário poderá ver todas as cargas que partem de uma cidade específica, ao clicar no menu hamburguer, o usuário será levado para o menu, o usuário poderá alterar o estado ou a cidade, clicando sobre ela, e também poderá clicar na carga, para ser levado a mais informações sobre a mesma.

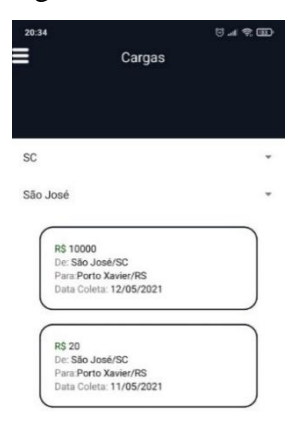

Fonte: Autoria própria, 2021.

Na figura 58, representa as informações sobre a carga escolhida.

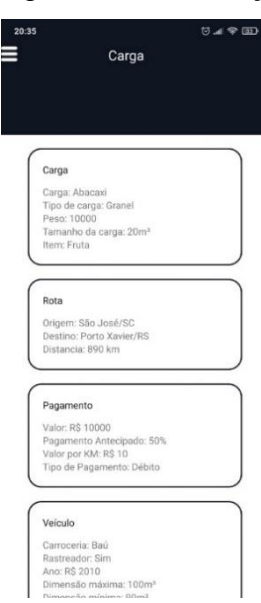

Figura 58 - Informação da carga

Fonte: Autoria própria, 2021.

A figura 59 apresenta o final das informações sobre a carga e se o usuário quiser fazer o frete dessa carga, ele clica em Quero carga, ele também pode clicar em Ver agencia, podendo ver as informações da agência detentora da carga, ou pode clicar no menu hamburguer para voltar para a listagem de cargas.

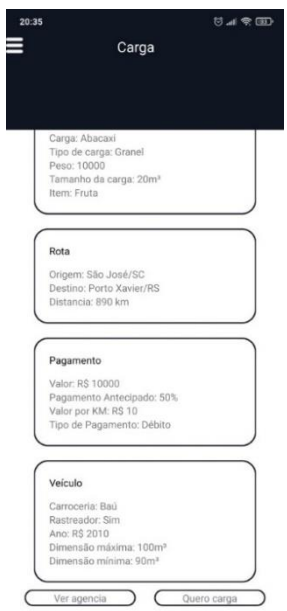

Figura 59 - Fretar carga

Fonte: Autoria própria, 2021.

Na figura 60, é apresentado o menu, mostrando três opções para o usuário, ao clicar em agencias, ele é levado para todas as agências que o aplicativo possui, clicado em perfil levara para o perfil do usuário, e cargas levará a todas as cargas que o usuário possui fretado, e ao clicar no menu hamburger, será levado de novo para a tela principal.

Figura 60 - Menu

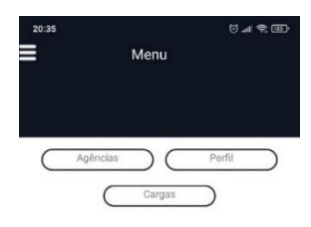

#### Fonte: Autoria própria, 2021

A figura 61 representa o Perfil do usuário, aonde ele pode ver seus dados cadastrados e voltar para o menu no botão do menu hamburguer

Figura 61 - Perfil

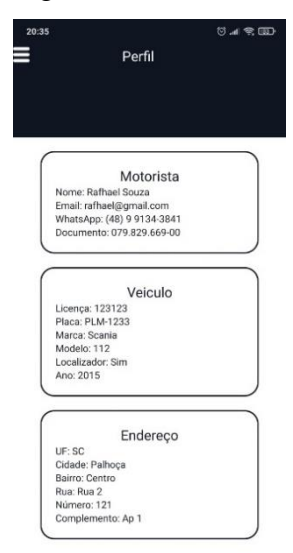

Fonte: Autoria própria, 2021

A figura 62 apresenta a tela de Agências, aonde o usuário pode listar todas as agencias de uma cidade específica, selecionando ela nas opções de cidade, ao clicar na agência sera levado para uma tela com as informações da agência.

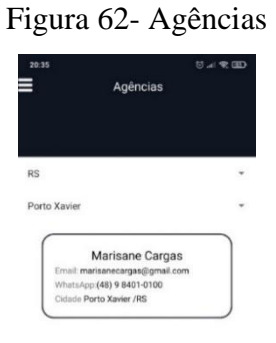

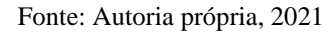

A figura 63 representa a tela de informações da Agência, aonde ele possui todos os dados dela, e tem a opção de voltar no menu hamburger, ou poder ver todas as cargas da agência, igual a tela principal.

# **Cargas**

Figura 63 - Informações da agência

Fonte: Autoria própria, 2021

A figura 64 apresenta a tela sobre as cargas do usuário, mostrando quantos fretes ele já fez, e qual os status dos atuais, no caso esse usuário só possui um frete, com o status de entregue, ao clicar na carga, o usuário será levado para uma tela com informações da carga.

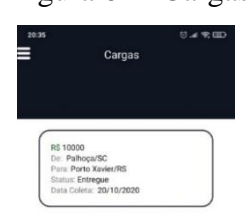

Figura 64 - Cargas do usuário

Fonte: Autoria própria, 2021

A figura 65 apresenta a tela de informações da carga do usuário, caso seja uma carga que está em trânsito, o usuário terá um botão de sinalizar a entrega, e assim finalizar a viagem, mudando o status para entregue.

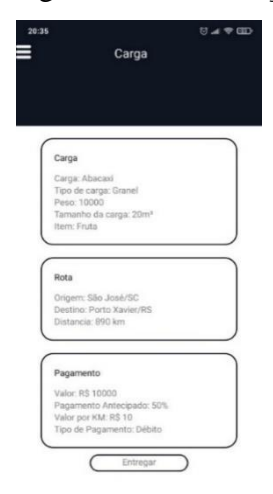

Figura 65 - Informações da carga do usuário

Fonte: Autoria própria, 2021.

A seção a seguir apresenta a avaliação do protótipo

# 5.4 AVALIAÇÃO PROTÓTIPO

Esta seção apresenta a avaliação do sistema, para a qual foi realizada uma apresentação a uma possível usuária, tendo como objetivo verificar se o protótipo atende o mínimo para utilização.

Nas próximas seções é detalhado melhor as etapas necessárias para avaliação do protótipo.

#### **5.4.1 Cenário da avaliação.**

O sistema foi desenvolvido para auxiliar agência de cargas em tarefas do seu dia a dia em relação a trabalho com carga, e auxiliar motorista na busca de carga, obtendo resultados por meio de uma apresentação a uma avaliadora.

Tanto o protótipo mobile quanto o protótipo web foram apresentados por meio de uma conversa, mostrando todas as funcionalidades para a avaliadora.

Foi feito a apresentação para uma pessoa a qual já trabalha a anos com agência de cargas, tendo sua própria agência.

#### **5.4.2 Apresentação do protótipo.**

A apresentação ocorreu por um aplicativo de chamadas, aonde os dois graduandos apresentaram todas as funcionalidades do protótipo Web e do protótipo mobile para uma avaliadora externa. No fim da apresentação, foi dado um momento para a avaliadora dar uma palavra, dando suas considerações sobre a apresentação.

Com a autorização da avaliadora, foi gravado a apresentação e a mesma se encontra em vídeo no seguinte link: **[HTTPS://WWW.YOUTUBE.COM/WATCH?V=NFXP0N0VON0](https://www.youtube.com/watch?v=nFxP0n0VON0)**.

#### **5.4.3 Resultado**

Para apresentar o resultado, foi transcrito o retorno em chamada de vídeo obtido da avaliadora Marisane: "Pela apresentação de vocês, é isso tudo que a gente usa diariamente, entende, então, é do início ao fim, é mais ou menos isso que a gente ocupa todo dia, desde o carregamento, desde a, até o destino no caso né, o carregamento até o destino, forma de pagamento, tudo isso inclui nessa planilha, nesse projeto de vocês. Na verdade, é, como vou dizer, está corretíssimo, eu não tenho muito o que falar, só segui o que vocês apresentaram ali, e percebo que está completo, até completo de mais, entende, porque na verdade no dia a dia, a gente não ocupa com tanta coisa assim, mas desde o carregamento, da data de carregamento, da forma de pagamento, da mercadoria, a rota que ele vai seguir, até a entrega da mercadoria. É isso aí mais ou menos, porque na verdade no dia a dia, você não ocupa tanta coisa, porque aqui, no caso nas cargas de Porto Xavier, são mais assim brutos, carrega e vai para o destino, porque é tudo muito rápido. Mas essas cargas de retorno que a gente trabalha com Brasil e Argentina, isso aí já exige mais um detalhamento, exatamente assim como vocês me apresentaram.

Então para mim está ótimo, então é tudo o que mais ou menos a gente ocupa no dia a dia."

#### **5.4.4 Análise dos Resultados**

De acordo com a avaliadora, todas as funcionalidades são necessárias e fazem jus as atividades realizadas no seu dia a dia de trabalho. Relata que o trabalho ficou bem completo, apresentando funções para todos os tipos de cargas que no cotidiano ela apenas utilizava em cargas internacionais, por ter como obrigatoriedade, já que nas demais não conseguia suprir com a demanda, devido à falta de acessibilidade nestas ações.

A partir da palavra da avaliadora, é possível perceber que a mesma ficou satisfeita e aprova os protótipos desenvolvidos, mesmo sendo um protótipo limitado, com funcionalidades e recursos básicos, além de uma interface simples, é possível aceitar que esse sistema auxiliaria agências de cargas a divulgarem suas cargas, e motoristas a arranjarem cargas para carregar.

#### **6. CONCLUSÕES E TRABALHOS FUTUROS**

Este capítulo apresenta as conclusões e trabalhos futuros para o sistema desenvolvido.

#### 6.1 CONCLUSÕES

Com a experiência obtida na elaboração dos primeiros capítulos deste trabalho, foi sentido uma necessidade de um software de gestão que auxiliasse de maneira mais ampla Agências de Carga, em todas as suas funcionalidades, assim criando a ideia do desenvolvimento deste trabalho e do protótipo apresentado.

A elaboração do capítulo de referencial teórico gerou um conhecimento de como funciona uma agência de cargas, todas as suas necessidades, criando uma ideia de como elaborar uma solução para o trabalho. Além de nesse capítulo vermos serviços semelhantes com o proposto, e dessa forma tendo um entendimento melhor das funcionalidades necessárias para o sistema desenvolvido para esse trabalho.

A modelagem do sistema foi baseada no ICONIX. Foram desenvolvidos os requisitos, regras de negócio, os protótipos de tela, casos de uso e o diagrama de domínio e tabelas do Banco de Dados. Sendo um sistema modelado com a intenção de ser simples e atingir seu objetivo.

O desenvolvimento seguiu após a finalização da modelagem, e foi a fase mais desafiadora, pois o resultado dependia de um sistema web e um sistema mobile, mesmo assim, o resultado foi um protótipo funcional, atingindo o objetivo principal desse trabalho.

Com o protótipo funcional finalizado, foi elaborada uma apresentação para uma avaliadora externa, que trabalha a anos com uma agência de cargas. Analisando a fala da avaliadora se entende que o sistema atingiu seus objetivos, mesmo sendo apenas um sistema básico, pode ser utilizado numa agência de cargas, ao mesmo tempo que foi identificado na avaliação melhorias possíveis, as quais serão apresentadas na próxima seção.

Como conclusão, pode se dizer que tanto os objetivos específicos quanto o objetivo geral, foram alcançados, o sistema web de administração de uma agência de carga pode apoiar a agência ter um controle maior de suas cargas, enquanto o sistema mobile de apresentação das cargas, auxilia aos motoristas acharem cargas para fazerem entrega. Com o sistema desenvolvido, é possível realizar um controle melhor das cargas, tanto para a agência quanto para o motorista. Quanto a problemática, o uso de um sistema de agenciamento de cargas, se torna útil para auxiliar no processo de gestão de uma carga, com a facilidade dos agentes cadastrarem uma carga, ver informações da mesma, terem fácil acesso ao sistema, e também, gerenciar motoristas para cada carga, sabendo qual os status da mesma, e enquanto isso o sistema tem fácil acesso para motoristas que querem achar cargas para carregar, podendo ver com facilidade, informações sobre cargas disponíveis.

# 6.2 TRABALHOS FUTUROS

Mesmo com o protótipo funcional atendendo todos os objetivos estabelecidos, algumas funcionalidades foram adicionadas ao escopo do projeto devido ao curto tempo para a modelagem e implementação. Com isso, foi analisado as funcionalidades e os autores realizaram todo o levantamento, analisando ferramentas semelhantes no mercado, a avaliação do protótipo deste trabalho e também durante o desenvolvimento, diante disso, consideraram como trabalhos futuros, que podem ser visualizados a seguir.

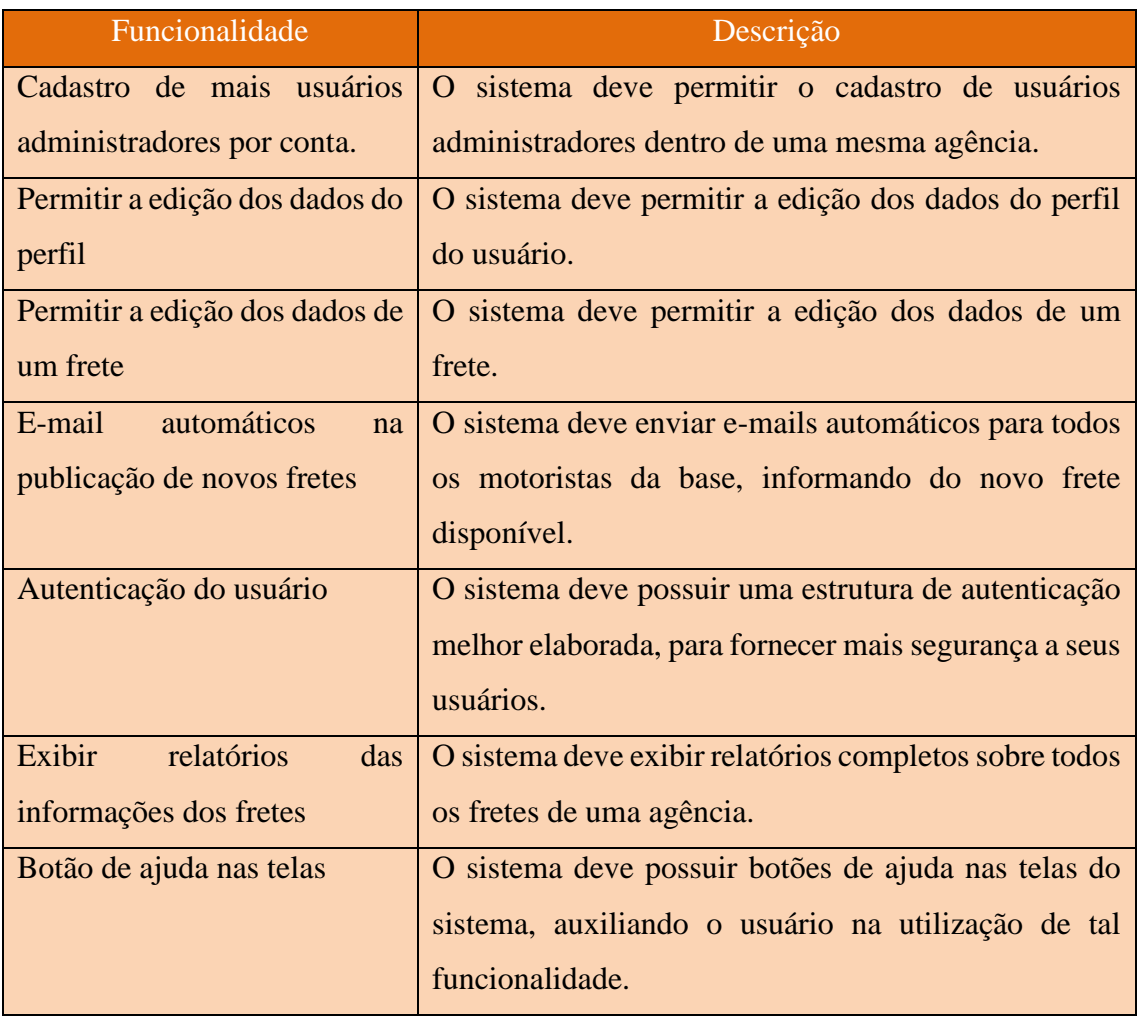

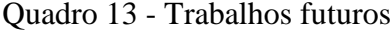

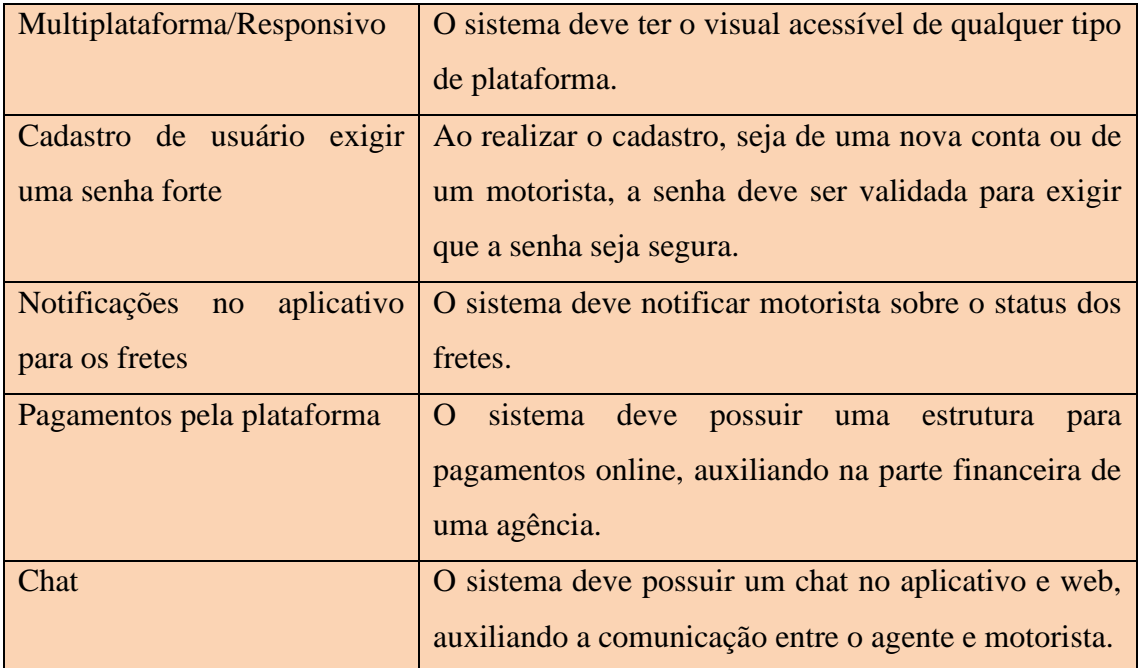

Fonte: Autoria própria, 2021

As funcionalidades citadas podem tornar o sistema mais completo e seguro, permitindo inclusive que se torne um produto para utilização como sistema de gerenciamento em agências de cargas.

# **REFERÊNCIAS**

ALECRIM. **Por que o sistema operacional Android e o iOS são tão diferentes?** 2018. Disponível em: https://theshoppers.com/pt-br/tech/android-ios-iphone-sistemaoperacional/#:~:text=Esta%20%C3%A9%20a%20principal%20diferen%C3%A7a,como%20t al%2C%20pode%20funcionar%20com. Acesso em: 02 nov. 2020.

BARROS, Thiago. **O que é smartphone e para que serve?** 2011. Disponível em: https://www.techtudo.com.br/artigos/noticia/2011/12/o-que-e-smartphone-e-para-queserve.html. Acesso em: 25 out. 2020.

BRANDÃO, Bruna. **O que é agenciamento de cargas? Como esse serviço funciona?** 2019. Disponível em: https://maplink.global/blog/o-que-e-agenciamento-cargas/. Acesso em: 28 out. 2020.

BRASIL, Confederação Nacional do Transporte. **O transporte move o Brasil**: resumo das propostas da CNT ao país. Brasília: Confederação Nacional do Transporte, 2019. Disponível em: https://cnt.org.br/propostas-cnt-transporte. Acesso em: 27 out. 2020.

BRASIL, Confederação Nacional do Transporte. **Plano CNT de transporte e logística 2018**. Brasília: Confederação Nacional do Transporte, 2018. Disponível em: https://planotransporte.cnt.org.br/Content/docs/Plano%20CNT%20Transporte%20- %20Pesquisa%20Completa.pdf. Acesso em: 27 out. 2020.

BRASIL. Confederação Nacional do Transporte. **Transporte Rodoviário**: Desempenho do Setor, Infraestrutura e Investimentos. 2016 Disponível em: **[HTTPS://WWW.CNT.ORG.BR/PESQUISAS](https://www.cnt.org.br/pesquisas)**. Acesso em 23 de setembro de 2020.

CAMARGO JÚNIOR, Alceu S. C.; FAÇANHA, Sandra L. de Oliveira; YU, Abraham S. O. **Sistemas de apoio à decisão**. In: YU, Abraham S. O (Coord.). Tomada de decisões nas organizações: Uma visão multidisciplinar. São Paulo: Saraiva, 2011.

CARGOBR. **O que é agenciamento de cargas?** 2018. Disponível em: https://blog.cargobr.com/agenciamento-de-cargas/. Acesso em: 25 out. 2020.

CENTRO BRASILEIRO DE INFRAESTRUTURA. **Como é feito o Transporte de Cargas no Brasil?** 2020. Disponível em: https://cbie.com.br/artigos/como-e-feito-o-transporte-decargas-no-brasil/. Acesso em: 23 set. 2020.

da SILVA, Mário Gomes. Informática. São Paulo: Érica, 2014.

DEITEL, Harvey. M.; DEITEL, Paul J. Java: Como programar. 8ª Edição. 2010.

(FGV), Fundação Getúlio Vargas. **Brasil tem 424 milhões de dispositivos digitais em uso, revela a 31ª Pesquisa Anual do FGVcia**. 2020. Disponível em: https://portal.fgv.br/noticias/brasil-tem-424-milhoes-dispositivos-digitais-uso-revela-31apesquisa-anual-fgvcia. Acesso em: 28 out. 2020.

FRETEBRAS. **FreteBras**. 2020. Disponível em: https://www.fretebras.com.br/. Acesso em: 27 out. 2020.

GIL, Antonio Carlos. **Como Elaborar Projetos de Pesquisa**. 6. ed. São Paulo: Atlas, 2018.

GREGERSEN, Erik. **World Wide Web**. Disponível em: https://www.britannica.com/topic/Web-20. Acesso em: 27 out. 2020.

INDUSTRIAL, Longa. **ENTENDA O QUE É E COMO FUNCIONA O AGENCIADOR DE CARGAS**. 2019. Disponível em: https://blog.longa.com.br/como-funciona-o-agenciadorde-cargas/. Acesso em: 28 out. 2020.

JOÃO, Belmiro N.. **Sistemas de Informação**. São Paulo: Pearson Education do Brasil, 2012. E-book. Acesso restrito via Biblioteca Virtual.

LAUDON, Kenneth C.; LAUDON, Jane P.. **Sistemas de Informação gerenciais**. 11. ed. São Paulo: Pearson Education do Brasil, 2015. E-book. Acesso restrito via Biblioteca Virtual.

MARQUES, Julia. **O que significa iOS? Conheça cinco fatos sobre o sistema do iPhone**. 2019. Disponível em: https://www.techtudo.com.br/listas/2019/07/o-que-significa-iosconheca-cinco-fatos-sobre-o-sistema-do-iphone.ghtml. Acesso em: 02 nov. 2020.

MAXTON. **O que é logística e qual a sua importância?** 2019. Disponível em: https://maxtonlogistica.com.br/o-que-e-logistica-e-qual-a-sua-importancia/. Acesso em: 25 out. 2020.

NASCIMENTO, Jailton. **O que é logística**. 2011. Disponível em: https://administradores.com.br/artigos/o-que-e-logistica. Acesso em: 28 out. 2020.

OLIVEIRA, Éder Marcos de; FARIAS, Fausto Luiz. **Histórico e evolução da logística**. [S.I]: Universidade Tecnológica Federal do Paraná, 2010

ORACLE. **O Que É Software como Serviço (SaaS)?** 2020. Disponível em: https://www.oracle.com/br/applications/what-is-saas/. Acesso em: 28 nov. 2020.

PORTOAGENTE. **Agente de Carga**. 2016. Disponível em: https://portogente.com.br/portopedia/84649-agente-de-carga. Acesso em: 28 out. 2020.

QUEROFRETE. **QueroFrete**. 2020. Disponível em: https://www.querofrete.com.br/. Acesso em: 27 out. 2020.

SANTOS, Gabriel. **O que significa Android? Conheça dez fatos sobre o sistema do Google**. 2019. Disponível em: https://www.techtudo.com.br/listas/2019/07/o-que-significa-androidconheca-dez-fatos-sobre-o-sistema-do-google.ghtml. Acesso em: 02 nov. 2020.

SANTIAGO, Gilson. **Empresas que estão revolucionando a logística conosco**. [201-]. Disponível em: https://www.truckpad.com.br/. Acesso em: 27 out. 2020

SOUZA, Ivan de. **O que é logística?** 2019. Disponível em: https://rockcontent.com/br/blog/oque-e-logistica/. Acesso em: 28 out. 2020.

TRUCKPAD. **Truckpad**. 2020. Disponível em: https://www.truckpad.com.br/. Acesso em: 27 out. 2020.

VIEIRA, Marisane. Pesquisa científica: depoimento. Entrevistador: Natan Rotta. Porto Xavier: Marisane Central de Cargas, 2020. Áudios por Whatsapp.

WEBFOUNDATION, World Wide Web Foundation. **History of the Web**. [S.I], Disponível em: https://webfoundation.org/about/vision/history-of-the-web/. Acesso em: 27 out. 2020.

# **APÊNDICES**

# **2 APÊNDICE A – ENTREVISTA SOBRE O DIA A DIA DE UMA AGÊNCIA DE CARGA**

1ª pergunta: Como funciona uma Agência de Carga?

Marisane: O dia dentro de uma agência de cargas começa com o contato direto com o setor logístico das transportadoras que a agência possui parceria e contato.

Com esse contato, a agência recebe do setor logístico, todos os fretes e carregamentos que a transportadora tem disponível.

Essa coleta de dados é feita por mensagens trocados por e-mail e WhatsApp, onde o setor logístico passa as principais informações para a agência conseguir publicá-las.

2ª pergunta: Como funciona a divulgação das cargas para os motoristas.

Marisane: Após o contato com o setor logístico das transportadores, a agência organiza os carregamentos e realiza a publicação dos mesmos em grupos privados no WhatsApp, esses grupos, a agência administra e por lá que acontece a publicação para toda a sua base de motoristas.

3ª pergunta: Quais as principais dificuldades para a divulgação das cargas.

Marisane: As dificuldades diminuíram com a utilização do WhatsApp, através dele as agências se adaptaram e conseguem fazer a utilização do mesmo para os devidos fins. Mas, algumas dificuldades ainda são enfrentadas, como a capacidade de usuários dos grupos, a quantidade de arquivos compartilhados de uma só vez, o controle e administração dos contatos, pois, não tem o controle exato sobre os dados do motorista, apenas o números, passando por dificuldades na hora de filtrar os motoristas por características específicas ou até mesmo uma busca rápida.

4ª pergunta: Quais as principais dificuldades na gestão e controle da agência.

Marisane: A falta de um programa para realizar toda a gestão dos carregamentos, desde quando recebemos da logística até a publicação.

5ª pergunta: Quais ferramentas são utilizadas na empresa. Marisane: WhatsApp, Fretebras e Word.

6ª pergunta: Quais funcionalidades são importantes em um sistema específico para uma agência de carga?

Marisane:

- Cadastro das cargas;
- Cadastro dos motoristas;
- Controle de pagamentos e emissão de ordem de carregamento com os dados da

carga.

● Publicação das cargas;